# **Panasonic**®

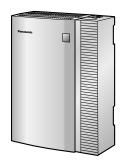

# Installation Manual Hybrid IP-PBX

Model No. KX-TDA50

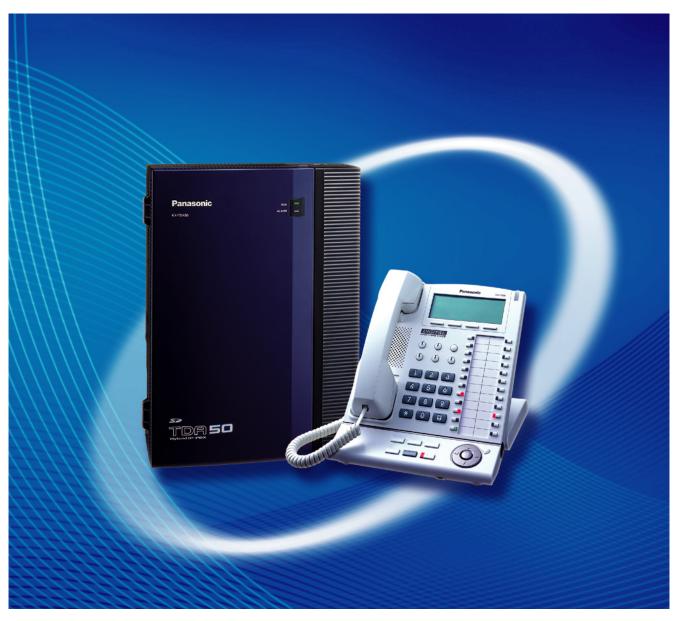

Thank you for purchasing a Panasonic Hybrid IP-PBX.
Please read this manual carefully before using this product and save this manual for future use.

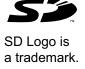

KX-TDA50: PSMPR Software File Version 5.0000 or later

# System Components

### **System Components Table**

| Category                    | Model No.  | Description                                             |
|-----------------------------|------------|---------------------------------------------------------|
| Main Unit                   | KX-TDA50   | Main Unit                                               |
| CO Line Cards               | KX-TDA5180 | 4-Port Analog Trunk Card (LCOT4)                        |
|                             | KX-TDA5193 | 4-Port Caller ID Card (CID4)                            |
|                             | KX-TDA5450 | 4-Channel SIP Trunk Card (SIP-GW4)                      |
|                             | KX-TDA5451 | 4-Channel VoIP DSP Card (SIP-DSP4)                      |
|                             | KX-TDA5480 | 4-Channel VoIP Gateway Card (IP-GW4)                    |
| Extension Cards             | KX-TDA5170 | 4-Port Hybrid Extension Card (HLC4)                     |
|                             | KX-TDA5171 | 4-Port Digital Extension Card (DLC4)                    |
|                             | KX-TDA5172 | 8-Port Digital Extension Card (DLC8)                    |
|                             | KX-TDA5173 | 4-Port Single Line Telephone Extension Card (SLC4)      |
|                             | KX-TDA5174 | 8-Port Single Line Telephone Extension Card (SLC8)      |
|                             | KX-TDA5175 | 4-Port Proprietary Extension Card (PLC4)                |
|                             | KX-TDA5176 | 8-Port Proprietary Extension Card (PLC8)                |
|                             | KX-TDA5470 | 4-Channel VoIP Extension Card (IP-EXT4)                 |
| Other Cards                 | KX-TDA5105 | Memory Expansion Card (MEC)                             |
|                             | KX-TDA5161 | 4-Port Doorphone Card (DPH4)                            |
|                             | KX-TDA5166 | 8-Channel Echo Canceller Card (ECHO8)                   |
|                             | KX-TDA5168 | Extension Caller ID Card (EXT-CID)                      |
|                             | KX-TDA5191 | 2-Channel Message Card (MSG2)                           |
|                             | KX-TDA5192 | 2-Channel Simplified Voice Message Card (SVM2)          |
|                             | KX-TDA5194 | 2-Channel Simplified Voice Message Card (ESVM2)         |
|                             | KX-TDA5196 | Remote Card (RMT)                                       |
| Optional SD Memory<br>Cards | KX-TDA5920 | SD Memory Card for Software Upgrade to Enhanced Version |

| Categ                  | ory      | Model No. | Description                                                                                                    |
|------------------------|----------|-----------|----------------------------------------------------------------------------------------------------|
| Cell Stations<br>(CSs) | 2.4 GHz  | KX-T0141  | 2-Channel Cell Station Unit Using a Super Hybrid Port or a HLC/DLC Card for 2.4 GHz Portable Station                 |
|                        |          | KX-T0151  | 2-Channel Cell Station Unit Using a Super Hybrid Port or a HLC/DLC Card for 2.4 GHz Portable Station                 |
|                        | DECT 6.0 | KX-T0155  | DECT 6.0 2-Channel Cell Station Unit Using a Super<br>Hybrid Port or a HLC/DLC Card for DECT 6.0 Portable<br>Station |
|                        |          | KX-T0158  | DECT 6.0 8-Channel Cell Station Unit Using a Super<br>Hybrid Port or a HLC/DLC Card for DECT 6.0 Portable<br>Station |
| Proprietary Eq         | uipment  | KX-A236   | Additional AC Adaptor                                                                                                |
|                        |          | KX-T30865 | Doorphone                                                                                                    |
|                        |          | KX-T7765  |                                                                                                    |
|                        |          | KX-T7775  |                                                                                                    |

### **Equipment Compatibility**

#### **Compatible Panasonic Proprietary Telephones**

The PBX supports the following telephones:

- Digital proprietary telephones (e.g., KX-DT300 series)
- Analog proprietary telephones (e.g., KX-T7700 series)
- IP proprietary telephones (e.g., KX-NT300 series)
- Portable stations (e.g., KX-TD7690)
- DSS consoles (e.g., KX-DT390)

#### **Incompatible Panasonic Proprietary Telephones**

The PBX does not support the following telephones:

- KX-T30800 series proprietary telephones and DSS consoles
- KX-T61600 series proprietary telephones and DSS consoles
- KX-T123200 series proprietary telephones and DSS consoles

#### <u>Note</u>

- For the equipment (e.g., Add-on Key Module, USB Module, Headset\*) that can be connected to a particular telephone, refer to the telephone's manual.
- For other equipment that can be connected to the PBX, refer to "1.2.2 System Connection Diagram".
- The KX-T7090 headset can be connected to the KX-T7000, KX-T7200, KX-T7300, and KX-T7400 series telephones.

#### **Notice**

- Under power failure conditions, the connected telephones may not operate. Please ensure that a separate telephone, not dependent on local power, is available for emergency use.
- Prior to connection of this product, please verify that the intended operating environment is supported. Satisfactory performance cannot be guaranteed for the following:
  - interoperability and compatibility with all devices and systems connected to this product

 proper operation and compatibility with services provided by telecommunications companies over connected networks

#### Note

In this manual, the suffix of each model number (e.g., KX-TDA50G) is omitted unless necessary.

### **Safety Notices**

Please observe the safety notices in this manual in order to avoid danger to users or other people, and prevent damage to property.

The notices are classified as follows, according to the severity of injury or damage:

| WARNING | This notice means that misuse could result in death or serious injury.      |
|---------|-----------------------------------------------------------------------------|
| CAUTION | This notice means that misuse could result in injury or damage to property. |

#### **List of Abbreviations**

- APT → Analog proprietary telephone
- DPT → Digital proprietary telephone
- IP-PT → IP proprietary telephone
- PS → Portable station
- PT → Proprietary telephone
- SLT → Single line telephone

# Important Safety Instructions

When using your telephone equipment, basic safety precautions should always be followed to reduce the risk of fire, electric shock and injury to persons, including the following:

- Do not use the product near water, for example, near a bathtub, wash bowl, kitchen sink, or laundry tub, in a wet basement, or near a swimming pool.
- Avoid using wired telephones during an electrical storm. There is a remote risk of electric shock from lightning.
- Do not use a telephone in the vicinity of a gas leak to report the leak.

# SAVE THESE INSTRUCTIONS

# Important Information

# SAVE THESE INSTRUCTIONS

#### **WARNING**

#### SAFETY REQUIREMENTS

#### For All Telephone Equipment

- Do not install the product in any other way than described in relevant manuals.
- For safety reasons, do not physically modify the product or any optional equipment.
- The product may only be installed and serviced by qualified service personnel.
- To prevent possible fire or electric shock, do not expose the product to rain or moisture.
- Follow all warnings and instructions marked on the product.
- Do not place the product on an unstable surface, as a fall may cause serious internal damage.
- The product should only be connected to the type of electrical power supply specified on the product label. If you are not sure of the type of power supply to your home, consult your dealer or local power company.
- For safety purposes some products are equipped with a grounded plug. If you do not have a grounded outlet, please have one installed. Do not bypass this safety feature by tampering with the plug.
- Do not allow anything to rest on the power cord. Do not locate the product where the power cord may be stepped on or tripped on.
- To reduce the risk of fire or electric shock, do not overload wall outlets and extension cords.
- To reduce the risk of electric shock, do not disassemble the product. Only qualified personnel should service the product. Opening or removing covers may expose you to dangerous voltages or other risks. Incorrect reassembly can cause electric shock.
- Unplug the product from the wall outlet and have it serviced by qualified service personnel in the following cases:
  - **a.** When the power supply cord or plug is damaged or frayed.
  - **b.** If liquid has been spilled into the product.
  - **c.** If the product has been exposed to rain or water.
  - **d.** If the product does not operate according to the operating instructions. Adjust only the controls that are explained in the operating instructions. Improper adjustment of other controls may result in damage and may require service by a qualified technician to restore the product to normal operation.
  - **e.** If the product has been dropped or the cabinet has been damaged.
  - **f.** If product performance deteriorates.

#### For the PBX

- If damage to the unit exposes any internal parts, disconnect the power supply cord immediately and return the unit to your dealer.
- Do not bundle cables that are connected to the PBX with the AC power cords of machines located nearby.
  - Use protectors to prevent the cables from being stepped on. Failure to do so may cause fire or electric shock.
- Unplug this unit from the AC outlet if it emits smoke, an abnormal smell or makes unusual noise. These
  conditions can cause fire or electric shock. Confirm that smoke has stopped and contact an authorized
  Panasonic Factory Service Center.
- Danger of explosion exists if a battery is incorrectly replaced. Replace only with the same or equivalent type recommended by the battery manufacturer. Dispose of used batteries according to the manufacturer's instructions.
- Only use the wall-mounting equipment (screws, washers) included with the PBX.

- When driving the screws into the wall, be careful to avoid touching any metal laths, wire laths or metal
  plates in the wall.
- When this product is no longer in use, make sure to detach it from the wall.
- Do not insert objects of any kind into this product through its slots and openings, as they may touch
  dangerous voltage points or short out parts that could result in a risk of fire or electric shock. Never spill
  liquid of any kind on or in the product.

#### **CAUTION**

#### **SAFETY REQUIREMENTS**

#### For All Telephone Equipment

- Unplug the product from the wall outlet before cleaning. Wipe the product with a soft cloth. Do not clean
  with abrasive powders or with chemical agents such as benzene or thinner. Do not use liquid cleaners or
  aerosol cleaners.
- The product should be kept free of dust, moisture, high temperature (more than 40 °C [104 °F]) and vibration, and should not be exposed to direct sunlight.

#### For the PBX

- When relocating the equipment, first disconnect the telecom connection before disconnecting the power connection. When the unit is installed in the new location, reconnect the power first, and then reconnect the telecom connection.
- The power supply cord is used as the main disconnect device. Ensure that the AC outlet is located near the equipment and is easily accessible.
- The SD Memory Card poses a choking hazard. Keep the SD Memory Card out of reach of children.
- Slots and openings in the front, back and bottom of the cabinet are provided for ventilation; to protect it
  from overheating, these openings must not be blocked or covered. The openings should never be blocked
  by placing the product on a bed, sofa, rug, or other similar surface while in use. The product should never
  be placed near or over a radiator or other heat source. This product should not be placed in a sealed
  environment unless proper ventilation is provided.

#### **SECURITY REQUIREMENTS**

In order to use the PBX safely and correctly, the Security Requirements below must be observed. Failure to do so may result in:

- Loss, leakage, falsification or theft of user information.
- Illegal use of the PBX by a third party.
- Interference or suspension of service caused by a third party.

#### What is User Information?

User Information is defined as:

- Information stored on the SD Memory Card
   Phonebook data, user IDs, system settings data, passwords (User/Administrator/Installer), Personal Identification Numbers (PINs), etc.
- 2. Information sent from the PBX to a PC or other external device:

  Phone call data (including telephone numbers of outside parties), call charge data, etc.

#### Requirements

1. The SD Memory Card contains software for all the processes of the PBX and all customer data. It can be easily removed and taken away from the PBX by a third party. Therefore, do not allow unauthorized access to prevent data leakage.

- 2. Always make backups of data stored on the SD Memory Card. For details, refer to "2.6.2 Utility—File Transfer PC to PBX (SD Card)" and "2.6.3 Utility—File Transfer PBX (SD Card) to PC" in the PC Programming Manual.
- 3. To prevent illegal access from the Internet, activate a Firewall.
- **4.** To avoid unauthorized access and possible abuse of the PBX, we strongly recommend:
  - **a.** Keeping the password secret.
  - **b.** Selecting a complex, random password that cannot be easily guessed.
  - **c.** Changing your password regularly.
- **5.** Perform the following when sending the PBX for repair or handing it over to a third party.
  - a. Make a backup of data stored on the SD Memory Card.
  - b. Using an SD formatter, format the SD Memory Card so that information cannot be retrieved from it.
- 6. To prevent data leakage, render the SD Memory Card physically unusable before disposal.
- 7. When user information is sent from the PBX to a PC or other external device, the confidentiality of that information becomes the responsibility of the customer. Before disposing of the PC or other external device, ensure that data cannot be retrieved from it by formatting the hard disk and/or rendering it physically unusable.

#### **Notice**

#### SAFETY REQUIREMENTS For All Telephone Equipment

Read and understand all instructions.

#### For the PBX

- Keep the unit away from heating appliances and devices that generate electrical noise such as fluorescent lamps, motors and televisions. These noise sources can interfere with the performance of the PBX.
- If you are having problems making calls to outside destinations, follow this procedure to test the CO lines:
  - a. Disconnect the PBX from all CO lines.
  - **b.** Connect known working SLTs to those CO lines.
  - **c.** Make a call to an external destination using those SLTs.

If a call cannot be carried out correctly, there may be a problem with the CO line that the SLT is connected to. Contact your telephone company.

If all SLTs operate properly, there may be a problem with your PBX. Do not reconnect the PBX to the CO lines until it has been serviced by an authorized Panasonic Factory Service Centre.

# Precaution

# **WARNING**

DO NOT REMOVE SD MEMORY CARD WHILE POWER IS SUPPLIED TO THE PBX

Doing so may cause the PBX to fail to start when you restart the system.

#### **Password Security**

#### **CAUTION**

#### To the Administrator or Installer regarding the system password

- **1.** Please provide all system passwords to the customer.
- **2.** To avoid unauthorized access and possible abuse of the PBX, keep the passwords secret, and inform the customer of the importance of the passwords, and the possible dangers if they become known to others.
- **3.** The PBX has default passwords preset. For security, change these passwords the first time that you program the PBX.
- **4.** Change the passwords periodically.
- **5.** It is strongly recommended that passwords of 10 numbers or characters be used for maximum protection against unauthorized access. For a list of numbers and characters that can be used in system passwords, refer to "1.1.2 Entering Characters" in the PC Programming Manual.
- 6. If a system password is forgotten, it can be found by loading a backup of the system data into a PC, and checking the password using the Maintenance Console software. If you do not have a backup of the system data, you must reset the PBX to its factory defaults and reprogram it. Therefore, we strongly recommend maintaining a backup of the system data. For more information on how to back up the system data, refer to "2.5.1 Tool—SD memory backup" in the PC Programming Manual. However, as system passwords can be extracted from backup copies of the system data file, do not allow unauthorized access to these files.

# Notice for users in California

This product contains a CR coin cell lithium battery that contains perchlorate material—special handling may apply. See www.dtsc.ca.gov/hazardouswaste/perchlorate

# Introduction

This Installation Manual is designed to serve as an overall technical reference for the Panasonic Hybrid IP-PBX, KX-TDA50. It provides instructions for installing the hardware, and programming the PBX using the Maintenance Console.

#### The Structure of this Manual

This manual contains the following sections:

#### **Section 1 System Outline**

Provides general information on the PBX, including the system capacity and specifications.

#### Section 2 Installation

Describes the procedures to install the PBX. Detailed instructions for planning the installation site, installing the optional service cards, and cabling of peripheral equipment are provided. Further information on system expansion and peripheral equipment installation is included.

#### Section 3 Guide for the PBX PC Programming Software

Explains the installation procedure, structure, and basic information of the Maintenance Console.

#### Section 4 Troubleshooting

Provides information on the PBX and telephone troubleshooting.

#### **About the Other Manuals**

Along with this Installation Manual, the following manuals are available:

#### **Feature Manual**

Describes all basic, optional and programmable features of the PBX.

#### **PC Programming Manual**

Provides step-by-step instructions for performing system programming using a PC.

#### **PT Programming Manual**

Provides step-by-step instructions for performing system programming using a PT.

#### **Operating Manual**

Provides operating instructions for end users using a PT, SLT, PS, or DSS Console.

#### About the software version of your PBX

The contents of this manual apply to PBXs with a certain software version, as indicated on the cover of this manual. To confirm the software version of your PBX, see "How do I confirm the software version of the PBX or installed cards?" in 2.7.1 Frequently Asked Questions (FAQ) of the PC Programming Manual, or "[190] Main Processing (MPR) Software Version Reference" in the PT Programming Manual.

#### **Trademarks**

- The Bluetooth® word mark and logos are owned by the Bluetooth SIG, Inc. and any use of such marks by Panasonic Corporation is under license.
- Microsoft, Windows, and Windows Vista are either registered trademarks or trademarks of Microsoft Corporation in the United States and/or other countries.
- All other trademarks identified herein are the property of their respective owners.
- Microsoft product screen shot(s) reprinted with permission from Microsoft Corporation.

# F.C.C. REQUIREMENTS AND RELEVANT INFORMATION

#### 1. Notification to the Telephone Company

This equipment complies with Part 68 of the FCC rules and the requirements adopted by the ACTA. On the side of this equipment is a label that contains, among other information, a product identifier in the format US: ACJMF03AKX-TDA50. If requested, this number must be provided to the telephone company. Installation must be performed by a qualified professional installer. If required, provide the telephone company with the following technical information:

Telephone numbers to which the system will be connected

Make: PanasonicModel: KX-TDA50

Certification No.: found on the side of the unit

Ringer Equivalence No.: 0.3A
 Facility Interface Code: 02LS2

Service Order Code: 9.0F

Required Network Interface Jack: RJ11

#### 2. Ringer Equivalence Number (REN)

The REN is used to determine the number of devices that may be connected to a telephone line. Excessive RENs on a telephone line may result in the devices not ringing in response to an incoming call. In most but not all areas, the sum of RENs should not exceed five (5.0). To be certain of the number of devices that may be connected to a line, as determined by the total RENs, contact the local telephone company. The REN for this product is part of the product identifier that has the format US: ACJMF03AKX-TDA50. The digits represented by 03 are the REN without a decimal point (e.g., 03 is a REN of 0.3). For earlier products, the REN is separately shown on the label.

#### 3. Incidence of Harm to the Telephone Lines

If this equipment causes harm to the telephone network, the telephone company will notify you in advance that temporary discontinuance of service may be required. But if advance notice isn't practical, the telephone company will notify the customer as soon as possible. Also, you will be advised of your right to file a complaint with the FCC if you believe it is necessary.

# 4. Changes in Telephone Company Communications Facilities, Equipment, Operations and Procedures

The telephone company may make changes in its facilities, equipment, operations or procedures that could affect the operation of the equipment. If this happens the telephone company will provide advance notice in order for you to make necessary modifications to maintain uninterrupted service.

#### 5. Trouble with this equipment

If trouble is experienced with this equipment, for repair or warranty information, please see the attached warranty, which includes the Service Center Directory. If the equipment is causing harm to the telephone network, the telephone company may request that you disconnect the equipment until the problem is resolved.

#### 6. Connection to Party Line

Connection to party line service is subject to state tariffs. Contact the state public utility commission, public service commission or corporation commission for information.

#### 7. Combined Use with Alarm Equipment

If your home has specially wired alarm equipment connected to the telephone line, ensure the installation of this equipment does not disable your alarm equipment. If you have questions about what will disable alarm equipment, consult your telephone company or a qualified installer.

#### **Note**

This equipment has been tested and found to comply with the limits for a Class B digital device, pursuant to Part 15 of the FCC Rules. These limits are designed to provide reasonable protection against harmful

interference in a residential installation. This equipment generates, uses, and can radiate radio frequency energy and, if not installed and used in accordance with the instructions, may cause harmful interference to radio communications. However, there is no guarantee that interference will not occur in a particular installation. If this equipment does cause harmful interference to radio or television reception, which can be determined by turning the equipment off and on, the user is encouraged to try to correct the interference by one or more of the following measures:

- Reorient or relocate the receiving antenna.
- Increase the separation between the equipment and receiver.
- Connect the equipment into an outlet on a circuit different from that to which the receiver is connected.
- Consult the dealer or an experienced radio/TV technician for help.

#### CAUTION

- Any changes or modifications not expressly approved by the party responsible for compliance could void the user's authority to operate this device.
- When programming emergency numbers and/or making test calls to emergency numbers:
  - **1.** Remain on the line and briefly explain to the dispatcher the reason for the call before hanging up.
  - 2. Perform such activities in the off-peak hours, such as early morning hours or late evenings.
- The software contained in the ARS and TRS features to allow user access to the network must be
  upgraded to recognize newly established network area codes and exchange codes as they are placed
  into service. Failure to upgrade the on-premise PBXs or peripheral equipment to recognize the new
  codes as they are established will restrict the customer and users of the PBX from gaining access to
  the network and to these codes.

KEEP THE SOFTWARE UP-TO-DATE WITH THE LATEST DATA.

#### For 2.4 GHz Cell Station

Privacy of communications may not be ensured when using the wireless systems.

#### **CAUTION**

Any changes or modifications not expressly approved by the party responsible for compliance could void the user's authority to operate this device.

#### Note

This equipment has been tested and found to comply with the limits for a Class B digital device, pursuant to Part 15 of the FCC Rules. These limits are designed to provide reasonable protection against harmful interference in a residential installation. This equipment generates, uses, and can radiate radio frequency energy and, if not installed and used in accordance with the instructions, may cause harmful interference to radio communications. However, there is no guarantee that interference will not occur in a particular installation. If this equipment does cause harmful interference to radio or television reception, which can be determined by turning the equipment off and on, the user is encouraged to try to correct the interference by one or more of the following measures:

- Reorient or relocate the receiving antenna.
- Increase the distance between the equipment and receiver.
- Connect the equipment to an outlet on a circuit different from that to which the receiver is connected.
- Consult the dealer or an experienced radio/TV technician for help.

Some wireless telephones operate at frequencies that may cause interference to nearby TVs and VCRs. To minimize or prevent such interference, the base of the wireless telephone should not be placed near or on top of a TV or VCR. If interference is experienced, move the wireless telephone further away from the TV or VCR. This will often reduce, or eliminate, interference.

Operating near 2.4 GHz electrical appliances may cause interference. Move away from the electrical appliances.

#### **CAUTION**

To comply with FCC RF exposure requirements in uncontrolled environment:

- This equipment must be installed and operated in accordance with provided instructions and a minimum 20 cm (8 in) spacing must be provided between antenna and all person's body (excluding extremities of hands, wrist and feet) during wireless modes of operation.
- This transmitter must not be co-located or operated in conjunction with any other antenna or transmitter.

**Medical**—consult the manufacturer of any personal medical devices, such as pacemakers, to determine if they are adequately shielded from external RF (radio frequency) energy. (The unit operates in the frequency range of 2401 MHz to 2480 MHz, and the power output level can range from 0.004 W to 0.4 W.) Do not use the unit in health care facilities if any regulations posted in the area instruct you not to do so. Hospitals or health care facilities may be using equipment that could be sensitive to external RF (radio frequency) energy.

#### For DECT 6.0 Cell Station

Privacy of communications may not be ensured when using the wireless systems.

#### **CAUTION**

Any changes or modifications not expressly approved by the party responsible for compliance could void the user's authority to operate this device.

#### Note

This equipment has been tested and found to comply with the limits for a Class B digital device, pursuant to Part 15 of the FCC Rules. These limits are designed to provide reasonable protection against harmful interference in a residential installation. This equipment generates, uses, and can radiate radio frequency energy and, if not installed and used in accordance with the instructions, may cause harmful interference to radio communications. However, there is no guarantee that interference will not occur in a particular installation. If this equipment does cause harmful interference to radio or television reception, which can be determined by turning the equipment off and on, the user is encouraged to try to correct the interference by one or more of the following measures:

- Reorient or relocate the receiving antenna.
- Increase the distance between the equipment and receiver.
- Connect the equipment to an outlet on a circuit different from that to which the receiver is connected.
- Consult the dealer or an experienced radio/TV technician for help.

Some wireless telephones operate at frequencies that may cause interference to nearby TVs and VCRs. To minimize or prevent such interference, the base of the wireless telephone should not be placed near or on top of a TV or VCR. If interference is experienced, move the wireless telephone further away from the TV or VCR. This will often reduce, or eliminate, interference.

#### CAUTION

To comply with FCC RF exposure requirements in uncontrolled environment:

- This equipment must be installed and operated in accordance with provided instructions and a
  minimum 20 cm (8 in) spacing must be provided between antenna and all person's body (excluding
  extremities of hands, wrist and feet) during wireless modes of operation.
- This transmitter must not be co-located or operated in conjunction with any other antenna or transmitter.

**Medical**—consult the manufacturer of any personal medical devices, such as pacemakers, to determine if they are adequately shielded from external RF (radio frequency) energy. (The unit operates in the frequency range of 1920 MHz to 1930 MHz, and the output peak power level is less than 0.12 W.) Do not use the unit in health care facilities if any regulations posted in the area instruct you not to do so. Hospitals or health care facilities may be using equipment that could be sensitive to external RF (radio frequency) energy.

# **Table of Contents**

| 1 Sy           | /stem Outline                                       | 19 |
|----------------|-----------------------------------------------------|----|
| 1.1            | System Highlights                                   |    |
| 1.1.1          | System Highlights                                   |    |
| 1.2            | Basic System Construction                           |    |
| 1.2.1          | Main Unit                                           | 22 |
| 1.2.2          | System Connection Diagram                           |    |
| 1.3            | Optional Equipment                                  | 25 |
| 1.3.1          | Optional Equipment                                  |    |
| 1.4            | Specifications                                      |    |
| 1.4.1          | General Description                                 |    |
| 1.4.2          | Characteristics                                     |    |
| 1.4.3          | System Capacity                                     | 30 |
| 2 Ins          | stallation                                          | 35 |
| 2.1            | Before Installation                                 |    |
| 2.1.1          | Before Installation                                 |    |
| 2.2            | Installation of the PBX                             |    |
| 2.2.1          | Unpacking                                           |    |
| 2.2.2          | Names and Locations                                 |    |
| 2.2.3          | Opening/Closing the Covers                          | 40 |
| 2.2.4          | Installation of the SD Memory Card                  |    |
| 2.2.5          | Frame Ground Connection                             |    |
| 2.2.6<br>2.2.7 | Installing/Removing the Optional Service Cards      |    |
| 2.2.7          | Types of Connectors Attaching a Ferrite Core        |    |
| 2.2.0          | •                                                   |    |
| 2.2.3          | Wall Mounting (KX-TDA50) Wall Mounting (AC Adaptor) |    |
| 2.2.11         | Surge Protector Installation                        |    |
| 2.3            | Information about the CO Line Cards                 |    |
| 2.3.1          | LCOT4 Card (KX-TDA5180)                             |    |
| 2.3.2          | CID4 Card (KX-TDA5193)                              |    |
| 2.3.3          | IP-GW4 Card (KX-TDA5480)                            |    |
| 2.3.4          | SIP-GW4 Card (KX-TDA5450)                           |    |
| 2.3.5          | SIP-DSP4 Card (KX-TDA5451)                          |    |
| 2.4            | Information about the Extension Cards               |    |
| 2.4.1          | HLC4 Card (KX-TDA5170)                              | 76 |
| 2.4.2          | DLC4 Card (KX-TDA5171)                              | 77 |
| 2.4.3          | SLC4 Card (KX-TDA5173)                              |    |
| 2.4.4          | PLC4 Card (KX-TDA5175)                              |    |
| 2.4.5          | DLC8 Card (KX-TDA5172)                              |    |
| 2.4.6          | SLC8 Card (KX-TDA5174)                              |    |
| 2.4.7          | PLC8 Card (KX-TDA5176)                              |    |
| 2.4.8          | IP-EXT4 Card (KX-TDA5470)                           |    |
| 2.5            | Information about the Other Cards                   |    |
| 2.5.1          | DPH4 Card (KX-TDA5161)                              |    |
| 2.5.2          | ECHO8 Card (KX-TDA5166)                             |    |
| 2.5.3          | MSG2 Card (KX-TDA5191)                              |    |
| 2.5.4<br>2.5.5 | SVM2 Card (KX-TDA5192)                              |    |
| 2.5.5<br>2.5.6 | ESVM2 Card (KX-TDA5194)                             |    |
| 2.5.6<br>2.5.7 | EXT-CID Card (KX-TDA5168) MEC Card (KX-TDA5105)     |    |
| 2.5.7          | RMT Card (KX-TDA5109)                               |    |
|                | Outa (177 1 D) 10 100/                              |    |

| 2.6                        | Connection of Extensions                                               |     |
|----------------------------|------------------------------------------------------------------------|-----|
| 2.6.1                      | Maximum Cabling Distances of the Extension Wiring (Twisted Cable)      | 95  |
| 2.6.2                      | Parallel Connection of the Extensions                                  | 97  |
| 2.6.3                      | Digital EXtra Device Port (Digital XDP) Connection                     |     |
| 2.6.4                      | First Party Call Control CTI Connection                                |     |
| 2.7                        | Connection of 2.4 GHz Portable Stations                                |     |
| 2.7.1                      | Overview                                                               |     |
| 2.7.2                      | Procedure Overview                                                     |     |
| 2.7.3                      | Site Planning                                                          |     |
| 2.7.4                      | Before Site Survey                                                     |     |
| 2.7.5                      | Site Survey                                                            |     |
| 2.7.6                      | After Site Survey                                                      |     |
| 2.7.7                      | Connecting a Cell Station to the PBX                                   |     |
| 2.7.8                      | Wall Mounting                                                          |     |
| 2.8                        | Connection of DECT 6.0 Portable Stations                               |     |
| 2.8.1                      | Overview                                                               |     |
| 2.8.2                      | Procedure Overview                                                     |     |
| 2.8.3                      | Site Planning                                                          |     |
| 2.8.4                      | Before Site Survey                                                     |     |
| 2.8.5                      | Site Survey                                                            |     |
| 2.8.6                      | After Site Survey                                                      |     |
| 2.8.7                      | Connecting a Cell Station to the PBX                                   |     |
| 2.8.8                      | Wall Mounting                                                          | 157 |
| 2.9                        | Connection of Doorphones, Door Openers, External Sensors, and External | 400 |
| 0 0 4                      | Relays                                                                 | 160 |
| 2.9.1                      | Connection of Doorphones, Door Openers, External Sensors, and External | 400 |
| 0.40                       | Relays                                                                 | 160 |
| 2.10                       | Connection of Peripherals                                              |     |
| 2.10.1<br><b>2.11</b>      | Connection of Peripherals                                              |     |
| 2.11                       | Power Failure Connections                                              |     |
| 2.11.1<br><b>2.12</b>      | Power Failure Connections                                              |     |
| 2.12.1                     | Starting the PBX                                                       |     |
|                            | Starting the PBX                                                       |     |
| 3 Gu                       | uide for the PBX PC Programming Software                               | 173 |
| 3.1                        | Overview                                                               | 174 |
| 3.1.1                      | Overview                                                               |     |
| 3.2                        | PC Connection                                                          | 175 |
| 3.2.1                      | PC Connection                                                          | 175 |
| 3.3                        | Installation of the PBX PC Programming Software                        | 178 |
| 3.3.1                      | Installing and Starting the Maintenance Console                        | 178 |
| 4 Tr                       | oubleshooting                                                          | 181 |
| 4.1                        | Troubleshooting                                                        |     |
| 4.1.1                      | Installation                                                           |     |
| 4.1.1<br>4.1.2             | Connection                                                             |     |
| 4.1.3                      | Operation                                                              |     |
| 4.1.3<br>4.1.4             | Using the Reset Button                                                 |     |
| 4.1. <del>4</del><br>4.1.5 | Troubleshooting by Error Log                                           |     |
|                            | <b>3</b>                                                               |     |
| -                          | opendix                                                                |     |
| 5.1                        | Revision History                                                       |     |
| 5.1.1                      | PSMPR Software File Version 1.1xxx                                     |     |
| 5.1.2                      | PSMPR Software File Version 2.0xxx                                     |     |
| 5.1.3                      | PSMPR Software File Version 3.0xxx                                     | 194 |

#### **Table of Contents**

| Index |                                    | 197 |
|-------|------------------------------------|-----|
| 5.1.5 | PSMPR Software File Version 5.0xxx | 196 |
| 5.1.4 | PSMPR Software File Version 4.0xxx | 195 |

# Section 1 System Outline

This section provides general information on the PBX, including the system capacity and specifications.

# 1.1 System Highlights

# 1.1.1 System Highlights

### **Networking Features**

The PBX supports the following private networking features:

#### **TIE Line Service**

PBXs can be connected via a privately leased telephone lines forming a private network. These "TIE lines" provide a cost-effective way to route calls and communications, and are often used to connect corporate offices located in different cities.

#### **QSIG Support**

TIE line service can be used on a private network that implements the QSIG protocol (Q.931). QSIG offers TIE line service as well as advanced caller and called party identification features.

#### Voice over Internet Protocol (VoIP) Network

The PBX can be used on a private network which implements VoIP. On this type of network, information is sent over the private network in IP packets, which allows voice as well as data to be sent to other devices in the private network.

#### **Built-in Small Call Center Features**

Extensions can form an incoming call distribution (ICD) group and be used as a small call center which can take advantage of several features, some of which are highlighted below.

#### Queuing

When all available extensions in an ICD group are busy, additional calls can be placed in a queue as they arrive. While calls are waiting in the queue, callers can hear background music (BGM), an outgoing message (OGM), etc.

#### Log-in/Log-out

Members of an ICD group can log-in to or log-out of a group manually. Group members can log-in at the beginning of a work shift, and log-out at the end of the day. While logged-in, ICD group members can be allotted a specified amount of time after completing a call during which new calls will not be received by their extensions, allowing them to finish any necessary paperwork before being eligible to receive new calls (Wrap-up).

#### VIP Call

20

The VIP Call feature is one method of making sure that calls from preferred customers or callers are answered quickly. When using VIP Call mode, ICD groups are assigned a priority, allowing calls in higher-priority groups to be answered before calls in lower-priority groups.

# **Computer Telephony Integration (CTI) Features**

Computers can be connected to the PBX to provide extension users with access to advanced features such as pop-up display of caller information, computer-based speed dialing, etc.

#### PC Phone/PC Console

These Panasonic CTI applications can be used on computers connected to each extension, providing their respective extension users with powerful and flexible call handling and display features.

#### **Third Party CTI Applications**

The PBX supports industry standard protocols, allowing third-party CTI applications to be integrated with the PBX and its extensions.

#### **Voice Mail Features**

A Voice Processing System (VPS) can be connected to the PBX to provide Voice Mail (VM) and Automated Attendant (AA) services. A Panasonic VPS which supports DPT (Digital) Integration can be connected to the PBX effortlessly and with minimal setup required. It can also be connected to one PBX in a network to provide voice mail services for extensions at all PBXs. Conventional DTMF (analog) voice mail systems, including those from other manufacturers, are also supported.

### Paralleled Telephone Features

By connecting telephones in parallel, you can increase the number of telephones connected to the PBX without adding additional extension cards.

#### **Parallel Mode**

An SLT can be connected to an APT or DPT which is connected to a Super Hybrid Port of the PBX. The SLT shares the same extension number with the APT or DPT.

#### **EXtra Device Port (XDP) Mode**

An SLT can be connected to a DPT which is connected to a Super Hybrid Port of the PBX. Unlike parallel mode, XDP mode allows each telephone to act as an independent extension with its own extension number.

#### **Digital XDP**

A DPT can be connected to another DPT which is connected to a DPT port or a Super Hybrid Port of the PBX. Similar to XDP mode, each DPT acts as an independent extension with its own extension number.

# **Portable Station (PS) Features**

A Panasonic PS can be used in place of a PT to provide wireless access to PBX features and call handling. When in Wireless XDP Parallel Mode, a PS can share an extension number with a wired telephone, allowing extension users to use their PSs when they are away from their desks to answer or make calls as if they were using their wired telephones.

# **Hospitality Features**

This PBX has several features that support its use in a hotel-type environment. Extensions corresponding to guest rooms can be "checked in" or "checked out" by a designated hotel operator, who can also check or set wake-up calls.

### Simplified Voice Message (SVM) Features

By just installing an optional voice message card in the PBX, simple answering machine services can be provided.

# 1.2 Basic System Construction

### 1.2.1 Main Unit

The main unit is equipped with 4 analog CO line ports (one LCOT4 card) and 4 extension ports (Super Hybrid Ports). For system expansion, optional service cards can be installed, and an additional AC adaptor can also be connected.

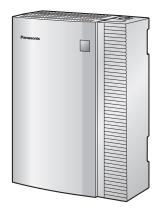

### **Construction of Main Unit**

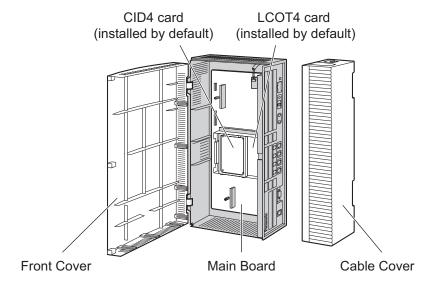

# 1.2.2 System Connection Diagram

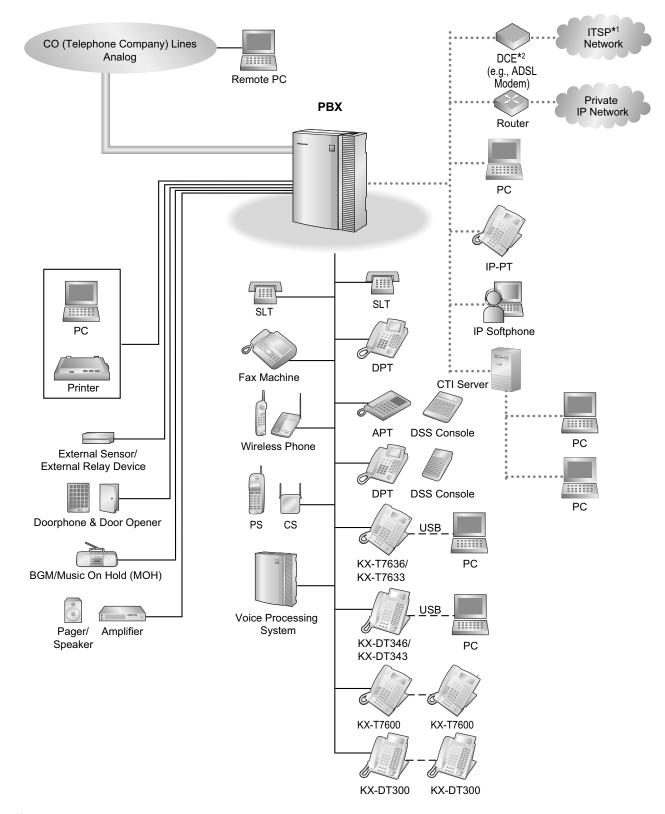

<sup>&</sup>lt;sup>\*1</sup> ITSP: Internet Telephony Service Provider

<sup>&</sup>lt;sup>2</sup> DCE: Data Circuit Terminating Equipment

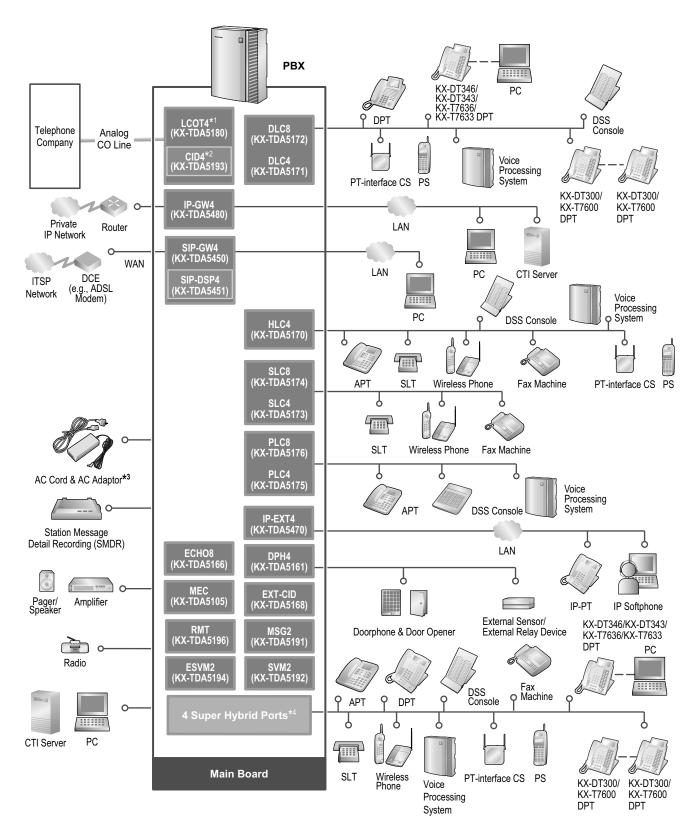

- \*1 One LCOT4 card is installed by default.
- \*2 One CID4 card is installed by default.

24

- <sup>13</sup> In addition to the supplied AC adaptor, an additional AC adaptor can be connected to the PBX.
- \*4 The PBX has 4 Super Hybrid Ports pre-installed.

# 1.3 Optional Equipment

# 1.3.1 Optional Equipment

| Model No.  | Model Name                                               | Description                                                                                                    | Maximum<br>Quantity |
|------------|----------------------------------------------------------|----------------------------------------------------------------------------------------------------|---------------------|
| KX-TDA5105 | Memory Expansion Card (MEC)                              | Memory expansion card to increase system data storage space, double the number of DPTs (using Digital XDP connection), and display language selection for VM Menu. To be installed in the MEC slot. | 1                   |
| KX-TDA5161 | 4-Port Doorphone Card (DPH4)                             | 4-port doorphone card for 4 doorphones, 4 door openers or external relays, and 4 external sensors.                                                                                                  | 1                   |
| KX-TDA5166 | 8-Channel Echo<br>Canceller Card (ECHO8)                 | 8-channel card for echo cancellation during conferences.                                                                                                    | 1                   |
| KX-TDA5168 | Extension Caller ID Card (EXT-CID)                       | Sends Caller ID signals to extension ports.                                                                                                    | 1                   |
| KX-TDA5170 | 4-Port Hybrid Extension<br>Card (HLC4)                   | 4-port extension card for SLTs, APTs, DSS consoles, a Voice Processing System (VPS), and PT-interface CSs.                                                                                          | 1                   |
| KX-TDA5171 | 4-Port Digital Extension<br>Card (DLC4)                  | 4-port digital extension card for DPTs, DSS consoles, a VPS, and PT-interface CSs.                                                                                                    | 1                   |
| KX-TDA5172 | 8-Port Digital Extension<br>Card (DLC8)                  | 8-port digital extension card for DPTs, DSS consoles, a VPS, and PT-interface CSs."                                                                                                    | 2                   |
| KX-TDA5173 | 4-Port Single Line<br>Telephone Extension<br>Card (SLC4) | 4-port extension card for SLTs.                                                                                                    | 1                   |
| KX-TDA5174 | 8-Port Single Line<br>Telephone Extension<br>Card (SLC8) | 8-port extension card for SLTs.                                                                                                    | 2                   |
| KX-TDA5175 | 4-Port Proprietary Extension Card (PLC4)                 | 4-port extension card for APTs, DSS consoles, and a VPS.                                                                                                    | 1                   |
| KX-TDA5176 | 8-Port Proprietary<br>Extension Card (PLC8)              | 8-port extension card for APTs, DSS consoles, and a VPS.                                                                                                    | 2                   |
| KX-TDA5180 | 4-Port Analog Trunk Card (LCOT4)                         | 4-port analog CO line card with 2 power failure transfer (PFT) ports.                                                                                                    | <b>2</b> *2         |
| KX-TDA5191 | 2-Channel Message Card (MSG2)                            | 2-channel message card.                                                                                                    | 2                   |
| KX-TDA5192 | 2-Channel Simplified<br>Voice Message Card<br>(SVM2)     | 2-channel simplified voice message card for Simplified Voice Message feature.                                                                                                    | 2                   |

| Model No.  | Model Name                                                    | Description                                                                                                    | Maximum<br>Quantity |
|------------|---------------------------------------------------------------|----------------------------------------------------------------------------------------------------|---------------------|
| KX-TDA5193 | 4-Port Caller ID Card<br>(CID4)                               | 4-port Caller ID signal type FSK/FSK (with Call Waiting Caller ID [Visual Caller ID])/ DTMF. To be mounted on the LCOT4 card.                                                                                                    |                     |
| KX-TDA5194 | 2-Channel Simplified<br>Voice Message Card<br>(ESVM2)         | 2-channel simplified voice message card for Simplified Voice Message feature. Also supports MSG card features.                                                                                                    |                     |
| KX-TDA5196 | Remote Card (RMT)                                             | Analog modem card for remote 1 communication with the PBX. ITU-T V.90 support.                                                                                                    |                     |
| KX-TDA5450 | 4-Channel SIP Trunk<br>Card (SIP-GW4)                         | 4-channel SIP gateway card. Compliant with RFC 3261, 3262, 3264, 3311, and 4028 protocols, and ITU-T G.729A/B and G.711 CODEC methods.                                                                                                 | 1                   |
| KX-TDA5451 | 4-Channel VoIP DSP<br>Card (SIP-DSP4)                         | 4-channel VoIP DSP card. To be mounted on the SIP-GW4 card.                                                                                                    |                     |
| KX-TDA5470 | 4-Channel VoIP<br>Extension Card (IP-EXT4)                    | 4-channel VoIP extension card. Compliant with Panasonic proprietary protocol, and ITU-T G.729A and G.711 CODEC methods.                                                                                                    |                     |
| KX-TDA5480 | 4-Channel VoIP Gateway<br>Card (IP-GW4)                       | 4-channel VoIP gateway card. This card also enables CTI communication and system programming via a LAN. Compliant with VoIP H.323 V.2 protocol, and ITU-T G. 729A, G.723.1, and G.711 CODEC methods. CSTA Phase 3 protocol compatible. |                     |
| KX-TDA5920 | SD Memory Card for<br>Software Upgrade to<br>Enhanced Version | Optional SD Memory Card to use enhanced features. For more details, refer to the SD Memory Card Installation/Upgrade Guide.                                                                                                    | 1                   |
| KX-A236    | Additional AC Adaptor                                         | AC adaptor and AC cord for system expansion.                                                                                                    | 1                   |

<sup>&</sup>lt;sup>\*1</sup> The PT-interface CS can be connected to the PBX using a cable like a PT.

One LCOT4 card is installed by default. Two more LCOT4 cards can be optionally installed in the PBX.

<sup>&</sup>lt;sup>3</sup> One CID4 card is installed by default. Two more CID4 cards can be optionally installed in the PBX.

# 1.4 Specifications

# 1.4.1 General Description

| Hz                                                                                                    | Switching               |                   | Non-blocking                                                                 |  |
|----------------------------------------------------------------------------------------------------|-------------------------|-------------------|------------------------------------------------------------------------------|--|
| DC Input   Paging   DC Input   Paging   Internal   Paging   Internal   Paging   Paging | AC Adaptor AC Input     |                   | Hz • Panasonic PSLP1434: 110 V AC to 240 V AC; 1.35 A; 50 Hz/                |  |
| DC IN 2: 40 V; 1.38 A (55.2 W)                                                                                                    |                         | DC Output         | 40 V; 1.38 A (55.2 W)                                                        |  |
| Dialing   CO Line   Dial Pulse (DP) 10 pps, 20 pps   Tone (DTMF) Dialing   Extension   Dial Pulse (DP) 10 pps, 20 pps   Tone (DTMF) Dialing   Extension   Dial Pulse (DP) 10 pps, 20 pps   Tone (DTMF) Dialing                                                                                                    | DC Input                |                   | , ,                                                                          |  |
| Dialing       CO Line       Dial Pulse (DP) 10 pps, 20 pps Tone (DTMF) Dialing         Extension       Dial Pulse (DP) 10 pps, 20 pps Tone (DTMF) Dialing         Connectors       CO Line       RJ11 (2 wire) × each CO ports         Extension       RJ11 (4 wire) × each extension ports         Paging Output       1 conductor jack         External MOH (Music on Hold) Output       1 conductor jack         Mode Conversion       DP-DTMF, DTMF-DP         Ring Frequency       20 Hz/25 Hz (selectable)         Central Office Loop Limit       1600 Ω maximum         Operating Environment       Temperature       0 °C to 40 °C (32 °F to 104 °F)         Humidity       10 % to 90 % (non-condensing)         Conference Call CO Line       From 10 × 3-party conference call to 4 × 8-party conference call         Music on Hold       1 port (Level Control: -11 dB to +11 dB in 1 dB steps)         Selectable Tone/External Music Source port         Paging       Internal       Level Control: -15 dB to +6 dB in 3 dB steps                                                                                                    | Maximum Power F         | Failure Tolerance | 300 ms                                                                       |  |
| Tone (DTMF) Dialing  Extension  Dial Pulse (DP) 10 pps, 20 pps Tone (DTMF) Dialing  Connectors  CO Line Extension  RJ11 (2 wire) × each CO ports  Extension  Paging Output 1 conductor jack  External MOH (Music on Hold) Output  DP-DTMF, DTMF-DP  Ring Frequency  20 Hz/25 Hz (selectable)  Central Office Loop Limit  1600 Ω maximum  Operating Environment  Temperature Humidity  10 % to 90 % (non-condensing)  Conference Call CO Line  From 10 × 3-party conference call to 4 × 8-party conference call  Music on Hold  1 port (Level Control: -11 dB to +11 dB in 1 dB steps) Selectable Tone/External Music Source port  Paging  Internal  Internal  Level Control: -15 dB to +6 dB in 3 dB steps                                                                                                    | Memory Backup D         | Duration          | 7 years                                                                      |  |
| Tone (DTMF) Dialing  COnnectors  CO Line  Extension  RJ11 (2 wire) × each CO ports  RJ11 (4 wire) × each extension ports  Paging Output  1 conductor jack  External MOH (Music on Hold) Output  DP-DTMF, DTMF-DP  Ring Frequency  20 Hz/25 Hz (selectable)  Central Office Loop Limit  1600 Ω maximum  Operating Environment  Temperature Humidity  10 % to 90 % (non-condensing)  Conference Call CO Line  From 10 × 3-party conference call to 4 × 8-party conference call  Music on Hold  1 port (Level Control: -11 dB to +11 dB in 1 dB steps) Selectable Tone/External Music Source port  Paging  Internal  Level Control: -15 dB to +6 dB in 3 dB steps                                                                                                    | Dialing                 | CO Line           |                                                                              |  |
| Extension   RJ11 (4 wire) × each extension ports                                                                                                    |                         | Extension         |                                                                              |  |
| Paging Output       1 conductor jack         External MOH (Music on Hold) Output       1 conductor jack         Mode Conversion       DP-DTMF, DTMF-DP         Ring Frequency       20 Hz/25 Hz (selectable)         Central Office Loop Limit       1600 Ω maximum         Operating Environment       Temperature       0 °C to 40 °C (32 °F to 104 °F)         Humidity       10 % to 90 % (non-condensing)         Conference Call CO Line       From 10 × 3-party conference call to 4 × 8-party conference call         Music on Hold       1 port (Level Control: -11 dB to +11 dB in 1 dB steps)         Selectable Tone/External Music Source port         Paging       Internal       Level Control: -15 dB to +6 dB in 3 dB steps                                                                                                    | Connectors              | CO Line           | RJ11 (2 wire) × each CO ports                                                |  |
| External MOH (Music on Hold) Output   1 conductor jack                                                                                                    |                         | Extension         | RJ11 (4 wire) × each extension ports                                         |  |
| Mode Conversion   DP-DTMF, DTMF-DP                                                                                                    |                         | Paging Output     | 1 conductor jack                                                             |  |
| Ring Frequency       20 Hz/25 Hz (selectable)         Central Office Loop Limit       1600 Ω maximum         Operating Environment       Temperature       0 °C to 40 °C (32 °F to 104 °F)         Humidity       10 % to 90 % (non-condensing)         Conference Call CO Line       From 10 × 3-party conference call to 4 × 8-party conference call         Music on Hold       1 port (Level Control: -11 dB to +11 dB in 1 dB steps)         Selectable Tone/External Music Source port         Paging       Internal       Level Control: -15 dB to +6 dB in 3 dB steps                                                                                                    |                         | (Music on Hold)   | 1 conductor jack                                                             |  |
| Central Office Loop Limit       1600 Ω maximum         Operating Environment       Temperature       0 °C to 40 °C (32 °F to 104 °F)         Humidity       10 % to 90 % (non-condensing)         Conference Call CO Line       From 10 × 3-party conference call to 4 × 8-party conference call         Music on Hold       1 port (Level Control: -11 dB to +11 dB in 1 dB steps)         Selectable Tone/External Music Source port         Paging       Internal    Level Control: -15 dB to +6 dB in 3 dB steps                                                                                                    | Mode Conversion         | •                 | DP-DTMF, DTMF-DP                                                             |  |
| Operating Environment       Temperature       0 °C to 40 °C (32 °F to 104 °F)         Humidity       10 % to 90 % (non-condensing)         Conference Call CO Line       From 10 × 3-party conference call to 4 × 8-party conference call         Music on Hold       1 port (Level Control: -11 dB to +11 dB in 1 dB steps)         Selectable Tone/External Music Source port         Paging       Internal       Level Control: -15 dB to +6 dB in 3 dB steps                                                                                                    | Ring Frequency          |                   | 20 Hz/25 Hz (selectable)                                                     |  |
| Environment       Humidity       10 % to 90 % (non-condensing)         Conference Call CO Line       From 10 × 3-party conference call to 4 × 8-party conference call         Music on Hold       1 port (Level Control: -11 dB to +11 dB in 1 dB steps)         Selectable Tone/External Music Source port         Paging       Internal         Level Control: -15 dB to +6 dB in 3 dB steps                                                                                                    | Central Office Loc      | op Limit          | 1600 Ω maximum                                                               |  |
| Humidity  10 % to 90 % (non-condensing)  From 10 × 3-party conference call to 4 × 8-party conference call  Music on Hold  1 port (Level Control: -11 dB to +11 dB in 1 dB steps)  Selectable Tone/External Music Source port  Paging  Internal  Level Control: -15 dB to +6 dB in 3 dB steps                                                                                                    | Operating               | Temperature       | 0 °C to 40 °C (32 °F to 104 °F)                                              |  |
| Music on Hold  1 port (Level Control: -11 dB to +11 dB in 1 dB steps) Selectable Tone/External Music Source port  Paging  Internal  Level Control: -15 dB to +6 dB in 3 dB steps                                                                                                    | Environment             | Humidity          | 10 % to 90 % (non-condensing)                                                |  |
| Paging Internal Level Control: -15 dB to +6 dB in 3 dB steps                                                                                                    | Conference Call CO Line |                   | From 10 $	imes$ 3-party conference call to 4 $	imes$ 8-party conference call |  |
|                                                                                                    | Music on Hold           |                   | • • • • • • • • • • • • • • • • • • •                                        |  |
| Futernal 1 most (Values Control, 15 dD to 145 dD in 1 dD at ma)                                                                                                    | Paging Internal         |                   | Level Control: -15 dB to +6 dB in 3 dB steps                                 |  |
| i port (volume Control: -15 dB to +15 dB in 1 dB steps)                                                                                                    |                         | External          | 1 port (Volume Control: -15 dB to +15 dB in 1 dB steps)                      |  |
|                                                                                                    | Serial Interface        | RS-232C           | 1 (maximum 115.2 kbps)                                                       |  |
| Port USB 1                                                                                                    | Port                    | USB               | 1                                                                            |  |

#### 1.4.1 General Description

| Extension Connection Cable  | SLT                                                                                                 | 1-pair wire (T, R)                                    |
|-----------------------------|----------------------------------------------------------------------------------------------------|-------------------------------------------------------|
|                             | DPT                                                                                                 | 1-pair wire (D1, D2) or<br>2-pair wire (T, R, D1, D2) |
|                             | APT                                                                                                 | 2-pair wire (T, R, D1, D2)                            |
|                             | PT-interface CS                                                                                     | 1-pair wire (D1, D2)                                  |
|                             | PT-interface CS (High-density)                                                                      | 4-pair wire (D1, D2)                                  |
|                             | DSS Console and Add-on Key<br>Module                                                                | 1-pair wire (D1, D2)                                  |
| Dimension                   | 275 mm (W) $\times$ 376 mm (H) $\times$ 117 mm (D) (10-4/5 in $\times$ 14-4/5 in $\times$ 4-3/5 in) |                                                       |
| Weight (when fully mounted) | Under 3.5 kg (7.72 lb)                                                                              |                                                       |

# 1.4.2 Characteristics

| Terminal Equipment Loop Limit                       | • PT: KX-DT300/KX-T7600 series DPT: 90 $\Omega$ ; all other DPTs/APTs: 40 $\Omega$<br>• SLT: 600 $\Omega$ including set<br>• Doorphone: 20 $\Omega$<br>• PT-interface CS: 65 $\Omega$                                                                      |
|-----------------------------------------------------|----------------------------------------------------------------------------------------------------|
| Minimum Leakage Resistance                          | 15 000 Ω minimum                                                                                                    |
| Maximum Number of Extension<br>Instruments per Line | <ol> <li>for PT or SLT</li> <li>by Parallel or eXtra Device Port connection of a PT and an SLT</li> <li>by Digital eXtra Device Port connection of 2 DPTs and an SLT</li> </ol>                                                                            |
| Ring Voltage                                        | 75 Vrms at 20 Hz/25 Hz depending on the Ringing Load                                                                                                    |
| Central Office Loop Limit                           | 1600 Ω maximum                                                                                                    |
| Hookswitch Flash Timing Range                       | 24 ms to 2032 ms                                                                                                    |
| Door Opener Current Limit                           | 24 V DC/30 V AC, 1 A maximum                                                                                                    |
| External Relay Current Limit                        | 24 V DC/30 V AC, 1 A maximum                                                                                                    |
| External Sensor Current Limit                       | Power to the external sensor is provided from the DPH4 card and must be grounded through the DPH4 card. For the connection diagram, refer to "2.5.1 DPH4 Card (KX-TDA5161)". The PBX detects input from the sensor when the signal is under 100 $\Omega$ . |
| Paging Terminal Impedance                           | 600 Ω                                                                                                    |
| MOH Terminal Impedance                              | 10 000 Ω                                                                                                    |

# 1.4.3 System Capacity

### **Maximum CO Line and VolP Line**

The PBX supports the following number of CO lines and VoIP lines.

| Line Type         | Maximum Number |
|-------------------|----------------|
| CO Line           | 12             |
| VoIP Line (H.323) | 4              |
| VoIP Line (SIP)   | 8              |

### **Maximum Terminal Equipment**

The following number of items of terminal equipment can be supported by the PBX. Depending on the type and total number of items of equipment to be connected, the MEC card may be required. To determine whether or not the MEC card is necessary, refer to "MEC Card Calculation".

| Terminal Equipment Type                                                                                |                                     | Without Additional AC<br>Adaptor | With Additional AC Adaptor   |
|----------------------------------------------------------------------------------------------------|-------------------------------------|----------------------------------|------------------------------|
| SLT                                                                                                    |                                     | 24*1                             | 24*1                         |
| KX-DT300 series DPT/KX-DT300 series<br>DSS console/KX-T7600 series DPT/<br>KX-T7600 series DSS console |                                     | Total 24                         | Total 48                     |
| кх                                                                                                    | -DT300/KX-T7600 series DPT          | 24                               | 48                           |
|                                                                                                    | -DT300/KX-T7600 series DSS<br>nsole | 4                                | 4                            |
| Other DPT/Other DSS console and APT                                                                    |                                     | Total 4                          | Total 24                     |
| Oth                                                                                                    | ner DPT                             | 4                                | 24                           |
| Oth                                                                                                    | ner DSS console                     | 4                                | 4                            |
| AP                                                                                                    | Т                                   | 4                                | 24                           |
| IP-PT                                                                                                  |                                     | 4                                | 4                            |
| DSS console                                                                                            |                                     | 4                                | 4                            |
| VPS                                                                                                    |                                     | 4 ports (1 VPS) <sup>-2</sup>    | 4 ports (1 VPS) <sup>2</sup> |
| SLT, PT, DSS console, and VPS                                                                          |                                     | 28                               | 56                           |
| cs                                                                                                    |                                     | 4                                | 8                            |
| High-density CS                                                                                        |                                     | 2                                | 4                            |
| PS                                                                                                    |                                     | 28                               | 28                           |
| Doorphone                                                                                              |                                     | 4                                | 4                            |
| Door Opener/External Relay                                                                             |                                     | 4                                | 4                            |

| Terminal Equipment Type | Without Additional AC<br>Adaptor | With Additional AC Adaptor |
|-------------------------|----------------------------------|----------------------------|
| External Sensor         | 4                                | 4                          |

This number includes all ports of SLC cards, regardless of whether an SLT is connected or not.

#### <u>Note</u>

Devices connected to the PBX that exceed the system capacity will not function.

#### **MEC Card Calculation**

Calculate the MEC figure from the type and total number of items of equipment to be connected. If the MEC figure exceeds 28, you need to install an MEC card. Note that you also need to connect an additional AC adaptor in this case.

#### **MEC Card Calculation**

| Equipment Type                     |                                                                                                 | MEC Figure |
|------------------------------------|-------------------------------------------------------------------------------------------------|------------|
| PT                                 | KX-DT300 series DPT/KX-DT300 series DSS console/KX-T7600 series DPT/KX-T7600 series DSS console | 1          |
|                                    | Other DPT/Other DSS console                                                                     | 1          |
|                                    | APT                                                                                             | 1          |
|                                    | IP-PT                                                                                           | 1          |
| Pre-installed 4 Super Hybrid Ports |                                                                                                 | 4          |
| Extension Card <sup>11</sup>       | SLC4                                                                                            | 4          |
|                                    | SLC8                                                                                            | 8          |
|                                    | HLC4                                                                                            | 0          |
|                                    | PLC4                                                                                            | 0          |
|                                    | PLC8                                                                                            | 0          |
| CS (1 unit)                        |                                                                                                 | 0          |
| High-density CS (1 unit)           | 0                                                                                               |            |
| VPS (1 port)                       | 1                                                                                               |            |

 $<sup>^{\</sup>mbox{\tiny 1}}$   $\,$  Only the extension cards that can support SLTs count for the MEC figures.

#### **Calculation Example**

| Equipment Type                   |          | MEC Figure |
|----------------------------------|----------|------------|
| Pre-installed Super Hybrid Ports | 4 ports  | 4          |
| KX-DT300/KX-T7600 series<br>DPT  | 16 units | 16         |
| SLC4                             | 2 cards  | 8          |

A maximum of 4 ports (8 channels) of a single VPS can be connected to the PBX.

| Equipment Type |         | MEC Figure |
|----------------|---------|------------|
| VPS            | 4 ports | 4          |
| Total          |         | 32         |

The total MEC figure is 32. As this exceeds 28, you need to install an MEC card for this configuration.

### **AC Adaptor Selection**

You must connect an additional AC adaptor in any of the following conditions:

- A total of more than 4 APTs, DPTs (except KX-DT300/KX-T7600 series), and DSS consoles (except KX-DT300/KX-T7600 series) are connected.
- More than 4 CSs are connected.
- An MEC card is required to support a configuration with a total MEC figure exceeding 28.

#### Note

For how to connect an AC adaptor or additional AC adaptor, refer to "2.12.1 Starting the PBX".

# Section 2 Installation

This section describes the procedures to install the PBX. Detailed instructions for planning the installation site, installing the optional service cards, and cabling of peripheral equipment are provided. Further information on system expansion and peripheral equipment installation is included.

# 2.1 Before Installation

### 2.1.1 Before Installation

Please read the following notes concerning installation and connection before installing the PBX and terminal equipment.

Be sure to comply with all applicable laws, regulations, and guidelines.

### **Safety Installation Instructions**

When installing telephone wiring, basic safety precautions should always be followed to reduce the risk of fire, electric shock and injury to persons, including the following:

- 1. Never install telephone wiring during a lightning storm.
- 2. Never install telephone jacks in wet locations unless the jack is specifically designed for wet locations.
- **3.** Never touch uninsulated telephone wires or terminals unless the telephone line has been disconnected at the network interface.
- **4.** Use caution when installing or modifying telephone lines.

#### **Installation Precautions**

This PBX is designed for wall mounting only, and should be installed in a location where it is accessible for inspections and maintenance.

To prevent malfunction, noise, or discoloration, avoid installing the system in the following locations:

- 1. In direct sunlight and hot, cold, or humid places. (Temperature range: 0 °C to 40 °C [32 °F to 104 °F])
- 2. Areas where sulfuric gases may be present, such as near thermal springs.
- **3.** Areas where shocks or vibrations are frequent or strong.
- 4. High-dust areas, or places the system may come into contact with water or oil.
- **5.** Near devices that generate high frequencies, such as sewing machines or electric welders.
- **6.** On or near computers, telexes, or other office equipment, as well as microwave ovens or air conditioners. (It is preferable not to install the system in the same room as the above equipment.)
- **7.** Within 1.8 m (6 ft) of radios and televisions. (Both the PBX and PTs should be at least 1.8 m [6 ft] away from such devices.)
- **8.** Locations where other objects will obstruct the area around the PBX. Be especially careful to leave at least 20 cm (8 in) of space above and 10 cm (4 in) to the sides of the PBX for ventilation.
- **9.** Do not stack up the optional service cards. To avoid damage to the optional service cards, always use the extension bolts.

# **Wiring Precautions**

36

Be sure to follow these instructions when wiring the unit:

- Do not run unshielded telephone cables near AC power cables, computer cables, AC power sources, etc.
  When running cables near other noise-generating devices or cables, use shielded telephone cables or
  shield the telephone cables with metal tubing.
- **2.** If cables are run on the floor, use protectors to prevent the cables from being stepped on. Avoid running cables under carpets.
- **3.** Avoid using the same AC outlet for computers, telexes, and other office equipment, as noise generated by such equipment may hamper system performance or interrupt the system.
- **4.** Use 2-pair telephone cables when connecting PTs.
  Use 1-pair telephone cables when connecting SLTs, data terminals, answering machines, computers, Voice Processing Systems, etc.

- **5.** Unplug the system from its power source when wiring, and plug the system back in only after all wiring is completed.
- **6.** Mis-wiring may cause the PBX to operate improperly. Refer to "Section 2 Installation" when wiring the system.
- **7.** If an extension does not operate properly, disconnect the telephone from the extension line and connect it again, or turn off the PBX using the power switch, then turn it on again.
- **8.** For safety purposes this unit is equipped with a grounded plug. If you do not have a grounded outlet, please have one installed. Do not bypass this safety feature by tampering with the plug.
- **9.** Use twisted pair cable for CO line connection.
- **10.** CO lines should be installed with surge protectors. For details, refer to "2.2.11 Surge Protector Installation".
- 11. To assure good quality telephone connection, it is recommended new and modifications to existing installation of customer premise wiring shall use solid twisted pair copper conductors with minimum 24 gauge that comply with the electrical specifications for Category 3 wiring as detailed in ANSI/EIA/TIA-570A Building Wiring Standards.

# 2.2 Installation of the PBX

# 2.2.1 Unpacking

Unpack the box and check the items below:

| Main Unit                                | 1 |
|------------------------------------------|---|
| AC Cord                                  | 1 |
| AC Adaptor                               | 1 |
| Screws for Wall Mounting                 | 5 |
| Washers for Wall Mounting                | 5 |
| Mini Plug (for pager and music source)   | 2 |
| SD Memory Card                           | 1 |
| Main Strap                               | 1 |
| Strap (for the pre-installed LCOT4 card) | 1 |
| Optional Card Label Sheet                | 1 |

# 2.2.2 Names and Locations

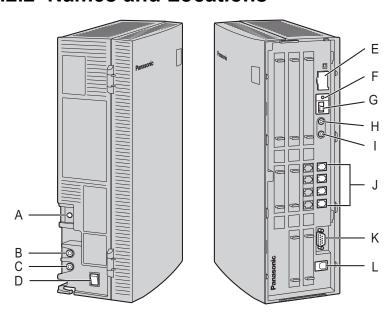

- A. Ground Terminal
- B. DC IN 2
- C. DC IN 1
- D. Power Switch
- E. SD Memory Card Slot Cover
- F. Reset Button
- G. System Initialize Switch
- **H.** MOH port
- I. Pager port
- J. Super Hybrid Ports
- K. RS-232C port
- L. USB port

# 2.2.3 Opening/Closing the Covers

# **Opening the Covers**

**1.** Pull the slide button to the right and, holding it, slide the cable cover upwards. Then turn the cable cover slightly to remove it.

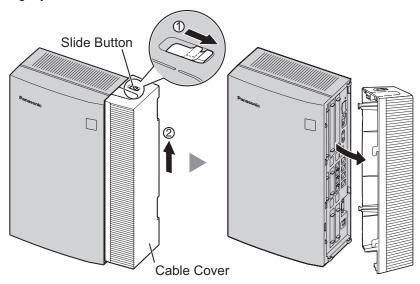

2. Remove the three screws.

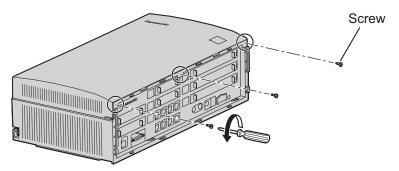

**3.** Holding the protrusions on both sides of the front cover, swing the cover open.

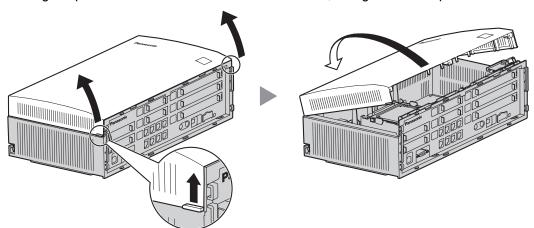

## Removing/Attaching the Front Cover

If you prefer, you can remove the front cover.

### **Removing the Front Cover**

Holding the front cover open at about a 45° angle, remove the front cover by pushing it in the direction of the arrow as shown below.

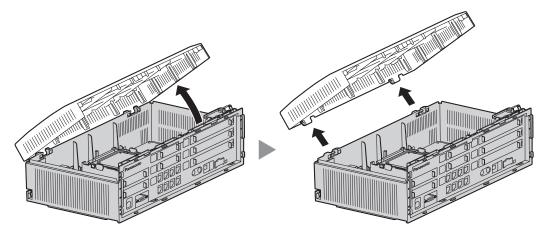

## **Attaching the Front Cover**

Fit the front cover to the main unit as shown below, and then close the front cover.

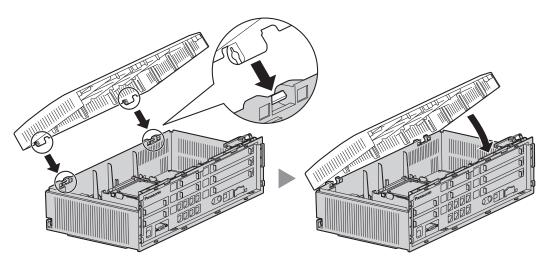

# **Closing the Covers**

**1.** Close the front cover, then tighten the three screws.

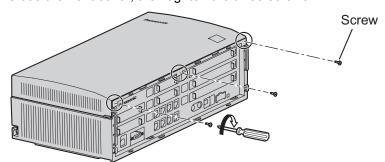

**2.** Attach the rear hooks on the cable cover to the main unit, then swing the cable cover closed so that the front hooks fit in place.

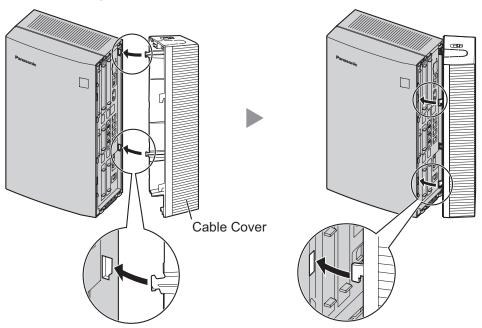

3. Slide the cable cover down until it locks.

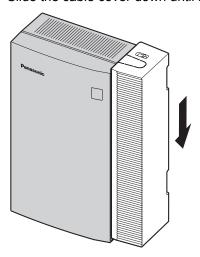

# 2.2.4 Installation of the SD Memory Card

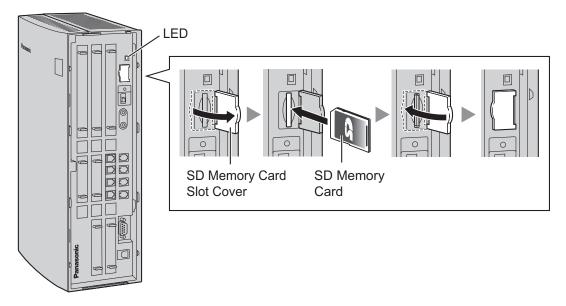

## **CAUTION**

- The SD Memory Card contains software for all the processes of the PBX and all the customer data. It
  can be easily removed and taken away from the PBX by a third party. Therefore, do not allow
  unauthorized access to prevent data leakage.
- Do not remove the SD Memory Card while power is supplied to the PBX. Doing so may cause the PBX to fail to start when you try to restart the system.
- To prevent data leakage, render the SD Memory Card physically unusable before disposal.

#### **Notice**

- Use only the SD Memory Card included with the PBX, or a Panasonic optional upgrade SD Memory Card.
- The SD Memory Card must be inserted in the SD Memory Card slot of the PBX before startup.

#### **Note**

If you need to remove the SD Memory Card:

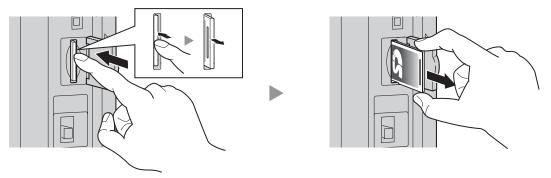

# **LED Indications**

| Indication | Color | Description                         |
|------------|-------|-------------------------------------|
| SD ACCESS  | Green | SD memory card status ON: Accessing |

## 2.2.5 Frame Ground Connection

- **1.** Loosen the screw.
- 2. Insert a grounding wire (user-supplied).
- **3.** Tighten the screw.
- **4.** Connect the grounding wire to ground.

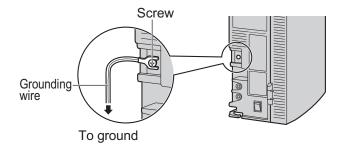

#### WARNING

- Connect the frame of the PBX to ground.
- Proper grounding (connection to ground) is very important to protect the PBX from the bad effects of external noise or to reduce the risk to the user of electrocution in the case of a lightning strike.

## **CAUTION**

- For grounding wire, green-and-yellow insulation is required, and the cross-sectional area of the conductor must be more than 0.75 mm<sup>2</sup> or 18 AWG.
- The grounding wire of the AC cable has an effect against external noise and lightning strikes, but it may not be enough to protect the PBX. A permanent connection between ground and the ground terminal of the PBX must be made.

#### **Notice**

Be sure to comply with applicable local regulations (e.g., laws, guidelines).

In most of the continental United States, the ground provided by the "Third wire ground" at the commercial power outlet will be satisfactory. However, in a small percentage of cases this ground may be installed incorrectly. Therefore, the following test procedure should be performed.

## **Test Procedure**

- 1. Obtain a suitable voltmeter and set it for a possible reading of up to 250 V AC.
- 2. Connect the meter probes between the 2 main AC voltage points on the wall outlet. The reading obtained should be 108 V AC to 132 V AC.
- **3.** Move one of the meter probes to the 3rd prong terminal (GND). Either the same reading or a reading of 0 volt should be obtained.
- **4.** If a reading of 0 volt at one terminal and a reading of 108 V AC to 132 V AC at the other terminal is not obtained, the outlet is not properly grounded.
  - This condition should be corrected by a qualified electrician (per article 250 of the National Electrical Code).
- **5.** If a reading of 0 volt at one terminal and a reading of 108 V AC to 132 V AC at the other terminal is obtained, then set the meter to the "OHMS/RX1" scale, place one probe at the GND Terminal and the other probe at the terminal which gave a reading of 0 volt.
  - A reading of less than 1 ohm should be obtained. If the reading is not obtained, the outlet is not adequately grounded. See qualified electrician.

# 2.2.6 Installing/Removing the Optional Service Cards

## **Slot Position**

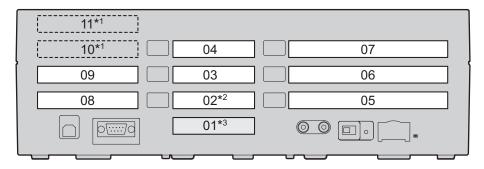

- 10 Slots 10 and 11 accept only cards that do not have external ports. Therefore, these slots do not have removable cover plates.
- \*2 Slot 02 has an LCOT4 card pre-installed.
- <sup>\*3</sup> Slot 01 contains the pre-installed Super Hybrid Ports. No optional service card can be installed.

## **Slot Restrictions**

The following table shows the slot restrictions. "✓" indicates that the slot supports the optional service card.

| Card    |   |             | Slot Number |    |    |    |    |    |    |    |    |    |
|---------|---|-------------|-------------|----|----|----|----|----|----|----|----|----|
| Туре    | М | ax          | 02          | 03 | 04 | 05 | 06 | 07 | 08 | 09 | 10 | 11 |
| LCOT4   | 3 | B*1         | ✓           | ✓  | ✓  |    |    |    |    |    |    |    |
| HLC4    |   |             | ✓           | ✓  | ✓  |    |    |    |    |    |    |    |
| DLC4    |   | *2          | ✓           | ✓  | ✓  |    |    |    |    |    |    |    |
| SLC4    | 1 | -           | ✓           | ✓  | ✓  |    |    |    |    |    |    |    |
| PLC4    |   |             | ✓           | ✓  | ✓  |    |    |    |    |    |    |    |
| SIP-GW4 | 1 |             |             |    |    | ✓  | ✓  | ✓  |    |    |    |    |
| IP-GW4  | 1 | 2           |             |    |    | ✓  | ✓  | ✓  |    |    |    |    |
| IP-EXT4 | 1 | -           |             |    |    | ✓  | ✓  | ✓  |    |    |    |    |
| DLC8    |   |             |             |    |    | ✓  | ✓  | ✓  |    |    |    |    |
| SLC8    | 2 | <b>)</b> *3 |             |    |    | ✓  | ✓  | ✓  |    |    |    |    |
| PLC8    |   |             |             |    |    | ✓  | ✓  | ✓  |    |    |    |    |
| DPH4    |   | 1           |             |    |    |    |    |    | ✓  | ✓  |    |    |
| ECHO8   |   | 1           |             |    |    |    |    |    | ✓  | ✓  | ✓  | ✓  |
| EXT-CID |   | 1           |             |    |    |    |    |    | ✓  | ✓  | ✓  | ✓  |

| C     | ard |    | Sid |    |    |    |    | umber |    |    |    |    |
|-------|-----|----|-----|----|----|----|----|-------|----|----|----|----|
| Туре  | M   | ax | 02  | 03 | 04 | 05 | 06 | 07    | 08 | 09 | 10 | 11 |
| MSG2  | 2   |    |     |    |    |    |    |       | ✓  | ✓  | ✓  | ✓  |
| SVM2  | 2   | 4  |     |    |    |    |    |       | ✓  | ✓  | ✓  | ✓  |
| ESVM2 | 4   |    |     |    |    |    |    |       | ✓  | ✓  | ✓  | ✓  |

- <sup>\*1</sup> Including one LCOT4 card that is installed by default.
- Only one of the HLC4, DLC4, SLC4 or PLC4 card can be installed.
- <sup>\*3</sup> A maximum of two DLC8, SLC8 and PLC8 cards can be installed.

## **CAUTION**

To protect the main board from static electricity, do not touch parts on the main board or on the optional service cards. To discharge static electricity, touch ground or wear a grounding strap.

#### Note

- When installing or removing the optional service cards, the power switch of the PBX must be in the off position.
- For each card, the maximum number that can be installed in the PBX is listed in "1.3.1 Optional Equipment".
- Any card that exceeds the capacity of the PBX will be ignored.
- When the PBX starts up with an invalid configuration, some cards will be ignored.

## **Installing Optional Service Cards**

**1.** Before installing the optional service cards, cut and remove the appropriate dummy cover plates from the main unit.

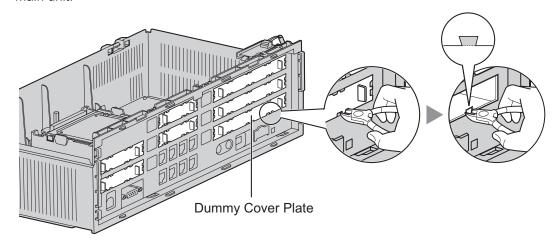

#### CAUTION

For safety reasons, smooth the cut edges after removing the dummy cover plates.

2. Position the card in the open slot, making sure that the tabs on the both sides of the card fit into place. Then, holding the card firmly in place, lower the rear end so that the hole of the card fits over the extension bolt.

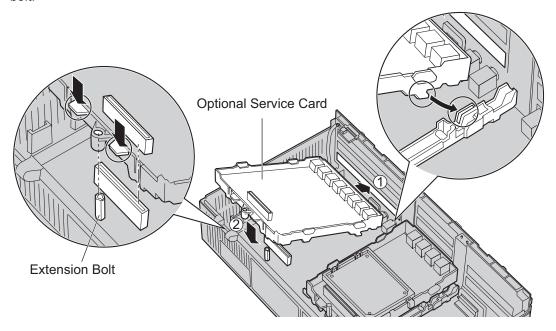

## **CAUTION**

When installing the optional service cards, do not put pressure on any parts of the main board (e.g., tall capacitors). Doing so may result in damage to the PBX.

**3.** Insert the new extension bolt (included with the card) into the hole on the card, and tighten it to secure the card.

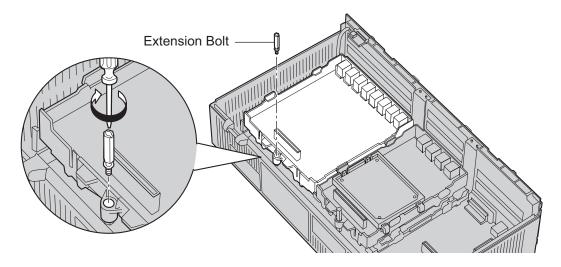

**4.** Stick an appropriate optional card label (included) to the left side of the corresponding card.

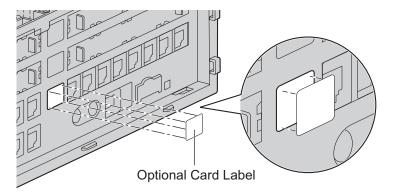

5. Connect a cable to an appropriate port of the card. For details about pin assignments, refer to the appropriate section in "2.3 Information about the CO Line Cards" and "2.4 Information about the Extension Cards".

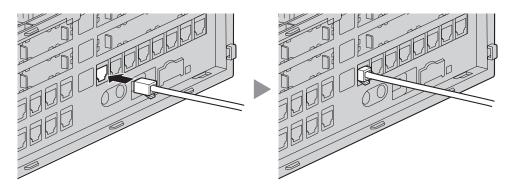

#### **Note**

Make sure to connect cables after installing the card in the PBX, not before.

- **6.** Repeat the procedure for other cards.
  - **A.** When installing a card in Slot 07, make sure to detach the LED holder first. After installing the card, reattach the LED holder.

## To detach the LED holder

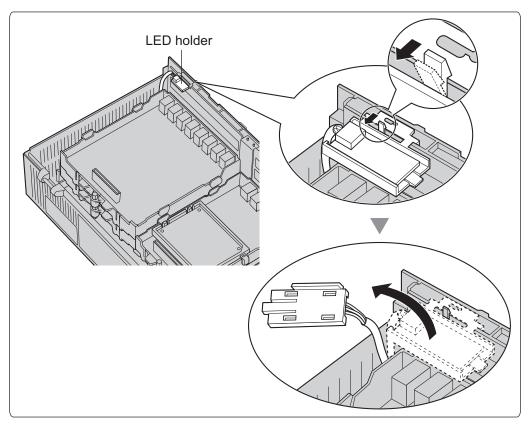

## To attach the LED holder

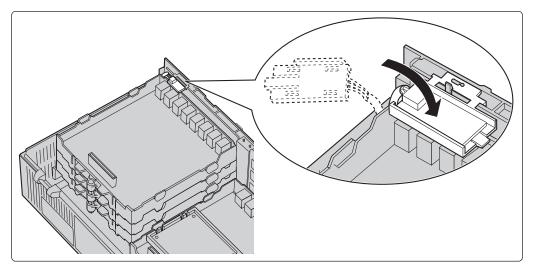

**B.** When installing a card in Slot 11, tighten the card using the screw included with the card, instead of the extension bolt.

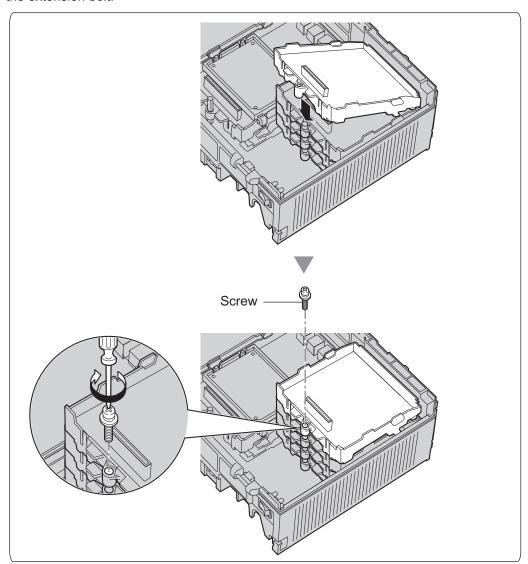

## **Cable Handling**

1. Attach the strap included with the card to one of the connected cables.

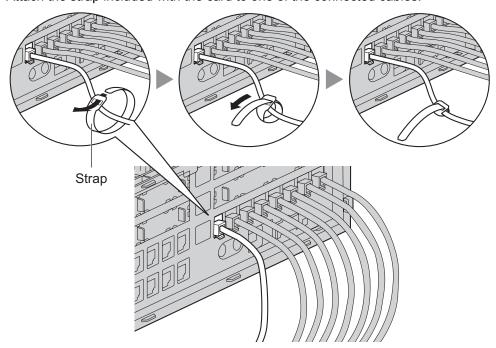

2. Bind all the connected cables together using the strap.

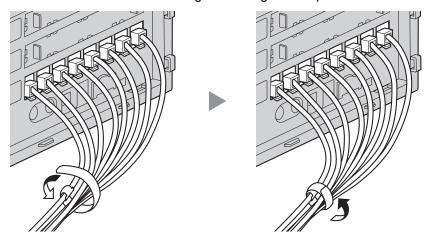

**3.** Repeat the procedure for other cards.

4. Attach the main strap (included with the PBX) to any of the 5 rails depending on your preference.

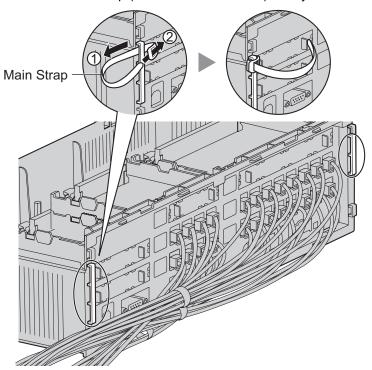

**5.** Bind all the connected cables together using the main strap, and then close the cable cover. For how to close the cable cover, refer to "2.2.3 Opening/Closing the Covers".

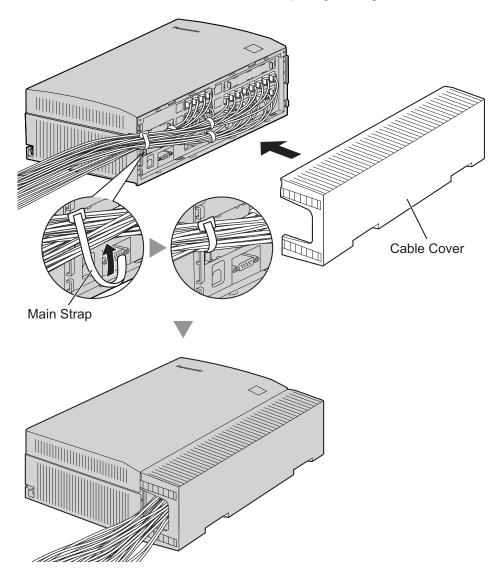

## <u>Note</u>

• For safety reasons, do not stretch, bend, or pinch the cables.

• If you prefer, you can cut the other side of the cable cover and run the cables through that opening. For safety reasons, smooth the cut edges.

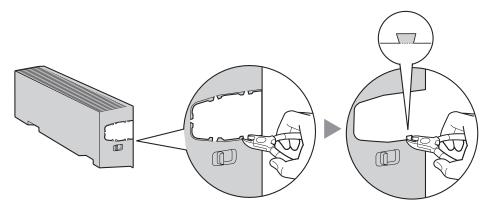

# **Removing the Optional Service Cards**

1. Loosen the extension bolt.

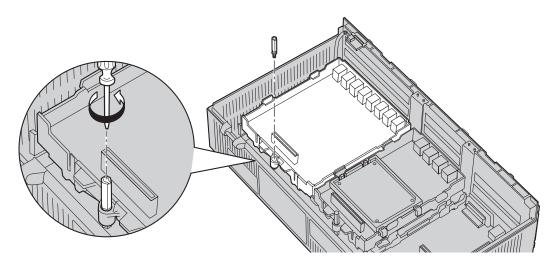

**2.** Holding the protrusions of the card, pull the card in the direction of the arrows.

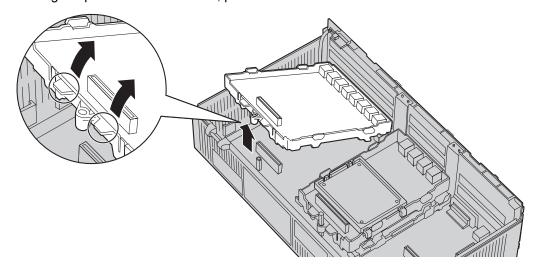

## **CAUTION**

When removing the optional service cards, do not put pressure on any parts of the main board (e.g., tall capacitors). Doing so may result in damage to the PBX.

# 2.2.7 Types of Connectors

| Connector Type              | Pin Number                                   | Used for                                                                                                    |
|-----------------------------|----------------------------------------------|----------------------------------------------------------------------------------------------------|
| RJ11 (Twisted pair cable)   | 4 1                                          | <ul> <li>DPH4 (KX-TDA5161)</li> <li>HLC4 (KX-TDA5170)</li> <li>DLC4 (KX-TDA5171)</li> <li>DLC8 (KX-TDA5172)</li> <li>SLC4 (KX-TDA5173)</li> <li>SLC8 (KX-TDA5174)</li> <li>PLC4 (KX-TDA5175)</li> <li>PLC8 (KX-TDA5176)</li> <li>LCOT4 (KX-TDA5180)</li> <li>Super Hybrid Ports (Main Board)</li> </ul> |
| RJ45 (Twisted pair cable)   | 1 8                                          | <ul> <li>SIP-GW4 (KX-TDA5450)</li> <li>IP-EXT4 (KX-TDA5470)</li> <li>IP-GW4 (KX-TDA5480)</li> </ul>                                                                                                    |
| 10-pin 8-pin Terminal Block | 1                                            | • DPH4 (KX-TDA5161)                                                                                                    |
| RS-232C<br>(Shielded cable) | 1 5<br>(************************************ | Main Board                                                                                                    |
| USB                         | <sup>2</sup>                                 | Main Board                                                                                                    |
| Mini Plug                   | <b>♂</b>                                     | Main Board (Pager port, MOH port)                                                                                                    |

# 2.2.8 Attaching a Ferrite Core

A ferrite core must be attached when an RJ45 connector is connected to the SIP-GW4 or IP-EXT4 card.

# **Attaching to an RJ45 Connector**

## For SIP-GW4/IP-EXT4 Cards

Wrap the cable once around the ferrite core, then close the case of the ferrite core. Attach the ferrite core 5 cm (1-15/16 in) away from the connector. The ferrite core is included with the card.

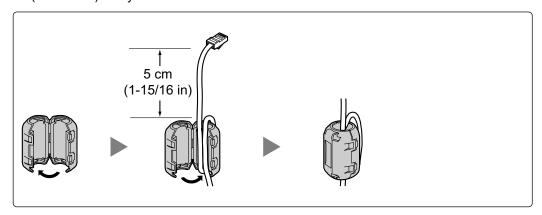

# 2.2.9 Wall Mounting (KX-TDA50)

## **Mounting on Wooden Wall**

### **WARNING**

Only use the wall-mounting equipment (screws, washers) included with the PBX.

### **CAUTION**

- Do not block the openings of the cabinet. Leave at least 20 cm (8 in) of space above and 10 cm (4 in) to the sides of the PBX for ventilation.
- Make sure that the surface behind the cabinet is flat and free of obstacles, so that the openings on the back of the cabinet will not be blocked.

#### **Notice**

- When driving the screws into the wall, be careful to avoid touching any metal laths, wire laths or metal plates in the wall.
- When this product is no longer in use, make sure to detach it from the wall.
- · Be careful not to drop the cabinet.
- **1.** Place the reference for wall mounting (on the last page of this manual) on the wall to mark the three screw positions.

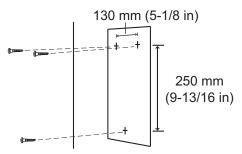

2. Install the screws and washers (included) in the wall.

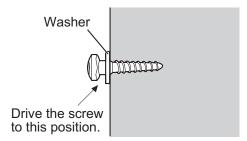

#### **Note**

- Make sure that the screw heads are at the same distance from the wall.
- Install the screws perpendicular to the wall.

3. Hook the main unit on the screw heads.

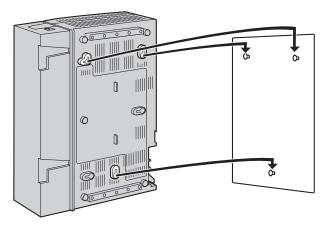

## **Mounting on Concrete or Mortar Wall**

## **WARNING**

Only use the wall-mounting equipment (screws, washers) included with the PBX.

## **CAUTION**

- Do not block the openings of the cabinet. Leave at least 20 cm (8 in) of space above and 10 cm (4 in) to the sides of the PBX for ventilation.
- Make sure that the surface behind the cabinet is flat and free of obstacles, so that the openings on the back of the cabinet will not be blocked.

#### **Notice**

- When driving the screws into the wall, be careful to avoid touching any metal laths, wire laths or metal plates in the wall.
- When this product is no longer in use, make sure to detach it from the wall.
- Be careful not to drop the cabinet.
- 1. Place the reference for wall mounting (on the last page of this manual) on the wall to mark the three screw positions.

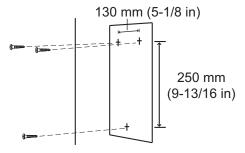

2. Install three anchor plugs (user-supplied) in the wall.

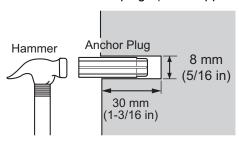

3. Install the screws (included) in the wall.

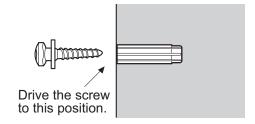

**4.** Hook the main unit on the screw heads.

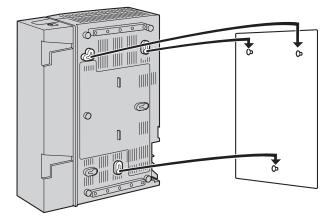

# 2.2.10 Wall Mounting (AC Adaptor)

## **Mounting on Wooden Wall**

## **WARNING**

Only use the wall-mounting equipment (screws, washers) included with the PBX.

#### **Notice**

Be careful not to drop the AC adaptor.

1. Place the reference for wall mounting (on the following page) on the wall to mark the two screw positions.

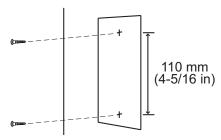

2. Install the screws and washers (included) in the wall.

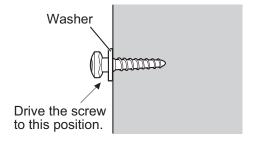

#### Note

- Make sure that the screw heads are at the same distance from the wall.
- Install the screws perpendicular to the wall.
- **3.** Hook the AC adaptor on the screw heads.

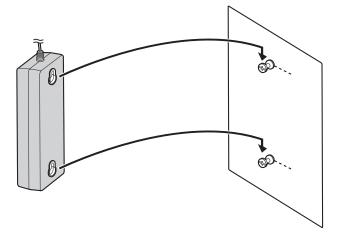

### **Note**

62

Be careful not to drop the AC adaptor.

## **Mounting on Concrete or Mortar Wall**

## **WARNING**

Only use the wall-mounting equipment (screws, washers) included with the PBX.

#### **Notice**

- When driving the screws into the wall, be careful to avoid touching any metal laths, wire laths or metal plates in the wall.
- Be careful not to drop the AC adaptor.
- 1. Place the reference for wall mounting (on the following page) on the wall to mark the two screw positions.

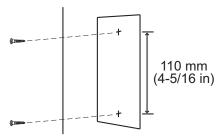

2. Install two anchor plugs (user-supplied) in the wall.

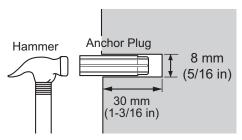

3. Install the screws (included) in the wall.

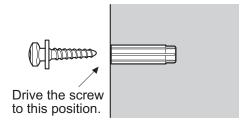

**4.** Hook the AC adaptor on the screw heads.

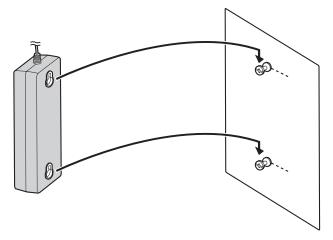

# **Reference for Wall Mounting**

Please copy this page and use as a reference for wall mounting.

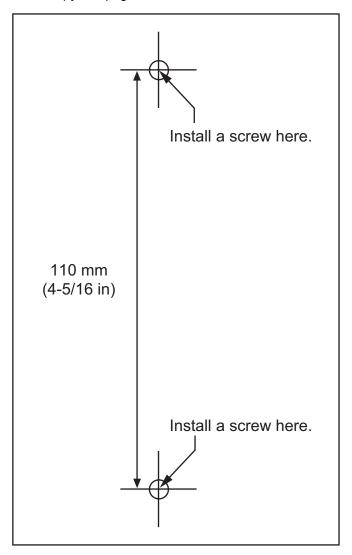

#### **Note**

Make sure to set the print size to correspond with the size of this page. If the dimension of the paper output still deviates slightly from the measurement indicated here, use the measurement indicated here.

# 2.2.11 Surge Protector Installation

## **Overview**

A massive electrical surge can be caused if lightning strikes a telephone cable 10 m (33 ft) above ground, or if a telephone line comes into contact with a power line. A surge protector is a device that is connected to a CO line to prevent potentially dangerous electrical surges from entering the building via the CO line and damaging the PBX and connected equipment.

To protect the system from electrical surges, we strongly recommend connecting the system to a surge protector that meets the following specifications:

- Surge arrestor type: 3-electrode arrestor
- DC spark-over voltage: 230 V
- Maximum peak current: at least 10 kA

Additionally, proper grounding is very important for the protection of the system (refer to "2.2.5 Frame Ground Connection").

Many countries/areas have regulations requiring surge protection. Be sure to comply with all applicable laws, regulations, and guidelines.

## Installation

66

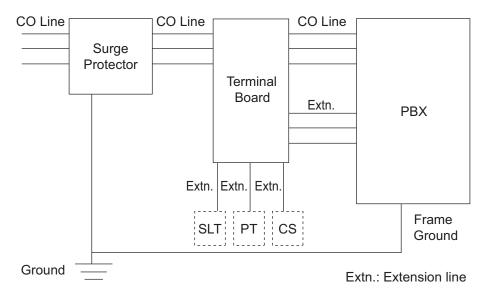

## **Outside Installation**

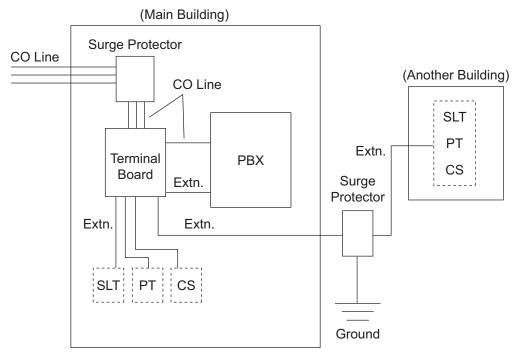

Extn.: Extension Line

If you install an extension outside of the building, the following precautions are recommended:

- **a.** Install the extension wire underground.
- **b.** Use a conduit to protect the wire.

#### Note

The surge protector for an extension and CS is different from that for CO lines.

## Installation of a Ground Rod

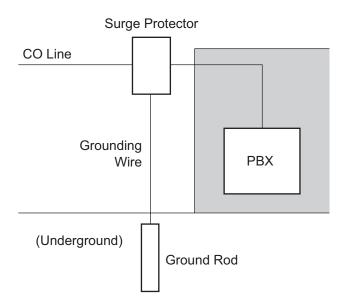

- **1.** Connect the ground rod to the surge protector using a grounding wire with a cross-sectional area of at least 1.3 mm<sup>2</sup>.
- **2.** Bury the ground rod near the protector. The grounding wire should be as short as possible.
- **3.** The grounding wire should run straight to the ground rod. Do not run the wire around other objects.
- **4.** Bury the ground rod at least 50 cm (20 in) underground.

#### **Note**

- · The above figures are recommendations only.
- The length of ground rod and the required depth depend on the composition of the soil.

# 2.3 Information about the CO Line Cards

## 2.3.1 LCOT4 Card (KX-TDA5180)

## **Function**

4-port analog CO line card with 2 power failure transfer (PFT) ports. One CID4 card can be mounted on the LCOT4 card (refer to "2.3.2 CID4 Card (KX-TDA5193)").

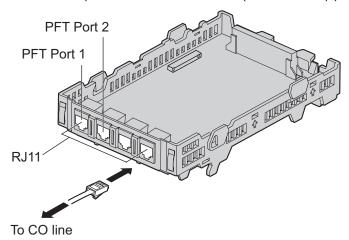

## **Accessories and User-supplied Items**

Accessories (included): Extension Bolt  $\times$  1, Strap  $\times$  1 User-supplied (not included): RJ11 connector

#### Note

- To confirm the CO line connection, refer to "Confirming the CO Line Connection" in "2.12.1 Starting the PBX".
- For details about power failure transfer, refer to "2.11.1 Power Failure Connections".

## **Pin Assignments**

#### **RJ11 Connector**

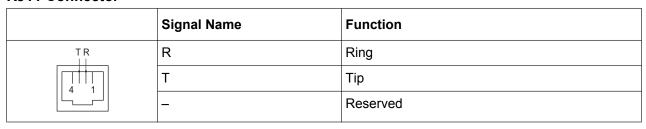

# 2.3.2 CID4 Card (KX-TDA5193)

## **Function**

4-port Caller ID signal type FSK/FSK (with Call Waiting Caller ID [Visual Caller ID])/DTMF. To be mounted on the LCOT4 card.

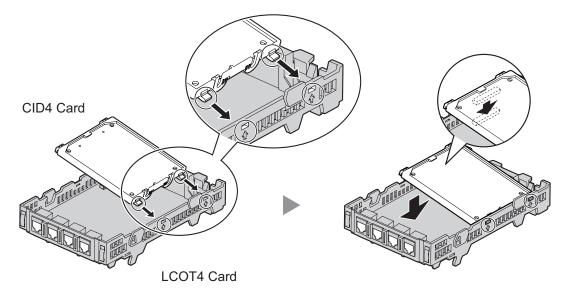

## **Accessories and User-supplied Items**

Accessories (included): none User-supplied (not included): none

## **Note**

If you need to remove the CID4 card:

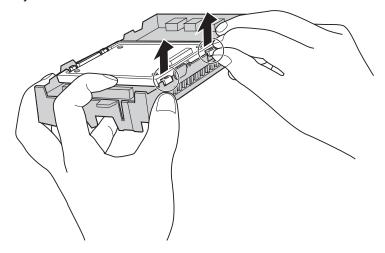

## 2.3.3 IP-GW4 Card (KX-TDA5480)

## **Function**

4-channel VoIP gateway card. This card also enables CTI communication and system programming via a LAN. Compliant with VoIP H.323 V.2 protocol, and ITU-T G.729A, G.723.1, and G.711 CODEC methods. CSTA Phase 3 protocol compatible.

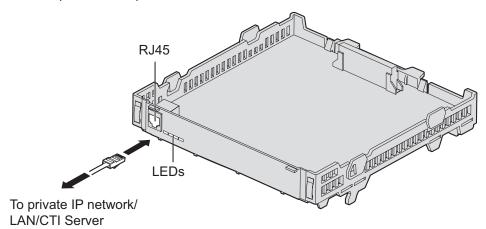

### **Accessories and User-supplied Items**

Accessories (included): Extension Bolt  $\times$  1, Strap  $\times$  1, CD-ROM (including documentation for web

programming) × 1

User-supplied (not included): RJ45 connector

#### Note

- The maximum length of the cable to be connected to this optional service card is 100 m (328 ft).
- This optional service card can be connected to PCs on a LAN via a CTI server to provide third party call control CTI.
  - The operating system of the PC or CTI server required for third party call control depends on your CTI application software. For details, refer to the manual for your CTI application software.
- For CTI communication and system programming, the firmware (not LPR software) of the card must be version 1.400 or later. For details about the firmware version, refer to the documentation for the IP-GW4 card.
- For programming instructions and other information about the IP-GW4 card, refer to the documentation for the IP-GW4 card. To program the IP-GW4 card, use the web programming designed for the IP-GW4 card.
- To confirm the CO line connection, refer to "Confirming the CO Line Connection" in "2.12.1 Starting the PBX".

# **Pin Assignments**

## RJ45 Connector (10BASE-T/100BASE-TX)

|                    | Signal Name | Input (I)/Output (O) | Function       |
|--------------------|-------------|----------------------|----------------|
| TPO+<br>TPO-       | TPO+        | 0                    | Transmit data+ |
| TPI+<br>  TPI-<br> | TPO-        | 0                    | Transmit data- |
|                    | TPI+        | I                    | Receive data+  |
|                    | TPI-        | I                    | Receive data-  |
|                    | _           | _                    | Reserved       |

## **LED Indications**

| Indication | Color | Description                                                                                                    |
|------------|-------|----------------------------------------------------------------------------------------------------|
| ON LINE    | Green | On-line status indication  On: On: On-line mode  OFF: Off-line mode  Flashing: Maintenance mode  Note  If the LINK indicator is OFF, the ON LINE indicator will also be OFF. |
| ALARM      | Red   | Alarm indication    ON: Alarm    OFF: Normal                                                                                                    |
| LINK       | Green | Link status indication  ON: Normal Connection  OFF: Connection Error                                                                                                    |
| DATA       | Green | Data transmission indication  ON: Data transmitting  OFF: No data transmitted                                                                                                |

## 2.3.4 SIP-GW4 Card (KX-TDA5450)

## **Function**

4-channel SIP gateway card. Compliant with RFC 3261, 3262, 3264, 3311, and 4028 protocols, and ITU-T G. 729A/B and G.711 CODEC methods.

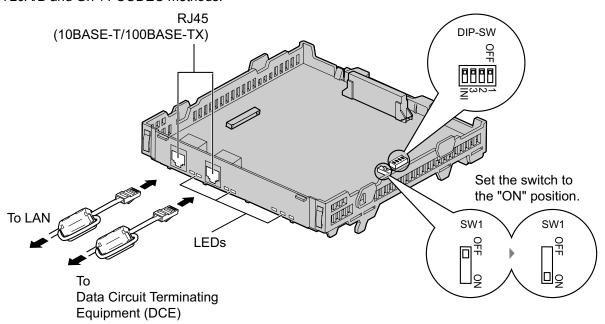

### Accessories and User-supplied Items

**Accessories (included):** Ferrite core  $\times$  2, Extension Bolt  $\times$  1, Strap  $\times$  1, CD-ROM (including documentation for web programming)  $\times$  1

User-supplied (not included): RJ45 connector

#### Note

- The maximum length of the cable to be connected to this optional service card is 100 m (328 ft).
- When connecting the RJ45 connector, attach the included ferrite core. Refer to "2.2.8 Attaching a Ferrite Core"
- For programming instructions and other information about the SIP-GW4 card, refer to the documentation for the SIP-GW4 card. To program the SIP-GW4 card, use the web programming designed for the SIP-GW4 card.
- To confirm the CO line connection, refer to "Confirming the CO Line Connection" in "2.12.1 Starting the PBX".

## **Switch Settings**

| Switch | Usage and Status Definition                                            |
|--------|------------------------------------------------------------------------|
| SW1    | Set the switch at "ON" position before installing the card in the PBX. |
| DIP-SW | Keep all DIP switches at default "OFF" positions.                      |

# **Pin Assignments**

## RJ45 Connector (10BASE-T/100BASE-TX)

|                          | Signal Name | Level [V] | Function          |
|--------------------------|-------------|-----------|-------------------|
| TX+<br>TX-<br>RX+<br>RX- | TX+         | (+)       | Transmit data (+) |
|                          | TX-         | (-)       | Transmit data (-) |
|                          | RX+         | (+)       | Receive data (+)  |
|                          | RX-         | (-)       | Receive data (-)  |
|                          | _           | -         | Reserved          |

## **LED Indications**

| Indication Color                                             |      | Color      | Description                                                                                                    |  |
|--------------------------------------------------------------|------|------------|----------------------------------------------------------------------------------------------------|--|
| RUN Green Card status indication  ON: Normal  OFF: Power Off |      | ON: Normal |                                                                                                    |  |
| ON: Registere    OFF: Not regi                               |      | Green      | OFF: Not registered on a VoIP server                                                                                                    |  |
| PPP                                                          |      | Green      | Indication of whether a PPPoE session has been established with the IP telephone company  ON: PPPoE session established  OFF: PPPoE session not established  Flashing: PPPoE session establishment in process                         |  |
| WAN                                                          | LINK | Green      | Indication of link status with connected devices (e.g., ADSL modem)  ON: Normal connection  OFF: Connection error                                                                                                    |  |
|                                                              | 100  | Green      | Indication of transmission speed with connected devices (e.g., ADS modem)  ON: Operating at 100 Mbps  OFF: Operating at 10 Mbps  Flashing: Data transmitting (only when operating at 100 Mbps)                                        |  |
| LAN                                                          | LINK | Green      | Indication of link status with connected devices (e.g., PC, hub)  ON: Normal connection  OFF: Connection error                                                                                                    |  |
|                                                              | 100  | Green      | <ul> <li>Indication of transmission speed with connected devices (e.g., PC, h</li> <li>ON: Operating at 100 Mbps</li> <li>OFF: Operating at 10 Mbps</li> <li>Flashing: Data transmitting (only when operating at 100 Mbps)</li> </ul> |  |

# 2.3.5 SIP-DSP4 Card (KX-TDA5451)

## **Function**

4-channel VoIP DSP card. To be mounted on the SIP-GW4 card.

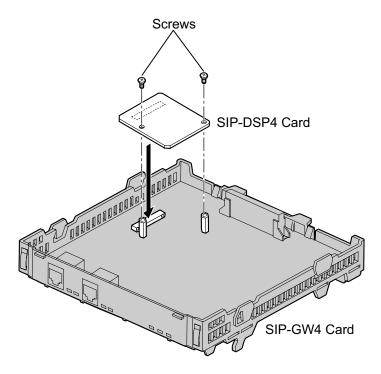

## **Accessories and User-supplied Items**

Accessories (included): Screws  $\times$  2 User-supplied (not included): none

## 2.4 Information about the Extension Cards

## 2.4.1 HLC4 Card (KX-TDA5170)

## **Function**

4-port extension card for SLTs, APTs, DSS consoles, a Voice Processing System (VPS), and PT-interface CSs. 1

<sup>\*1</sup> The PT-interface CS can be connected to the PBX using a cable like a PT.

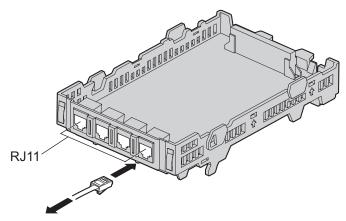

To extension

#### **Accessories and User-supplied Items**

Accessories (included): Extension Bolt  $\times$  1, Strap  $\times$  1 User-supplied (not included): RJ11 connector

#### Note

For details about connecting the CS, refer to "2.7.7 Connecting a Cell Station to the PBX".

## **Pin Assignments**

#### **RJ11 Connector**

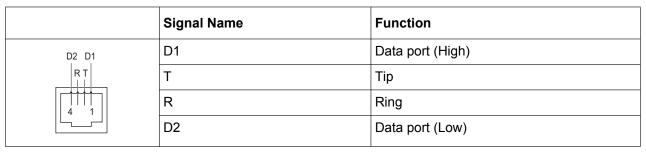

# 2.4.2 DLC4 Card (KX-TDA5171)

## **Function**

4-port digital extension card for DPTs, DSS consoles, a VPS, and PT-interface CSs."1

The PT-interface CS can be connected to the PBX using a cable like a PT.

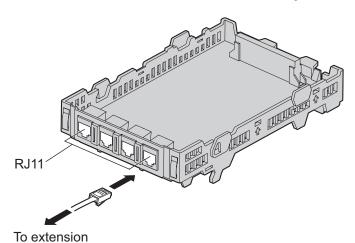

## **Accessories and User-supplied Items**

Accessories (included): Extension Bolt  $\times$  1, Strap  $\times$  1 User-supplied (not included): RJ11 connector

#### Note

For details about connecting the CS, refer to "2.7.7 Connecting a Cell Station to the PBX".

## **Pin Assignments**

#### **RJ11 Connector**

|       | Signal Name | Function         |
|-------|-------------|------------------|
| D2 D1 | D1          | Data port (High) |
| 4 1   | D2          | Data port (Low)  |
|       | _           | Reserved         |

# 2.4.3 SLC4 Card (KX-TDA5173)

## **Function**

4-port extension card for SLTs.

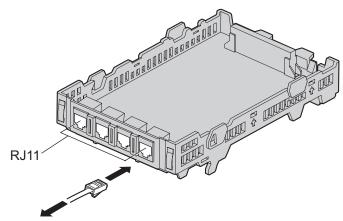

To extension

## **Accessories and User-supplied Items**

Accessories (included): Extension Bolt  $\times$  1, Strap  $\times$  1 User-supplied (not included): RJ11 connector

## **Pin Assignments**

#### **RJ11 Connector**

|     | Signal Name | Function |
|-----|-------------|----------|
| RT  | Т           | Tip      |
| 4 1 | R           | Ring     |
|     | _           | Reserved |

# 2.4.4 PLC4 Card (KX-TDA5175)

## **Function**

4-port extension card for APTs, DSS consoles, and a VPS.

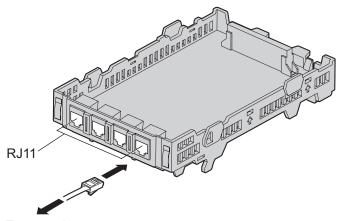

To extension

#### **Accessories and User-supplied Items**

Accessories (included): Extension Bolt  $\times$  1, Strap  $\times$  1 User-supplied (not included): RJ11 connector

## **Pin Assignments**

#### **RJ11 Connector**

|       | Signal Name | Function         |
|-------|-------------|------------------|
| D2 D1 | D1          | Data port (High) |
| RT    | Т           | Tip              |
|       | R           | Ring             |
|       | D2          | Data port (Low)  |

# 2.4.5 DLC8 Card (KX-TDA5172)

## **Function**

8-port digital extension card for DPTs, DSS consoles, a VPS, and PT-interface CSs."

The PT-interface CS can be connected to the PBX using a cable like a PT.

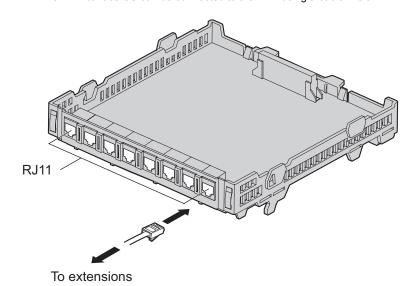

### **Accessories and User-supplied Items**

Accessories (included): Extension Bolt  $\times$  1, Strap  $\times$  1 User-supplied (not included): RJ11 connector

#### <u>Note</u>

For details about connecting the CS, refer to "2.7.7 Connecting a Cell Station to the PBX".

## **Pin Assignments**

#### **RJ11 Connector**

|       | Signal Name | Function         |
|-------|-------------|------------------|
| D2 D1 | D1          | Data port (High) |
| 4 1   | D2          | Data port (Low)  |
|       | _           | Reserved         |

# 2.4.6 SLC8 Card (KX-TDA5174)

## **Function**

8-port extension card for SLTs.

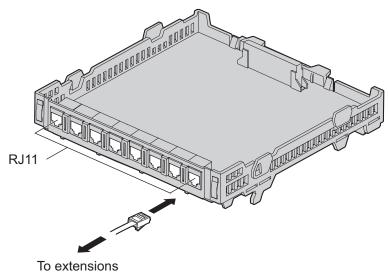

### **Accessories and User-supplied Items**

Accessories (included): Extension Bolt  $\times 1$ , Strap  $\times 1$  User-supplied (not included): RJ11 connector

## **Pin Assignments**

#### **RJ11 Connector**

|        | Signal Name | Function |
|--------|-------------|----------|
| RT<br> | Т           | Tip      |
|        | R           | Ring     |
|        | _           | Reserved |

# 2.4.7 PLC8 Card (KX-TDA5176)

## **Function**

8-port extension card for APTs, DSS consoles, and a VPS.

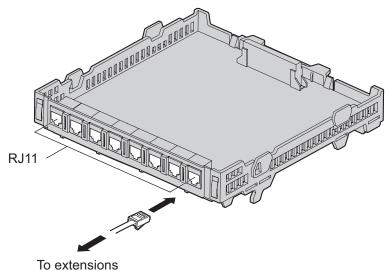

## **Accessories and User-supplied Items**

Accessories (included): Extension Bolt  $\times$  1, Strap  $\times$  1 User-supplied (not included): RJ11 connector

## **Pin Assignments**

#### **RJ11 Connector**

|       | Signal Name | Function         |
|-------|-------------|------------------|
| D2 D1 | D1          | Data port (High) |
| RT    | Т           | Tip              |
|       | R           | Ring             |
|       | D2          | Data port (Low)  |

## 2.4.8 IP-EXT4 Card (KX-TDA5470)

## **Function**

4-channel VoIP extension card. Compliant with Panasonic proprietary protocol, and ITU-T G.729A and G.711 CODEC methods.

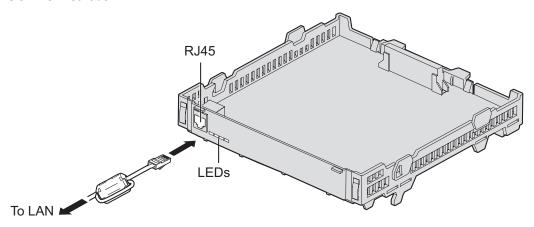

#### **Accessories and User-supplied Items**

Accessories (included): Ferrite core  $\times$  1, Extension Bolt  $\times$  1, Strap  $\times$  1 User-supplied (not included): RJ45 connector

#### **Note**

- The maximum length of the cable to be connected to this optional service card is 100 m (328 ft).
- When connecting the RJ45 connector, attach the included ferrite core. Refer to "2.2.8 Attaching a Ferrite Core".

## **Pin Assignments**

#### **RJ45 Connector (100BASE-TX)**

|          | Signal Name | Input (I)/Output (O) | Function       |
|----------|-------------|----------------------|----------------|
| TPO+     | TPO+        | 0                    | Transmit data+ |
| TPI+<br> | TPO-        | 0                    | Transmit data- |
|          | TPI+        | I                    | Receive data+  |
|          | TPI-        | I                    | Receive data-  |
|          | _           | _                    | Reserved       |

## **LED Indications**

| Indication | Color | Description                                                                                                    |
|------------|-------|----------------------------------------------------------------------------------------------------|
| ON LINE    | Green | <ul> <li>On-line status indication</li> <li>ON: At least one port is in use (an IP-PT is connected)</li> <li>OFF: No ports are in use (no IP-PTs are connected)</li> </ul> Note If the LINK indicator is OFF, the ON LINE indicator will also be OFF. |
|            |       | ·                                                                                                    |
| ALARM      | Red   | Alarm indication ON: Alarm OFF: Normal                                                                                                    |
| LINK       | Green | Link status indication  ON: Normal connection  OFF: Connection error                                                                                                    |
| DATA       | Green | Data transmission indication  ON: Data transmitting  OFF: No data transmitted                                                                                                    |

## 2.5 Information about the Other Cards

## 2.5.1 DPH4 Card (KX-TDA5161)

## **Function**

4-port doorphone card for 4 doorphones, 4 door openers or external relays, and 4 external sensors.

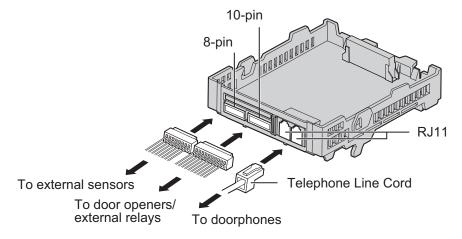

## **Accessories and User-supplied Items**

Accessories (included): Extension Bolt  $\times$  1, Strap  $\times$  1, 8-pin terminal block  $\times$  1, 10-pin terminal block  $\times$ 

1, Telephone Line Cord  $\times$  2, Terminal Box  $\times$  2

User-supplied (not included): Copper wire

#### <u>Note</u>

For details about connection to doorphones, door openers, external sensors, and external relays, refer to "2.9.1 Connection of Doorphones, Door Openers, External Sensors, and External Relays".

## **Pin Assignments**

#### **RJ11 Connector**

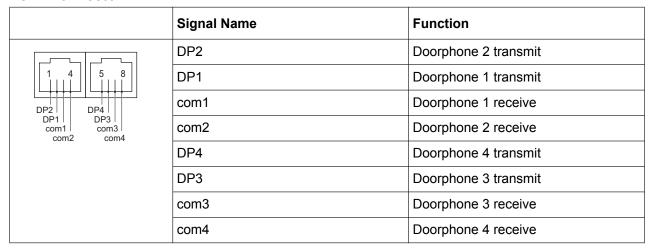

## 8-pin Terminal Block

|                                     | Signal Name | Function       |
|-------------------------------------|-------------|----------------|
| SENS 1a                             | SENS 1a     | Sensor Input 1 |
| SENS 10<br>  SENS 2a<br>    SENS 2b | SENS 1b     | com 1          |
|                                     | SENS 2a     | Sensor Input 2 |
| SENS 4a                             | SENS 2b     | com 2          |
| 1 000000 8                          | SENS 3a     | Sensor Input 3 |
|                                     | SENS 3b     | com 3          |
|                                     | SENS 4a     | Sensor Input 4 |
|                                     | SENS 4b     | com 4          |

# 10-pin Terminal Block

|                                         | Signal Name | Function                        |
|-----------------------------------------|-------------|---------------------------------|
| OP1b (RL1b)                             | OP1b (RL1b) | Door opener 1 (Relay 1)         |
|                                         | OP1a (RL1a) | Door opener 1 com (Relay 1 com) |
|                                         | OP2b (RL2b) | Door opener 2 (Relay 2)         |
| OP4b (RL4b)<br>  OP4a (RL4a)            | OP2a (RL2a) | Door opener 2 com (Relay 2 com) |
| 1 1000000000000000000000000000000000000 | OP3b (RL3b) | Door opener 3 (Relay 3)         |
|                                         | OP3a (RL3a) | Door opener 3 com (Relay 3 com) |
|                                         | OP4b (RL4b) | Door opener 4 (Relay 4)         |
|                                         | OP4a (RL4a) | Door opener 4 com (Relay 4 com) |
|                                         | _           | Reserved                        |

#### **Connection Diagram for External Sensors and External Relays**

Power to the external sensor is provided from the DPH4 card and must be grounded through the DPH4 card as indicated in the diagram below. A pair of "sensor" and "common" lines must be connected to the DPH4 card for each external sensor. The PBX detects input from the sensor when the signal is under 100  $\Omega$ .

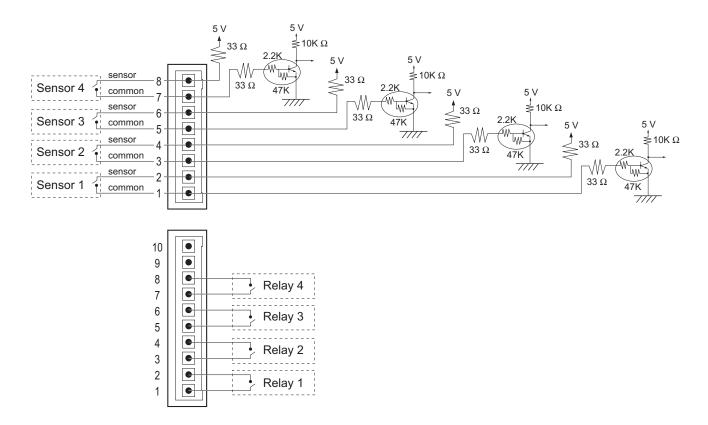

## 2.5.2 ECHO8 Card (KX-TDA5166)

## **Function**

8-channel card for echo cancellation during conferences.

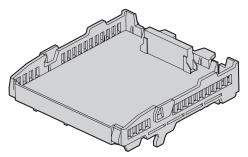

### **Accessories and User-supplied Items**

Accessories (included): Extension Bolt  $\times$  1, Screw  $\times$  1 User-supplied (not included): none

#### Note

To establish a conference call involving 6 to 8 parties, install an ECHO8 card and enable echo cancellation for conferences using the Maintenance Console. For details, refer to "♠ Echo Cancel— Conference" in "4.17 [2-9] System Options" of the PC Programming Manual.

# 2.5.3 MSG2 Card (KX-TDA5191)

## **Function**

2-channel message card.

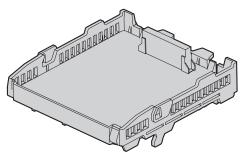

## **Accessories and User-supplied Items**

Accessories (included): Extension Bolt  $\times$  1, Screw  $\times$  1

User-supplied (not included): none

# 2.5.4 SVM2 Card (KX-TDA5192)

## **Function**

2-channel simplified voice message card for Simplified Voice Message feature.

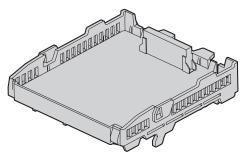

## **Accessories and User-supplied Items**

Accessories (included): Extension Bolt  $\times$  1, Screw  $\times$  1

User-supplied (not included): none

# 2.5.5 ESVM2 Card (KX-TDA5194)

## **Function**

2-channel simplified voice message card for Simplified Voice Message feature. Also supports MSG card features.

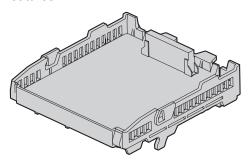

**Accessories and User-supplied Items** 

Accessories (included): Extension Bolt  $\times$  1, Screw  $\times$  1

User-supplied (not included): none

# 2.5.6 EXT-CID Card (KX-TDA5168)

## **Function**

Sends Caller ID signals to extension ports.

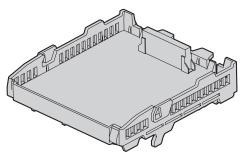

## **Accessories and User-supplied Items**

Accessories (included): Extension Bolt  $\times$  1, Screw  $\times$  1

User-supplied (not included): none

## 2.5.7 MEC Card (KX-TDA5105)

## **Function**

Memory expansion card to increase system data storage space, double the number of DPTs (using Digital XDP connection), and display language selection for VM Menu. To be installed in the MEC slot.

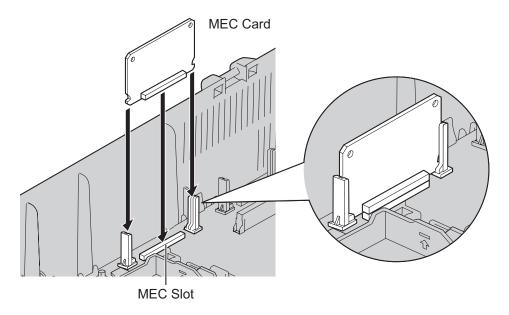

#### **Accessories and User-supplied Items**

Accessories (included): none User-supplied (not included): none

#### **CAUTION**

Make sure to insert the MEC card between the guide rails until it locks into the MEC slot. Push the card firmly into place until you hear a clicking sound.

#### Removing the MEC Card

Pull open the guide rails using a flathead screwdriver and, while holding them open, remove the MEC card.

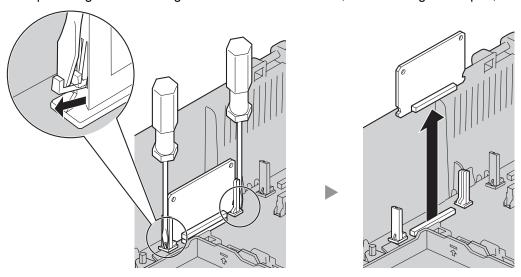

# 2.5.8 RMT Card (KX-TDA5196)

## **Function**

Analog modem card for remote communication with the PBX. ITU-T V.90 support.

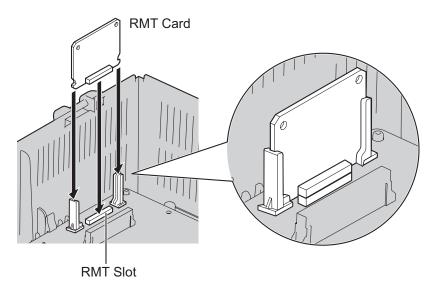

### **Accessories and User-supplied Items**

Accessories (included): none User-supplied (not included): none

#### **CAUTION**

Make sure to insert the RMT card between the guide rails until it locks into the RMT slot. Push the card firmly into place until you hear a clicking sound.

#### Removing the RMT Card

Pull open the guide rails using a flathead screwdriver and, while holding them open, remove the RMT card.

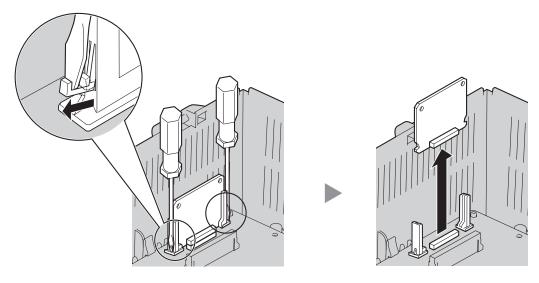

## 2.6 Connection of Extensions

# 2.6.1 Maximum Cabling Distances of the Extension Wiring (Twisted Cable)

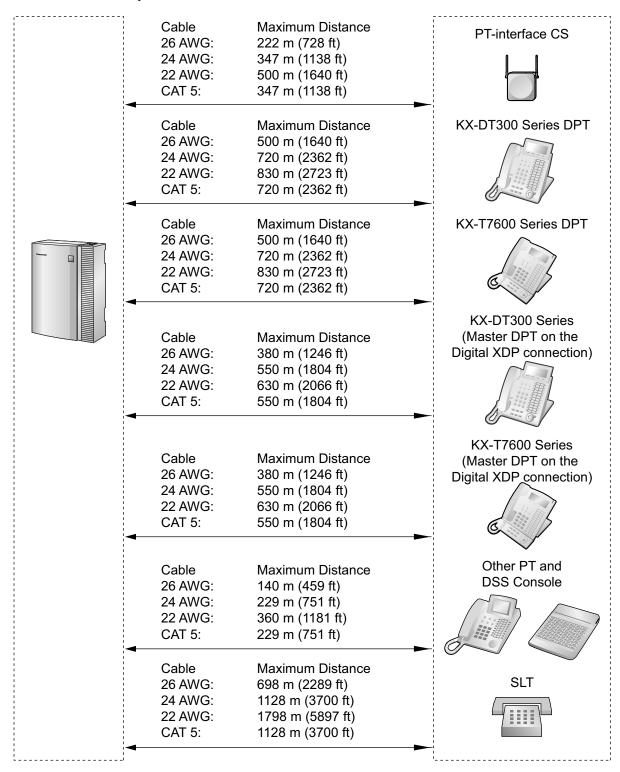

**Note** 

The maximum cabling distance may vary depending on the conditions.

|                                    | PT-interface | DPT      | АРТ      | DSS Console                  |       |          |
|------------------------------------|--------------|----------|----------|------------------------------|-------|----------|
|                                    | CS           |          |          | KX-DT300/<br>KX-T7600 series | Other | SLT      |
| Super Hybrid Ports<br>(Main Board) | ✓            | <b>√</b> | <b>✓</b> | ✓                            | ✓     | <b>✓</b> |
| SLC4, SLC8 Cards                   |              |          |          |                              |       | ✓        |
| DLC4, DLC8 Cards                   | ✓            | ✓        |          | ✓                            | ✓     |          |
| PLC4, PLC8 Cards                   |              |          | ✓        |                              | ✓     |          |
| HLC4 Card                          | ✓            |          | <b>✓</b> | ✓                            | ✓     | ✓        |

<sup>&</sup>quot;<" indicates that the extension card or Super Hybrid Ports support the terminal.

## 2.6.2 Parallel Connection of the Extensions

Any SLT can be connected in parallel with an APT or a DPT as follows.

#### **Note**

In addition to an SLT, an answering machine, a fax machine or a modem (PC) can be connected in parallel with an APT and a DPT.

## With APT

For parallel connection, eXtra Device Port (XDP) mode must be disabled for that port through system programming. Refer to "13.1.2 Paralleled Telephone" and "5.1.7 Extension Port Configuration" in the Feature Manual for further information.

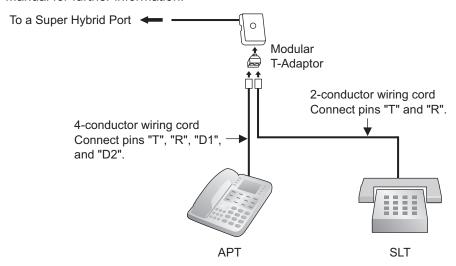

## With DPT

Parallel mode or eXtra Device Port (XDP) mode can be selected through system programming. If XDP mode is enabled through system programming, parallel connection is not possible. Refer to "13.1.2 Paralleled Telephone" and "5.1.7 Extension Port Configuration" in the Feature Manual for further information.

## **Using a Modular T-Adaptor**

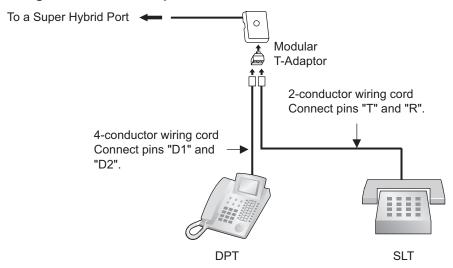

# Using an EXtra Device Port With KX-DT300 Series DPT (except KX-DT321)

98

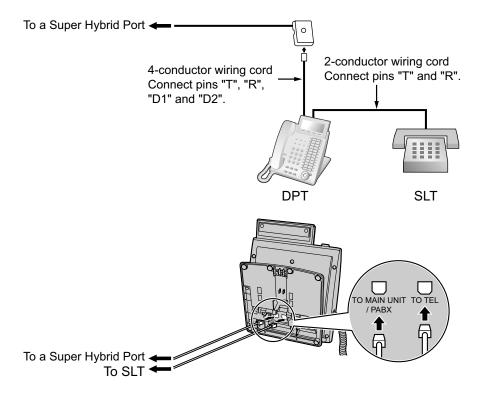

99

#### With KX-T7600 Series DPT

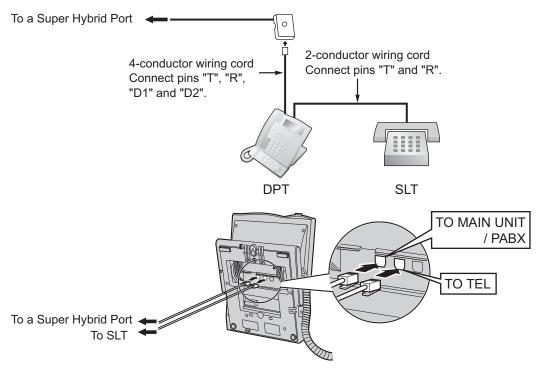

#### With Other DPT

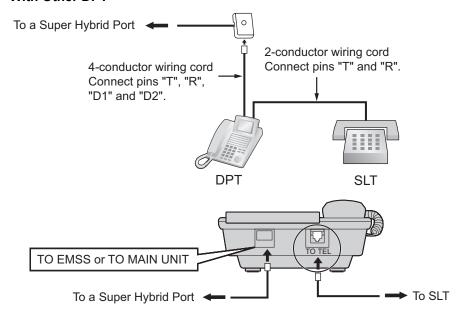

## 2.6.3 Digital EXtra Device Port (Digital XDP) Connection

A DPT can be connected to another DPT on the Digital XDP connection. In addition, if the DPT is connected to a Super Hybrid Port, it can also have an SLT connected in Parallel mode or XDP mode.

#### Note

100

- Both DPTs must be KX-DT300/KX-T7600 series DPTs (except KX-T7640). Note that the KX-T7667 can only be connected as a slave DPT.
- Bluetooth® Modules or USB Modules must not be connected to DPTs in the Digital XDP connection.
- Parallel mode or XDP mode can be selected through system programming.
- If XDP mode is enabled through system programming, parallel connection is not possible. Refer to "13.1.2 Paralleled Telephone" and "5.1.7 Extension Port Configuration" in the Feature Manual for further information.

## With KX-DT300 Series DPT

#### **Using a Modular T-Adaptor**

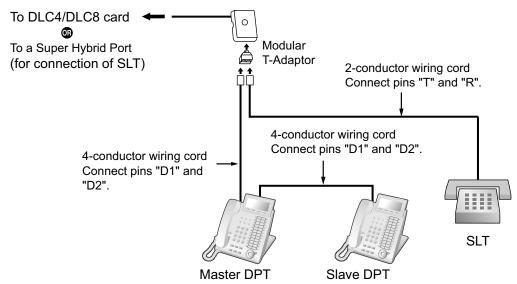

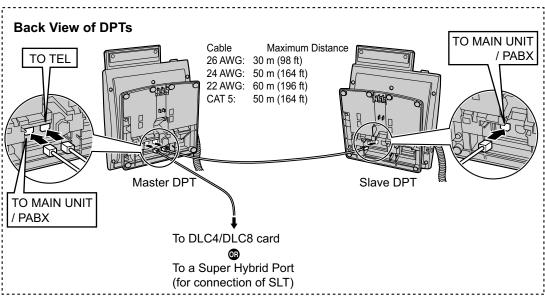

#### **Using an EXtra Device Port**

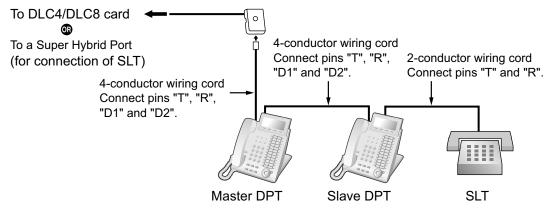

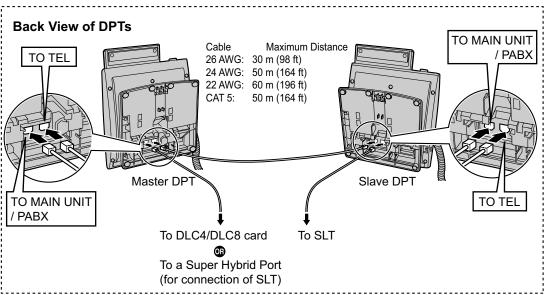

## With KX-T7600 Series DPT

## **Using a Modular T-Adaptor**

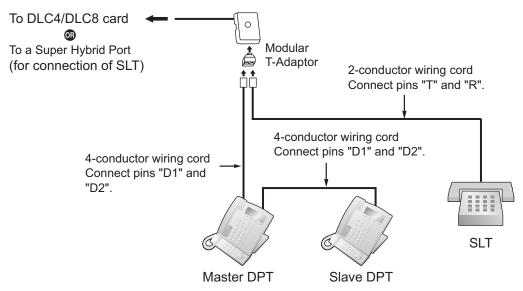

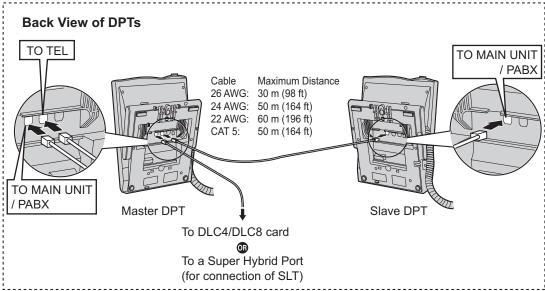

#### **Using an EXtra Device Port**

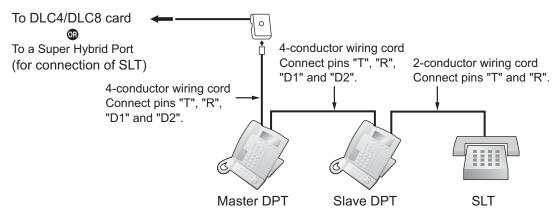

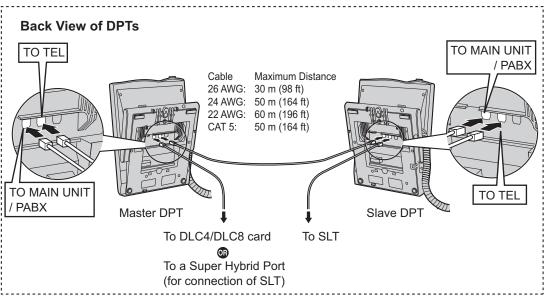

## 2.6.4 First Party Call Control CTI Connection

CTI connection between a PC and a KX-DT343/KX-DT346/KX-T7633/KX-T7636 DPT provides first party call control. The CTI connection is made via a USB interface (version 2.0), and uses the TAPI 2.1 protocol. A USB Module must be connected to the DPTs.

#### Note

The operating system of the PC required for first party call control depends on your CTI application software. For details, refer to the manual for your CTI application software.

#### KX-DT343/KX-DT346

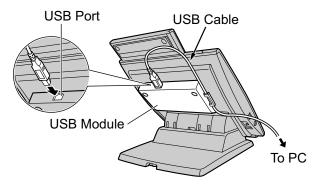

#### KX-T7633/KX-T7636

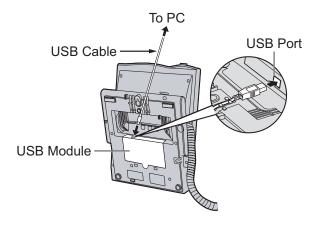

#### Note

- The maximum length of the USB cable is 3 m (9 ft 10 in).
- USB Modules must not be connected to DPTs in the Digital XDP connection. In a Digital XDP connection, the PC cannot be used. If a USB module is connected to a slave DPT, the DPT will not work properly.

## 2.7 Connection of 2.4 GHz Portable Stations

#### 2.7.1 Overview

## **Required Equipment and Maximum Number of Calls**

CSs determine the area covered by the wireless system. The number of calls that can be made simultaneously through each CS varies depending on the model, as follows:

| cs       | Connection Port/Card              | Maximum Calls | Compatible PSs                                |
|----------|-----------------------------------|---------------|-----------------------------------------------|
| KX-T0151 | Super Hybrid Port/HLC/DLC<br>Card | 2             | <ul><li>KX-TD7684</li><li>KX-TD7694</li></ul> |
| KX-T0141 | Super Hybrid Port/HLC/DLC<br>Card | 2             | <ul><li>KX-TD7680</li><li>KX-TD7690</li></ul> |

#### **Note**

For more details about the PS, refer to the Operating Instructions of the PS.

## **Required Distances between Equipment**

#### **CAUTION**

• Keeping some distance between the equipment listed below may prevent interference. (The distance may vary depending on the environment.)

| , , , , , , , , , , , , , , , , , , , ,                              |                             |  |
|----------------------------------------------------------------------|-----------------------------|--|
| Equipment                                                            | Distance                    |  |
| CS and office equipment such as a computer, telex, fax machine, etc. | More than 2 m (6 ft 7 in)   |  |
| CS and PS                                                            | More than 1 m (3 ft 3 in)   |  |
| Each PS                                                              | More than 0.5 m (1 ft 8 in) |  |
| PBX and CS                                                           | More than 2 m (6 ft 7 in)   |  |
| CS and CS                                                            | More than 15 m (49 ft)      |  |

- The CS should be kept free of dust, moisture, high temperature (more than 40 °C [104 °F]), low temperature (less than 0 °C [32 °F]), and vibration, and should not be exposed to direct sunlight.
- The CS should not be placed outdoors (use indoors).
- The CS should not be placed near high-voltage equipment.
- The CS should not be placed on a metal object.
- Systems using 2.4 GHz ISM (Industrial, Scientific and Medical) band may interfere with the KX-TDA wireless system. Examples of such systems are cordless telephones, wireless LAN, Home RF, microwave ovens and other ISM devices. These systems may cause minor noise.

#### **Notice**

Please take into consideration the distance between the CSs when site planning. Please consult a certified dealer for details.

However, the required distance between CSs may vary depending on the environment of the installation site and conditions in which the wireless system is used. Conduct the site survey to determine the appropriate distance.

## 2.7.2 Procedure Overview

When connecting the wireless system, use extreme care in conducting the site survey. An incorrectly performed site survey can result in poor service area, frequent noise, and disconnection of calls.

## 1. Investigate the installation site

Refer to "2.7.3 Site Planning".

- a. Obtain a map of the CS installation site.
- **b.** Identify the service area required by the user on the map.
- c. Plan the location of each CS, taking account of distance, building materials, etc.

## 2. Prepare the CS for site survey

Refer to "2.7.4 Before Site Survey".

- a. Assign a CS number to each CS by setting the DIP switches on the back of the CS.
- **b.** Supply electricity to each CS using an AC adaptor/battery box or by connecting them to a Super Hybrid Port or a HLC/DLC card.
- **c.** Install each CS temporarily as planned.

#### Note

- Install at least 2 m (6 ft 7 in) above the floor.
- Keep the antennas in the upright position.

## 3. Conduct the site survey

Refer to "2.7.5 Site Survey".

**a.** Test the radio signal strength using the PS. Confirm that the radio signal strength level is "12" near the CS.

#### Using the KX-TD7684/KX-TD7694

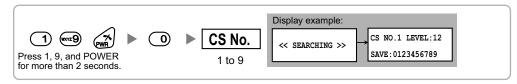

#### Using the KX-TD7680

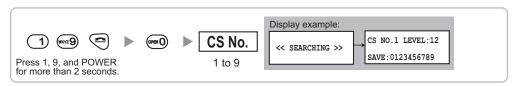

#### Using the KX-TD7690

106

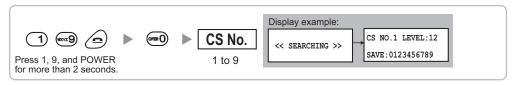

- **b.** By walking away from the CS with the PS, check the radio signal strength. The radio signal strength weakens as you walk away from the CS.
- c. Map the CS coverage area at radio signal strength levels "3" and "8".
- **d.** Make sure that adjacent CS coverage areas overlap where the radio signal strength level is "8" by at least 5 m (16 ft).
- **e.** Make sure that the radio signal strength level is greater than "3" at any location within the service area required by the user.

## 4. Finish the site survey

Refer to "2.7.6 After Site Survey".

- a. Turn off the PS.
- **b.** Stop supplying power, and return all DIP switches of each CS to the OFF position.

## 5. Connect the CS and PS to the PBX and test the operation

Refer to "2.7.7 Connecting a Cell Station to the PBX".

- a. Connect the CSs to the PBX.
- **b.** Register the PSs to the PBX.
- **c.** Walk around the service area while having a conversation using a registered PS. If noise is frequent or conversations disconnect, relocate the CSs or install an additional CS.

#### 6. Mount the CS on the wall

Refer to "2.7.8 Wall Mounting".

**a.** If there are no problems in testing, mount the CS on the wall.

108

## 2.7.3 Site Planning

Choosing the best site for the CS requires careful planning and testing of essential areas. The best location may not always be convenient for installation. Read the following information before installing the unit.

## **Understanding the Radio Waves**

#### **Characteristics of Radio Waves**

The transmission of radio waves and the CS coverage area depend on the structure and materials of the building.

Office equipment, such as computers and fax machines, can interfere with radio waves. Such equipment may create noise or interfere with the performance of the PS.

The illustration below shows the special transmitting patterns of radio waves.

- 1. Radio waves are reflected by objects made of materials such as metal.
- 2. Radio waves are diffracted by objects such as metallic columns.
- 3. Radio waves penetrate objects made of materials such as glass.

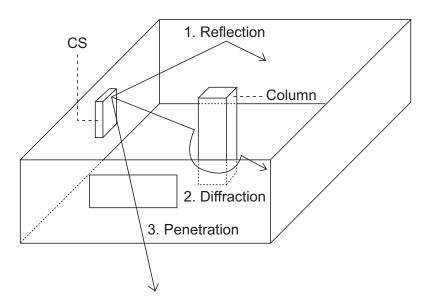

#### Relationships Between Radio Waves and Building Structure and Materials

- The CS coverage area is affected more by the building materials and their thickness than the number of obstacles.
- Radio waves tend to be reflected or diffracted by conductive objects and rarely penetrate them.
- Radio waves tend to penetrate insulated objects and are rarely reflected by them.
- Radio waves penetrate thin objects more than thick objects.
- The table below shows the transmission tendency of radio waves when they reach objects made from various materials.

| Object | Material      | Transmission Tendency                                                                           |
|--------|---------------|-------------------------------------------------------------------------------------------------|
| Wall   | Concrete      | The thicker they are, the less radio waves penetrate them.                                      |
|        | Ferroconcrete | Radio waves can penetrate them, but the more iron there is, the more radio waves are reflected. |

| Object                  | Material                               | Transmission Tendency                                                                                                |  |
|-------------------------|----------------------------------------|----------------------------------------------------------------------------------------------------|--|
| Window                  | Glass                                  | Radio waves usually penetrate them.                                                                                  |  |
|                         | Glass with wire net                    | Radio waves can penetrate them, but tend to be reflected.                                                            |  |
|                         | Glass covered with heat-resistant film | Radio waves are weakened considerably when they penetrate windows.                                                   |  |
| Floor                   | Ferroconcrete                          | Radio waves can penetrate them, but the more iron there is, the more radio waves are reflected.                      |  |
| Partition Steel Radio w |                                        | Radio waves are reflected and rarely penetrate them.                                                                 |  |
|                         | Plywood, Glass                         | Radio waves usually penetrate them.                                                                                  |  |
|                         |                                        | Radio waves can penetrate them, but the more iron there is, the more radio waves tend to be reflected or diffracted. |  |
|                         | Metal                                  | Radio waves tend to be reflected or diffracted.                                                                      |  |
| Cabinet                 | Steel                                  | Radio waves are usually reflected or diffracted, and rarely penetrate them.                                          |  |
|                         | Wood                                   | Radio waves can penetrate them, but they are weakened.                                                               |  |

# **CS** Coverage Area

The example below shows the size of the coverage area of 1 CS if it is installed in an area with no obstacles.

#### **Note**

Radio signal strength levels are measured during the site survey (refer to "2.7.5 Site Survey").

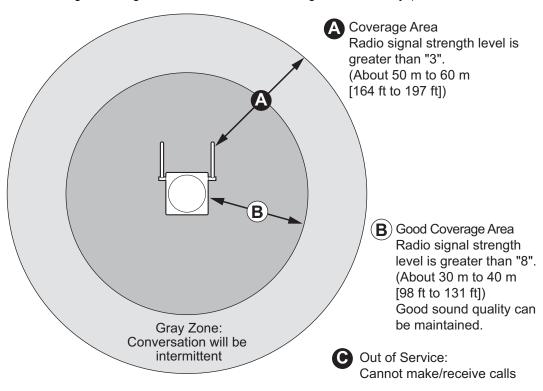

#### Radio Signal Strength Levels

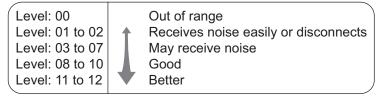

# Site Survey Preparation

- **1.** Obtain a map and investigate the installation site.
  - **a.** Check the obstacles (e.g., shelves, columns, and partitions).
  - **b.** Check the materials of the structures (e.g., metal, concrete, and plywood).
  - **c.** Check the layout and dimensions of the room, corridor, etc.
  - **d.** Write down the above information to the map.
- 2. Examine the service area required by the user on the map, referring to the following example.
  - **a.** Draw the coverage area around a CS. Extend the coverage area 30 to 60 meters (98 to 197 feet) in each direction, depending on the materials of the building structures and obstacles in the installation site. Note that a CS cannot be installed outside a building.
  - **b.** If one CS cannot cover the entire service area, install additional CSs as required. Overlap the coverage areas of adjacent CSs.

Where CS coverage areas overlap, the PS will start call handover to the next CS if the signal from one CS becomes weak. However, if a PS moves away from a CS and there are no CSs available for handover, the PS may go out of range and the call could be lost.

If the signal from the CS fades, due to the structure of the building, there may be some handover delay. The user will hear a range warning before handover in this case. This also applies in the case of interference from 2.4 GHz apparatus.

# **Example: Installing in a Room Separated by Interior Walls**

# Things to take note of:

- The room is separated by interior walls.
- The room is surrounded by concrete walls.

# **CS** installation plan:

• The coverage area of each CS will not extend as far as when there are no obstacles, because the radio signals will be weakened by separating walls. Therefore, you will need 5 CSs to cover the entire room.

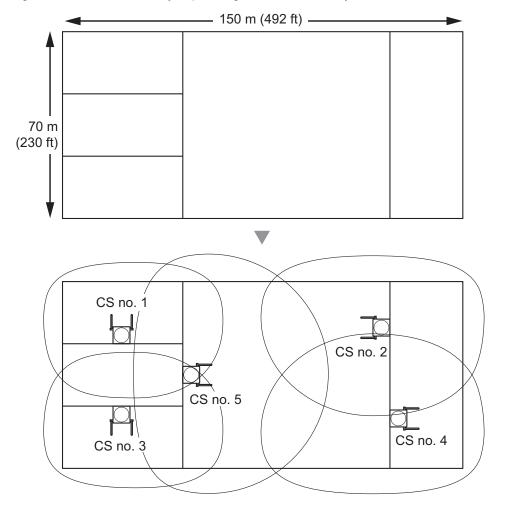

# 2.7.4 Before Site Survey

# **Setting and Installing the CS Temporarily for Site Survey**

- 1. Switch the Radio Signal Test switch from OFF to ON.
- 2. Set the CS number switches as desired.
- 3. Set the Power Supply Select switch as desired (KX-T0151 only).

# KX-T0151

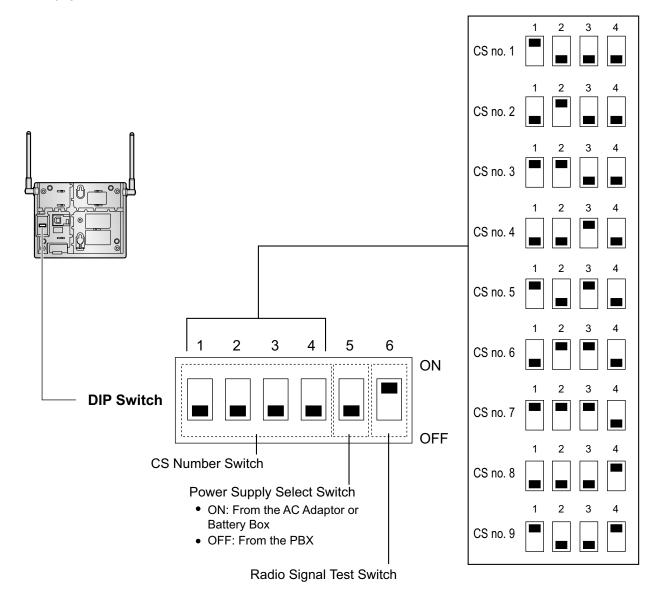

#### KX-T0141

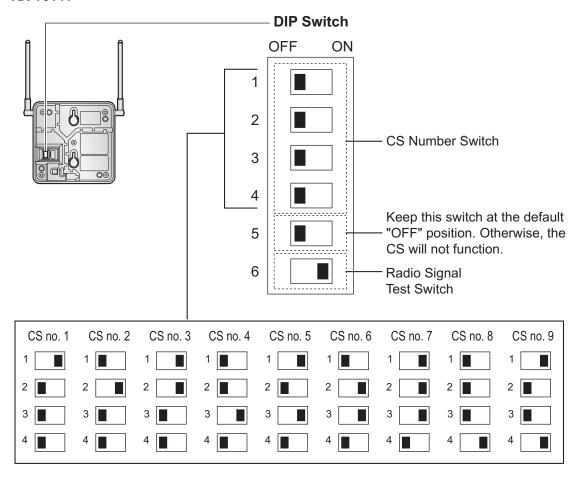

# **Note**

If more than 1 CS is in Radio Signal Test mode, each CS must have a unique CS number.

**4.** After setting the DIP switches, connect the CS to an AC adaptor/battery box using a power supply adaptor.

#### **WARNING**

The AC adaptor should be connected to a vertically oriented or floor-mounted AC outlet. Do not connect the AC adaptor to a ceiling-mounted AC outlet, as the weight of the adaptor may cause it to become disconnected.

#### **Notice**

If the Power Supply Select switch is set to ON in step 3, connect the CS to an AC adaptor/battery box. If it is set to OFF, connect the CS to a Super Hybrid Port or a HLC/DLC card (KX-T0151 only).

# Modular Telephone Cord Power Supply Adaptor (PSZZ1TDA0142) To AC Adaptor (KX-A11/KX-TCA1)/ Battery Box (PSZZTD142CE)

Modular

To a Super Hybrid Port, or HLC4/DLC4/DLC8 card

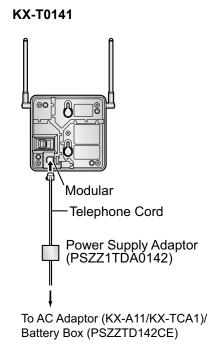

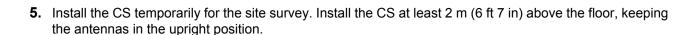

# 2.7.5 Site Survey

The PS has a Radio Signal Test mode that monitors the state of the radio link to the CS. After installing the CSs temporarily, set the PS to Radio Signal Test mode and measure each CS coverage area. Then, record the results on the map of the installation site.

# **Testing the Radio Signal Strength**

#### Note

Display prompts for the site survey are only available in English.

**1.** Enter Radio Signal Test mode.

# Using the KX-TD7684/KX-TD7694

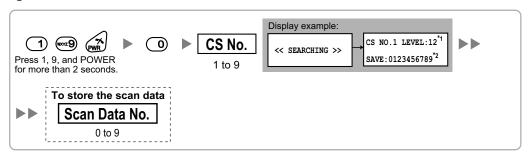

# Using the KX-TD7680

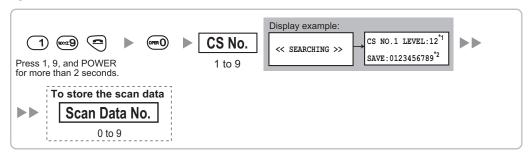

#### Using the KX-TD7690

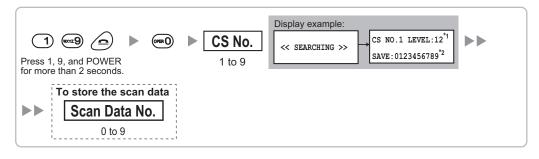

#### Note

- \*1: CS number and radio signal strength level.
- \*2: Scan data (test result) number. Empty memory space will be indicated by a number; stored memory space will be indicated by a "-".
- 2. Measure the radio signal strength by moving towards and away from the CS.

- a. Move to the CS until the radio signal strength level becomes "12".
- **b.** Move away from the CS and identify the CS coverage area within which the radio signal strength level is greater than "8". Draw the area on the map.
- **c.** Move away from the CS and identify the CS coverage area within which the radio signal strength level is greater than "3". Draw the area on the map.

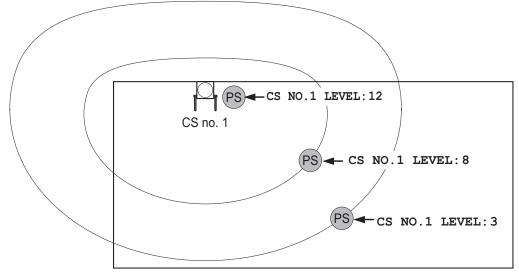

# **Radio Signal Strength Levels**

| 3 | Level: 03 to 07<br>Level: 08 to 10 | Good |
|---|------------------------------------|------|
|---|------------------------------------|------|

- **3.** Repeat steps 1 and 2 for other CSs, and relocate the CSs when necessary.
  - **a.** Overlap adjacent CS coverage areas where the radio signal strength level is "8" by 5 to 10 meters (16 to 33 feet).

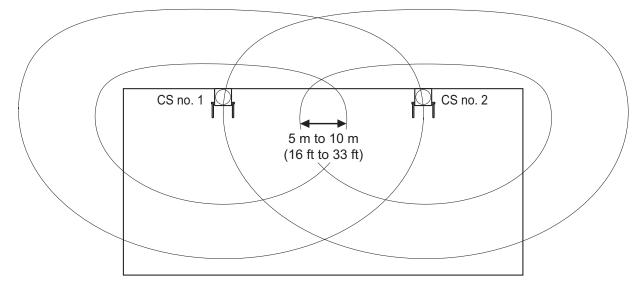

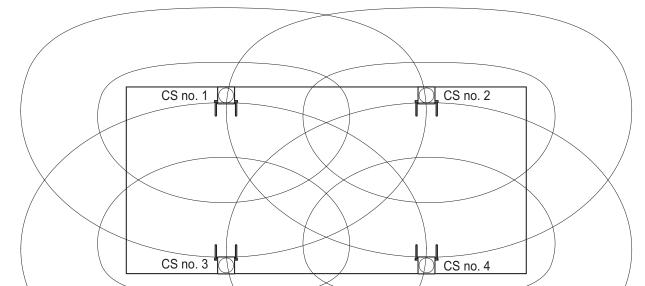

**b.** Overlap the CS coverage areas of at least 2 CSs at any location in the installation site.

**c.** Make sure that the radio signal strength level is greater than "3" at any location in the service area required by the user.

# **Referring to the Stored Scan Data**

# Using the KX-TD7684/KX-TD7694

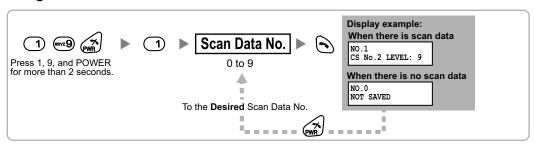

# Using the KX-TD7680

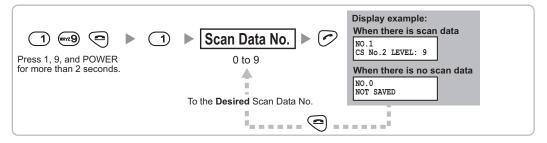

# Using the KX-TD7690

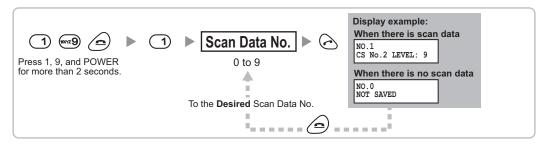

# **Deleting the Stored Scan Data**

# Using the KX-TD7684/KX-TD7694

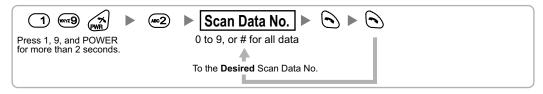

# Using the KX-TD7680

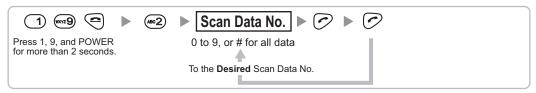

# Using the KX-TD7690

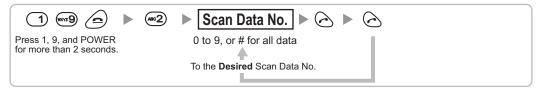

# 2.7.6 After Site Survey

After obtaining the proper measurement results, exit Radio Signal Test mode before connecting the CS to the PBX.

- 1. Hold down the POWER button on the PS until the PS is turned OFF.
- 2. Disconnect the CS from the AC adaptor/battery box, Super Hybrid Port, or HLC/DLC card to stop supplying electricity.

KX-T0151

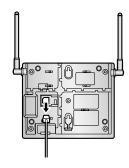

KX-T0141

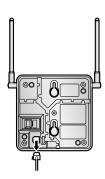

3. Switch all DIP switches on the CS from ON to OFF.

KX-T0151

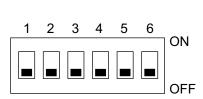

KX-T0141

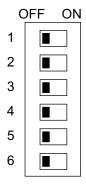

# 2.7.7 Connecting a Cell Station to the PBX

Refer to the following example to connect a CS to the PBX.

# KX-T0151/KX-T0141

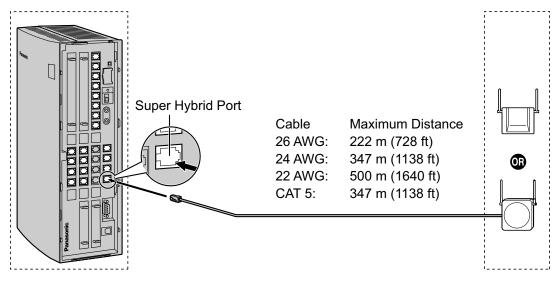

A Super Hybrid Port, or HLC4/DLC4/DLC8 card (RJ45)

|             | `       | , |         |             |
|-------------|---------|---|---------|-------------|
| Signal Name | Pin No. |   | C       | S (RJ11)    |
|             | 1       |   | 0.      | 3 (11011)   |
|             | 2       |   | Pin No. | Signal Name |
| D2          | 3       |   | 1       | D1          |
|             | 4       |   | 2       |             |
|             | 5       |   | 3       |             |
| D1          | 6       |   | 4       | D2          |
|             | 7       |   |         |             |
|             | 8       |   |         |             |

A Super Hybrid Port, or HLC4/DLC4/DLC8 card (RJ11)

CS (RJ11)

| Signal Name | Pin No. | Pin No. | Signal Name |
|-------------|---------|---------|-------------|
| D1          | 1       | 1       | D1          |
|             | 2       | 2       |             |
|             | 3       | 3       |             |
| D2          | 4       | 4       | D2          |

# Accessories and User-supplied Items for the CS

Accessories (included): Screws  $\times$  2, Washers  $\times$  2 User-supplied (not included): RJ11 connector

#### **Note**

120

For details about the HLC4 card, DLC4 card or DLC8 card, refer to "2.4.1 HLC4 Card (KX-TDA5170) ", "2.4.2 DLC4 Card (KX-TDA5171)" or "2.4.5 DLC8 Card (KX-TDA5172)".

# **Connecting the CS**

1. Connect the cable from a Super Hybrid Port or the HLC4/DLC4/DLC8 card to the CS.

# KX-T0151

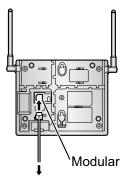

To a Super Hybrid Port, or HLC4/DLC4/DLC8 card

# KX-T0141

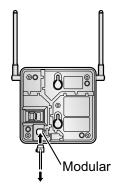

To a Super Hybrid Port, or HLC4/DLC4/DLC8 card

**2.** Pass the cable through the groove of the CS (in any direction depending on your preference).

#### KX-T0151

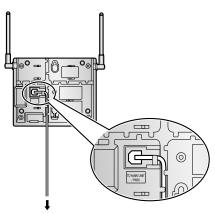

To a Super Hybrid Port, or HLC4/DLC4/DLC8 card

# KX-T0141

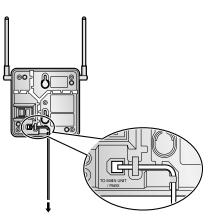

To a Super Hybrid Port, or HLC4/DLC4/DLC8 card

# Registering the PS

The PS must be registered to the PBX before it can be used. Programming of both the PS and PBX is required. A PT with multiline display (e.g., KX-T7636 6-line display) is required to perform the PBX system programming.

#### **Note**

For details about system programming using a PT, refer to "13.1.28 PT Programming" in the Feature Manual, and "2.1 PT Programming" in the PT Programming Manual.

# **Entering the System Programming Mode**

# PT (Administrator Level)

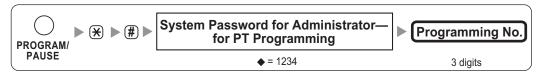

# PS (Using the KX-TD7684/KX-TD7694)

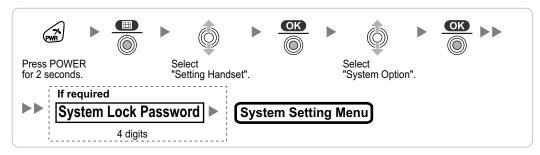

#### PS (Using the KX-TD7680)

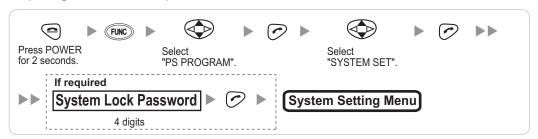

# PS (Using the KX-TD7690)

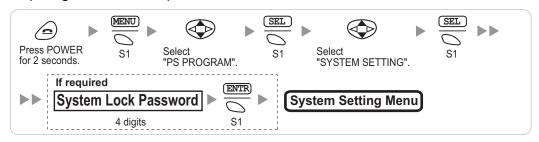

#### **Note**

122

means default value throughout this section.

# **PS Registration**

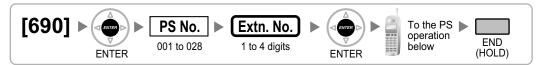

#### When the PS has not been registered yet

When registering the PS for the first time, it is possible to select the desired language for the display. (You do not need to enter the PS system programming mode when registering for the first time.) **Using the KX-TD7684/KX-TD7694** 

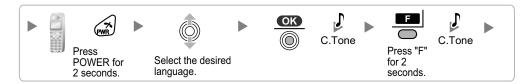

#### Using the KX-TD7680

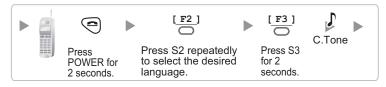

#### Using the KX-TD7690

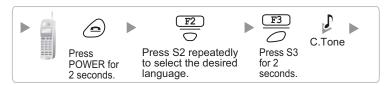

# When the PS has already been registered to another PBX One PS can be registered to a maximum of 4 different PBXs.

#### Using the KX-TD7684/KX-TD7694

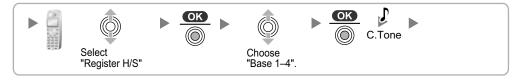

#### Using the KX-TD7680

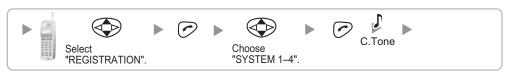

#### Using the KX-TD7690

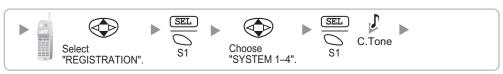

# **Setting the System Lock**

When a system lock has been set, the system lock password will be required for PS system setting. **Using the KX-TD7684/KX-TD7694** 

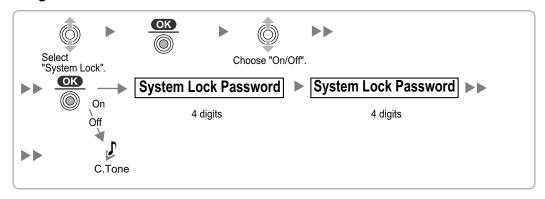

# Using the KX-TD7680

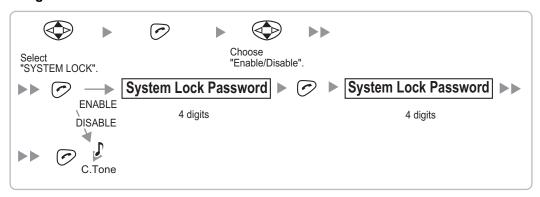

# Using the KX-TD7690

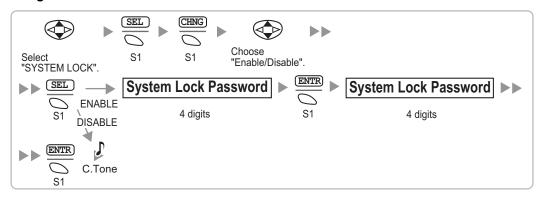

# Setting the Personal Identification Number (PIN) for PS Registration

To prevent registering the PS to a wrong PBX, a PIN for PS registration can be set to the PBX. Before registering the PS to the PBX, enter the PIN set to the PBX into the PS. By doing so, the PS will only be registered to the PBX with the matching PIN.

#### Note

- By default, the PIN for PS registration is "1234" for both the PBX and PS. Therefore, the PS can be registered to the PBX without setting the PIN.
- The PIN for PS registration will only be used when registering the PS to the PBX. Therefore, during
  normal operation after registration, even if there is more than 1 PBX with the same PIN near the PS,
  the PS will not be inadvertently linked to a different PBX.

# **Setting the PIN for PBX**

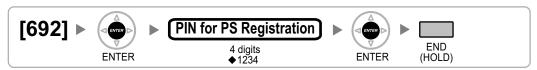

# Setting the PIN for PS Using the KX-TD7684/KX-TD7694

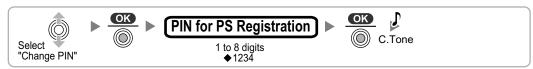

# Using the KX-TD7680

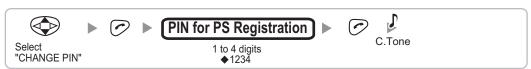

#### Using the KX-TD7690

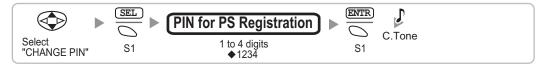

#### **PS Termination**

Confirm the following before canceling the PS registration:

- The PS is turned on.
- · The PS is within range.

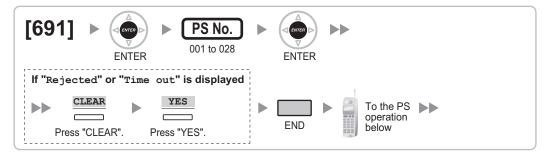

# If the registration information is still stored in the PS Using the KX-TD7684/KX-TD7694

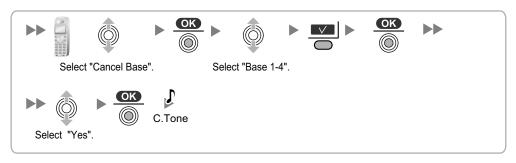

# Using the KX-TD7680

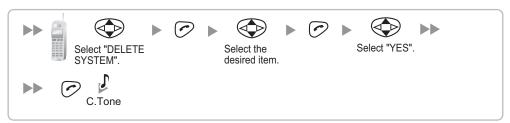

#### Using the KX-TD7690

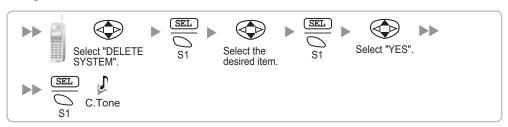

# **Testing the Operation**

126

Walk around the service area while having a conversation using a registered PS. If noise is frequent or conversations disconnect, relocate the CSs or install an additional CS.

# 2.7.8 Wall Mounting

# **Mounting the KX-T0151**

# **WARNING**

- Make sure that the wall that the unit will be attached to is strong enough to support the unit (approx. 310 g [11 oz]). If not, it is necessary for the wall to be reinforced.
- Only use the wall-mounting equipment (screws, washers, wall mounting plate) included with the unit.
- When driving the screws into the wall, be careful to avoid touching any metal laths, wire laths or metal plates in the wall.
- · When this product is no longer in use, make sure to detach it from the wall.

# **CAUTION**

- Do not stretch or bend the cables. Also, do not allow anything to rest on the cables.
- · Use cables that are fire-resistant or fireproof.
- The CS and the cables should never be placed near or over a radiator or other heat source.
- Do not bundle cables that are connected to the CS with the AC power cords of machines located nearby.
- Make sure the cables are securely fastened to the wall.
- 1. Place the reference for wall mounting (KX-T0151) on the wall to mark the 2 screw positions.
- 2. Install the 2 screws and washers (included) into the wall.

#### Note

- Make sure that the screw heads are at the same distance from the wall.
- Install the screws perpendicular to the wall.
- 3. Insert the upper and lower tabs of the wall mounting plate into the designated openings in the base unit.

# KX-T0151

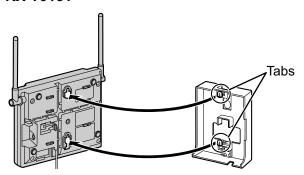

**4.** Slide the wall mounting plate in the direction of the arrow until it clicks.

# KX-T0151

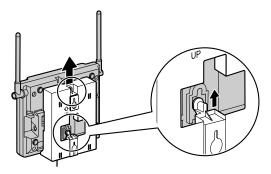

**5.** Hook the CS on the screw heads.

# KX-T0151

128

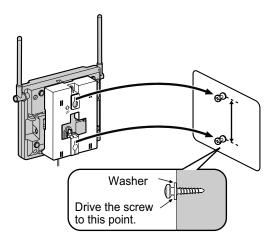

# **Reference for Wall Mounting (KX-T0151)**

Please copy this page and use as a reference for wall mounting.

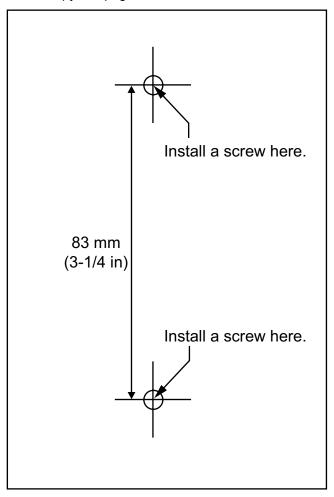

# **Note**

Make sure to set the print size to correspond with the size of this page. If the dimension of the paper output still deviates slightly from the measurement indicated here, use the measurement indicated here.

# **Mounting the KX-T0141**

# **WARNING**

- Make sure that the wall that the unit will be attached to is strong enough to support the unit (approx. 310 g [11 oz]). If not, it is necessary for the wall to be reinforced.
- Only use the wall-mounting equipment (screws, washers) included with the unit.
- When driving the screws into the wall, be careful to avoid touching any metal laths, wire laths
  or metal plates in the wall.
- · When this product is no longer in use, make sure to detach it from the wall.

# **CAUTION**

- Do not stretch or bend the cables. Also, do not allow anything to rest on the cables.
- Use cables that are fire-resistant or fireproof.
- The CS and the cables should never be placed near or over a radiator or other heat source.
- Do not bundle cables that are connected to the CS with the AC power cords of machines located nearby.
- Make sure the cables are securely fastened to the wall.
- 1. Place the reference for wall mounting (KX-T0141) on the wall to mark the 2 screw positions.
- 2. Install the 2 screws and washers (included) into the wall.

#### Note

- Make sure that the screw heads are at the same distance from the wall.
- Install the screws perpendicular to the wall.
- 3. Hook the CS on the screw heads.

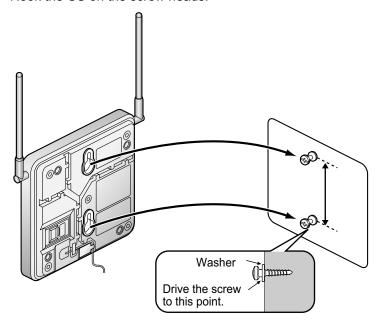

# **Reference for Wall Mounting (KX-T0141)**

Please copy this page and use as a reference for wall mounting.

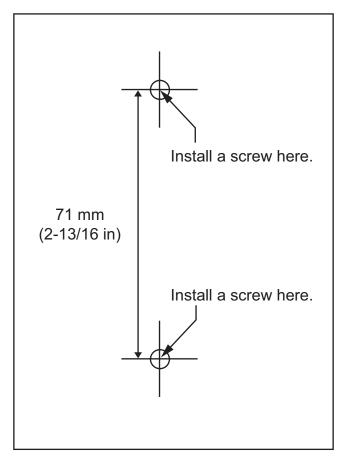

# <u>Note</u>

Make sure to set the print size to correspond with the size of this page. If the dimension of the paper output still deviates slightly from the measurement indicated here, use the measurement indicated here.

# 2.8 Connection of DECT 6.0 Portable Stations

# 2.8.1 Overview

# **Names and Locations of CS**

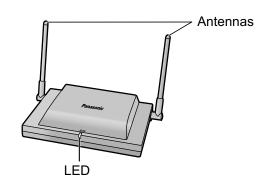

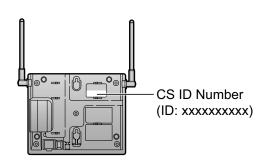

# **LED Indications**

| Indication | Color     | Description                                                                                                    |
|------------|-----------|----------------------------------------------------------------------------------------------------|
| STATUS     | Green/Red | CS status indication    OFF: Power Off    Green ON: Stand-by (no active calls)    Slow Green Flashing (60 times per minute): Talk (active calls)    Moderate Green Flashing (120 times per minute): Busy    Red ON: Fault (includes Initialization)    Red Flashing (60 times per minute): Out of Service/Starting up  CS status indication during the site survey    Red ON: The CS is connected to an AC adaptor/battery box.    Red Flashing (60 times per minute): The CS is connected to the PBX. |

# **Required Equipment and Maximum Number of Calls**

CSs determine the area covered by the wireless system. The number of calls that can be made simultaneously through each CS varies depending on the model, as follows:

| cs       | Connection Port/Card           | Maximum Calls | Compatible PSs                                |
|----------|--------------------------------|---------------|-----------------------------------------------|
| KX-T0155 | Super Hybrid Port/HLC/DLC card | 2             | <ul><li>KX-TD7685</li><li>KX-TD7695</li></ul> |
| KX-T0158 | Super Hybrid Port/HLC/DLC card | 8             |                                               |

#### **Note**

For more details about the PS, refer to the Operating Instructions of the PS.

# **Required Distances between Equipment**

Maintain the distances listed below between equipment in order to prevent noise, interference or the disconnection of a conversation. (The distance may vary depending on the environment.)

| Equipment                                                            | Distance                    |
|----------------------------------------------------------------------|-----------------------------|
| CS and office equipment such as a computer, telex, fax machine, etc. | More than 2 m (6 ft 7 in)   |
| CS and PS                                                            | More than 1 m (3 ft 3 in)   |
| Each CS                                                              | More than 3 m (10 ft)       |
| Each PS                                                              | More than 0.5 m (1 ft 8 in) |
| PBX and CS                                                           | More than 2 m (6 ft 7 in)   |

If multiple CSs cover the same area, the phone connection may become noisy or the number of possible simultaneous calls with PSs may decrease due to interference between the CSs. For details, refer to "2.8.5 Site Survey—Testing the Radio Signal Strength".

The required distance between CSs may vary depending on the environment of the installation site and conditions in which the wireless system is used. Conduct a site survey to determine the appropriate distance.

# RF Specification

| Item                                                    | Description                                          |  |
|---------------------------------------------------------|------------------------------------------------------|--|
| Radio Access Method                                     | MultiCarrier TDMA-TDD                                |  |
| Frequency Band                                          | 1920 MHz to 1930 MHz                                 |  |
| Number of Carriers                                      | 5                                                    |  |
| Carrier Spacing                                         | 1728 kHz                                             |  |
| Bit Rate                                                | 1152 kbps                                            |  |
| Carrier Multiplex TDMA, 24 (Tx12, Rx12) slots per frame |                                                      |  |
| Frame Length 10 ms                                      |                                                      |  |
| Modulation Scheme                                       | GFSK                                                 |  |
|                                                         | Roll-off factor=0.5 50 % roll-off in the transmitter |  |
| Data Coding for Modulator                               | Differential Coding                                  |  |
| Voice CODEC                                             | 32 kbps ADPCM (CCITT G.726)                          |  |
| Transmission Output                                     | Peak 0.12 W                                          |  |

#### **CAUTION**

- The CS should be kept free of dust, moisture, high temperature (more than 40 °C [104 °F]), low temperature (less than 0 °C [32 °F]), and vibration, and should not be exposed to direct sunlight.
- The CS should not be placed outdoors (use indoors).
- The CS should not be placed near high-voltage equipment.
- The CS should not be placed on a metal object.

# 2.8.2 Procedure Overview

When connecting the wireless system, use extreme care in conducting the site survey. An incorrectly performed site survey can result in poor service area, frequent noise, and disconnection of calls.

#### **Notice**

- When installing the DECT 6.0 wireless system in an area where another wireless system (2.4 GHz) is already installed, it is necessary to reconduct the site survey to find the optimum position for the CS. If you install the new CS in the same position as the old CS, it may result in a poor service area, frequent noise, and disconnection of calls.
- In this case, it is necessary to perform system initialization. For details about the system initialization procedure, refer to "2.12.1 Starting the PBX".

# 1. Investigate the installation site

Refer to "2.8.3 Site Planning".

- a. Obtain a map of the CS installation site.
- **b.** Identify the service area required by the user on the map.
- c. Plan the location of each CS, taking account of distance, building materials, etc.

# 2. Prepare for site survey

Refer to "2.8.4 Before Site Survey".

- a. Check and assign the CS ID number to the PS.
- b. Assign a channel number to each CS by setting the DIP switches on the back of the CS.
- c. Supply electricity to each CS using an AC adaptor/battery box or by connecting them to the PBX.
- **d.** Install each CS temporarily as planned.

#### Note

- Install at least 2 m (6 ft 7 in) above the floor.
- Place the antennas so that they are pointing in directions that are 90 degrees apart (for antenna diversity).

# 3. Conduct the site survey

Refer to "2.8.5 Site Survey".

a. Test the radio signal strength using the PS.Confirm that the radio signal strength level is "12" near the CS.

Using the KX-TD7685/KX-TD7695

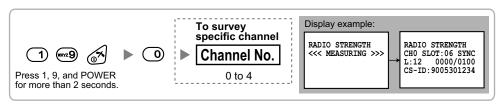

- **b.** By walking away from the CS with the PS, check the radio signal strength. The radio signal strength weakens as you walk away from the CS.
- c. Map the CS coverage area at radio signal strength levels "3" and "8".
- d. Make sure that adjacent CS coverage areas meet where the radio signal strength level is "7" to "9".
- **e.** Make sure that the radio signal strength level is greater than "3" at any location within the service area required by the user.

# 4. Finish the site survey

Refer to "2.8.6 After Site Survey".

- a. Turn off the PS.
- **b.** Stop supplying power, and return all DIP switches of each CS to the OFF position.

# 5. Connect the CS and PS to the PBX and test the operation

Refer to "2.8.7 Connecting a Cell Station to the PBX".

- a. Connect the CSs to the PBX.
- **b.** Register the PSs to the PBX.
- **c.** Walk around the service area while having a conversation using a registered PS. If noise is frequent or conversations disconnect, relocate the CSs or install an additional CS.

# 6. Mount the CS on the wall

Refer to "2.8.8 Wall Mounting".

**a.** If there are no problems in testing, mount the CS on the wall.

# 2.8.3 Site Planning

Choosing the best site for the CS requires careful planning and testing of essential areas. The best location may not always be convenient for installation. Read the following information before installing the unit.

# **Understanding Radio Waves**

# **Characteristics of Radio Waves**

The transmission of radio waves and the CS coverage area depend on the structure and materials of the building.

Office equipment, such as computers and fax machines, can interfere with radio waves. Such equipment may create noise or interfere with the performance of the PS.

The illustration below shows the special transmitting patterns of radio waves.

- 1. Radio waves are reflected by objects made of materials such as metal.
- 2. Radio waves are diffracted by objects such as metallic columns.
- 3. Radio waves penetrate objects made of materials such as glass.

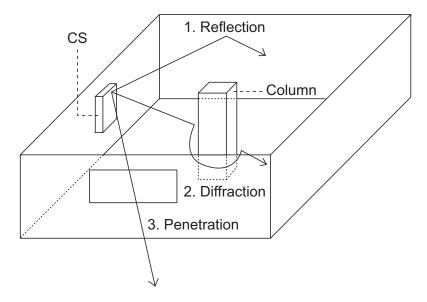

# Relationships between Radio Waves and Building Structure and Materials

- The CS coverage area is affected more by the building materials and their thickness than the number of obstacles.
- Radio waves tend to be reflected or diffracted by conductive objects and rarely penetrate them.
- Radio waves tend to penetrate insulated objects and are rarely reflected by them.
- Radio waves penetrate thin objects more than thick objects.
- The table below shows the transmission tendency of radio waves when they reach objects made from various materials.

| Object    | Material                              | Transmission Tendency                                                                                                |  |
|-----------|---------------------------------------|----------------------------------------------------------------------------------------------------|--|
| Wall      | Concrete                              | The thicker they are, the less radio waves penetrate them.                                                           |  |
|           | Ferroconcrete                         | Radio waves can penetrate them, but the more iron there is, the more radio waves are reflected.                      |  |
| Window    | Glass                                 | Radio waves usually penetrate them.                                                                                  |  |
|           | Glass with wire net                   | Radio waves can penetrate them, but tend to be reflected.                                                            |  |
|           | Glass covered with heatresistant film | Radio waves are weakened considerably when they penetrate windows.                                                   |  |
| Floor     | Ferroconcrete                         | Radio waves can penetrate them, but the more iron there is, the more radio waves are reflected.                      |  |
| Partition | Steel                                 | Radio waves are reflected and rarely penetrate them.                                                                 |  |
|           | Plywood, Glass                        | Radio waves usually penetrate them.                                                                                  |  |
| Column    | Ferroconcrete                         | Radio waves can penetrate them, but the more iron there is, the more radio waves tend to be reflected or diffracted. |  |
|           | Metal                                 | Radio waves tend to be reflected or diffracted.                                                                      |  |
| Cabinet   | Steel                                 | Radio waves are usually reflected or diffracted, and rarely penetrate them.                                          |  |
|           | Wood                                  | Radio waves can penetrate them, but they are weakened.                                                               |  |

# **CS Coverage Area**

The example below shows the size of the coverage area of 1 CS if it is installed in an area with no obstacles.

#### Note

Radio signal strength levels are measured during the site survey (refer to "2.8.5 Site Survey").

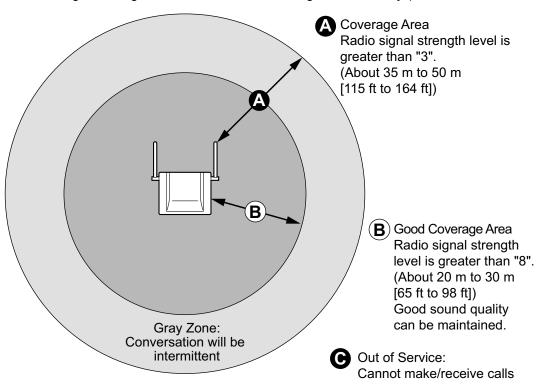

# Radio Signal Strength Levels

Level: 11 to 12
Level: 08 to 10
Level: 03 to 07
Level: 01 to 02
Level: 00

Better
Good
May receive noise
Receives noise easily or disconnects
Out of range

# Site Survey Preparation

- **1.** Obtain a map and investigate the installation site.
  - **a.** Check the obstacles (e.g., shelves, columns, and partitions).
  - **b.** Check the materials of the structures (e.g., metal, concrete, and plywood).
  - **c.** Check the layout and dimensions of the room, corridor, etc.
  - **d.** Write down the above information on the map.
- 2. Examine the service area required by the user on the map, referring to the following example.
  - **a.** Draw the coverage area around a CS. Extend the coverage area 20 m to 50 m (65 ft to 164 ft) in each direction, depending on the materials of the building structures and obstacles in the installation site. Note that a CS cannot be installed outside a building.
  - **b.** If 1 CS cannot cover the entire service area, install additional CSs as required. Overlap the coverage areas of adjacent CSs.

Where CS coverage areas overlap, the PS will start call handover to the next CS if the signal from one CS becomes weak. However, if a PS moves away from a CS and there are no CSs available for handover, the PS may go out of range and the call could be lost.

# **Example: Installing in a Room Separated by Interior Walls**

#### Things to take note of:

- The room is separated by interior walls.
- The room is surrounded by concrete walls.

# CS installation plan:

• The coverage area of each CS will not extend as far as when there are no obstacles, because the radio signals will be weakened by separating walls. Therefore, you will need 5 CSs to cover the entire room.

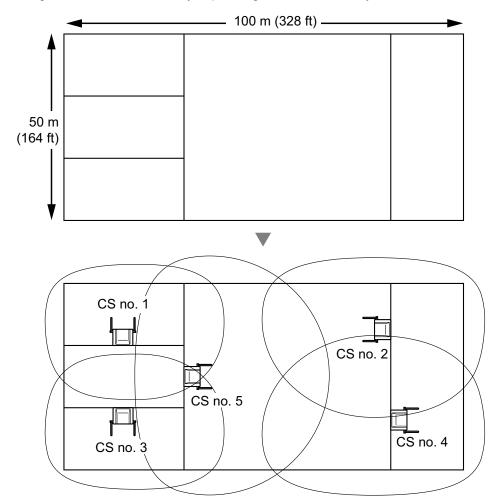

# 2.8.4 Before Site Survey

Use the KX-TD7685/KX-TD7695 PS to conduct the site survey.

#### **Note**

Display prompts for the site survey are only available in English.

# **Checking the CS ID Number**

Check the CS ID number label attached to the CS. If the CS ID number label is not attached to the CS, check the CS ID number using the Maintenance Console. For details, refer to "2.6.14" Utility—CS Information" in the PC Programming Manual.

# Assigning the CS ID Number to the PS

# Using the KX-TD7685/KX-TD7695

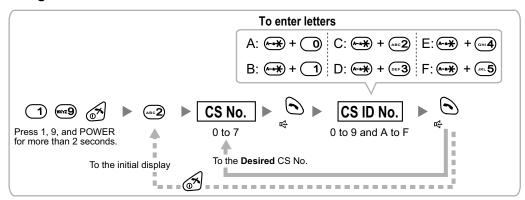

#### **Note**

To clear the CS ID number assigned to the PS, follow the procedure below:

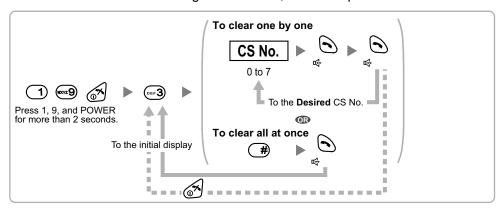

# **Setting and Installing the CS Temporarily for Site Survey**

- 1. Switch the Radio Signal Test switch from OFF to ON.
- 2. Set the channel number switches as desired.
- 3. Set the Power Supply Select switch as desired.

# KX-T0155

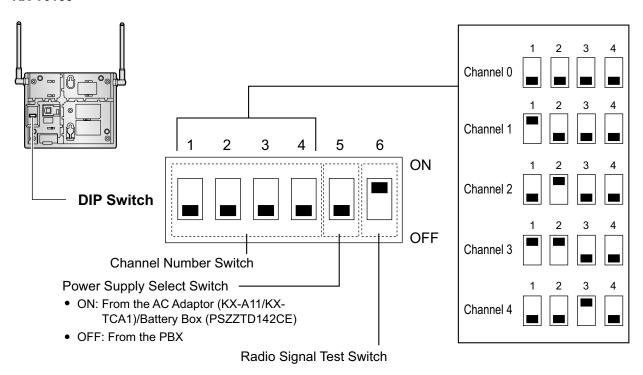

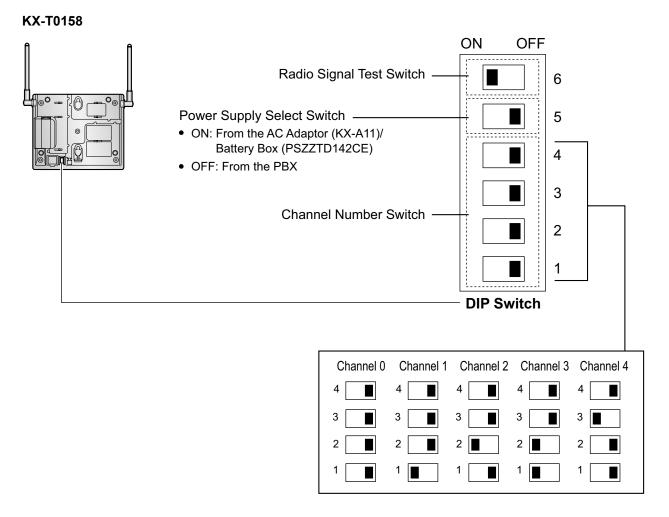

#### Note

If more than 1 CS is in Radio Signal Test mode, each CS must have a unique channel number.

**4.** After setting the DIP switches, connect the CS to an AC adaptor/battery box using a power supply adaptor, or connect it to the PBX.

# **WARNING**

The AC adaptor should be connected to a vertically oriented or floor-mounted AC outlet. Do not connect the AC adaptor to a ceiling-mounted AC outlet, as the weight of the adaptor may cause it to become disconnected.

# **Notice**

- When using the KX-T0158, it is NOT recommended to conduct the site survey using the battery box
- If the Power Supply Select switch is set to ON in step 3, connect the CS to an AC adaptor/battery box. If it is set to OFF, connect the CS to the PBX.

# RJ11 Modular Telephone Cord Power Supply Adaptor (PSZZ1TDA0142) RJ11 Modular

To AC Adaptor (KX-A11/KX-TCA1)/ Battery Box (PSZZTD142CE)

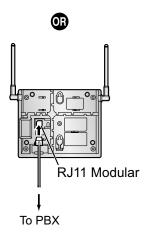

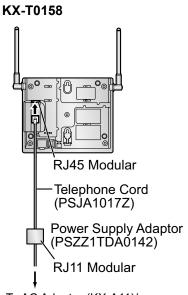

To AC Adaptor (KX-A11)/ Battery Box (PSZZTD142CE)

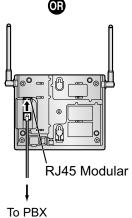

**5.** Install the CS temporarily for the site survey. Install the CS at least 2 m (6 ft 7 in) above the floor, and place the antennas so that they are pointing in directions that are 90 degrees apart (for antenna diversity), as follows:

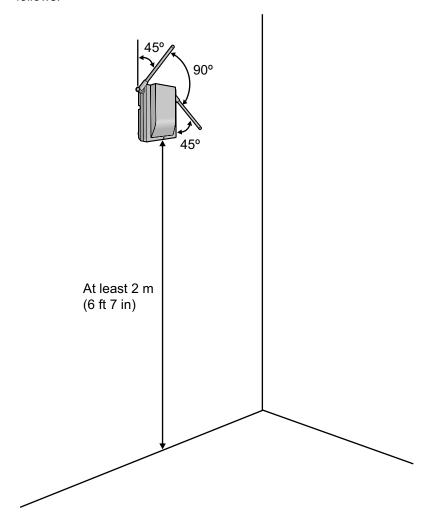

## 2.8.5 Site Survey

The PS has a Radio Signal Test mode that monitors the state of the radio link to the CS for site survey. In Radio Signal Test mode, the frame loss and signal strength of a synchronous slot, and the signal strength of the other slots can be measured when the PS is monitoring the CS. After installing the CSs temporarily as planned during site planning, set the PS to Radio Signal Test mode and locate each CS to measure its coverage area. Then, record the results on the map of the installation site.

## **Testing the Radio Signal Strength**

After locating the CS(s) temporarily, execute the Radio Signal Test using the PS. Directly after entering Radio Signal Test mode, the PS scans channel 0 for a CS that it can connect to. The channel to be scanned can be changed by pressing the appropriate keys 0 through 4.

1. Enter Radio Signal Test mode.

#### Using the KX-TD7685/KX-TD7695

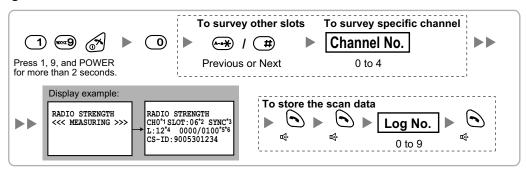

- \*1 : Channel number
- \*2 : Slot number
- \*3 : When a slot is synchronized, "SYNC" is displayed.
- \*4 : Radio signal strength level (12 to 00)
- \*5 : Frame error (0000 to 9999)/Frame counter (0000 to 9999). Frame error indicates the number of errors out of 10 000 radio signal receptions. An increased number of frame errors indicates greater radio signal interference and more frequent noise during conversation. The ideal number of frame errors is "0000".
- \*6 : Error rate (%) = Frame error (0000 to 9999) / Frame counter (0000 to 9999) × 100

#### **Note**

- Storing the scan data will clear all directory data.
- The PS will not operate in normal mode if scan data is saved on it. For details on clearing scan data, refer to "Clearing the Stored Scan Data".
- 2. Measure the error rate and the radio signal strength by moving towards and away from the CS.

#### **Note**

When the error rate is 2% or more, measure the error rate at the same location at least 5 times.
 You must disconnect the CS and then reconnect it to take each measurement. If the error rate is consistently 2% or more, there may be interference from external wireless equipment. In this case, the following may happen regardless of the radio signal strength level.

| Error Rate                   | Description                    |  |
|------------------------------|--------------------------------|--|
| Approx. 2% May receive noise |                                |  |
| Approx. 10%                  | May fail to make/receive calls |  |

The above is a rough standard, and may vary depending on the environment.

- When deciding where to install the CS, priority should be given to an error rate rather than a radio signal strength level.
- After installing the CS according to the results of the survey, confirm that calls can be made and received, and conversations can be heard clearly.
- a. Move to the CS until the radio signal strength level becomes "12".
- **b.** Move away from the CS and identify the CS coverage area within which the radio signal strength level is greater than "8". Draw the area on the map.
- **c.** Move away from the CS and identify the CS coverage area within which the radio signal strength level is greater than "3". Draw the area on the map.

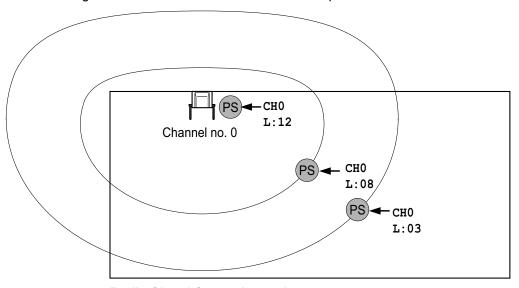

## **Radio Signal Strength Levels**

Level: 11 to 12
Level: 08 to 10
Level: 03 to 07
Level: 01 to 02
Level: 00

Better
Good
May receive noise
Receives noise easily or disconnects
Out of range

- 3. Repeat steps 1 and 2 for other CSs, and relocate the CSs when necessary.
  - a. Plan adjacent CS coverage areas so that areas meet where radio signal strength level is "7" to "9".

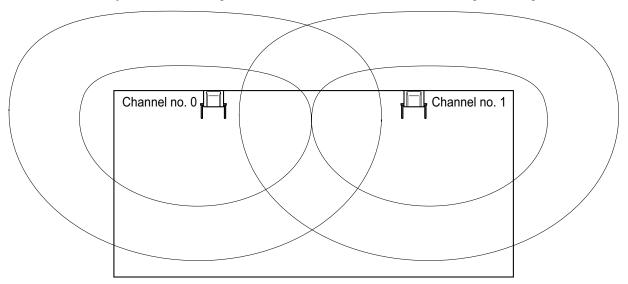

**b.** Plan the CS coverage areas to meet for at least 2 CSs at any location in the installation site.

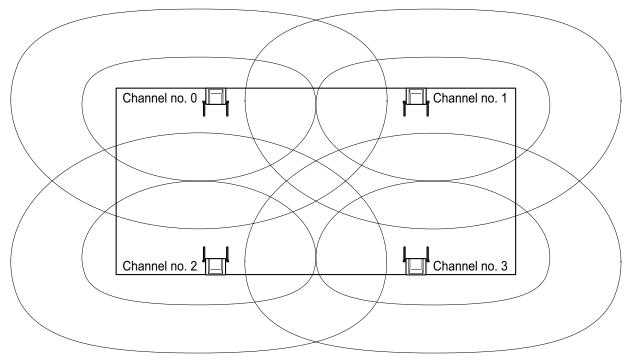

**c.** Make sure that the radio signal strength level is greater than "3" at any location in the service area required by the user.

#### Note

- If a channel is set, the results of measurement for the 24 slots on the channel are saved each time. If the same channel is set, the new results override the previous ones. Therefore, a measurement of 5 channels × 24 slots in total can be made.
- If correct results cannot be obtained (e.g., there are many frame errors), change the location of the CS and repeat the site survey to select the best location.

If multiple CSs cover the same area, the phone connection may become noisy or the number of
possible simultaneous calls with PSs may decrease due to interference between the CSs. As a
guideline, the maximum number of CSs in an area with a radio signal strength of "11" is 4 (for
KX-T0155)/2 (for the KX-T0158).

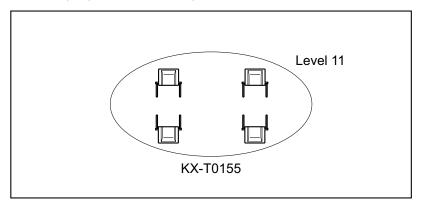

To guarantee the number of simultaneous calls, the KX-T0158 is recommended.

## Referring to the Stored Scan Data

## Using the KX-TD7685/KX-TD7695

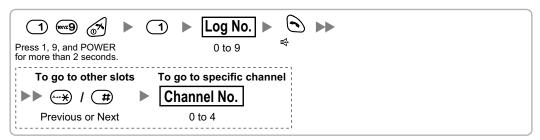

## **Clearing the Stored Scan Data**

## Using the KX-TD7685/KX-TD7695

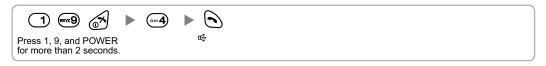

## 2.8.6 After Site Survey

After obtaining the proper measurement results, exit Radio Signal Test mode before connecting the CS to the PBX.

- 1. Hold down the POWER button on the PS until the PS is turned OFF.
- 2. Disconnect the CS from the AC adaptor/battery box or the PBX to stop supplying electricity.

KX-T0155 KX-T0158

3. Switch all DIP switches on the CS from ON to OFF.

KX-T0155

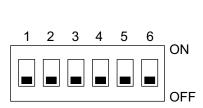

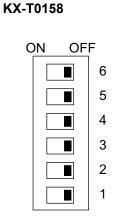

# 2.8.7 Connecting a Cell Station to the PBX

#### Note

When connecting both KX-T0155 and KX-T0158 CSs to the same card, the KX-T0158 CSs must be connected to lower-numbered pins on the card than the KX-T0155 CSs.

Refer to the following examples to connect a CS to the PBX.

#### KX-T0155

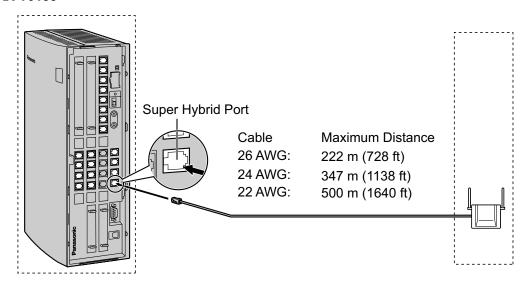

A Super Hybrid Port, or HLC4/DLC4/DLC8 card (RJ11)

CS (RJ11)

| Signal Name | Pin No. | Pin No. | Signal Name |
|-------------|---------|---------|-------------|
| D1          | 1       | 1       | D1          |
|             | 2       | 2       |             |
|             | 3       | 3       |             |
| D2          | 4       | 4       | D2          |

## Accessories and User-supplied Items for the CS

Accessories (included): Screws  $\times$  2, Washers  $\times$  2 User-supplied (not included): RJ11 connector

## Note

For details about the HLC4 card, DLC4 card or DLC8 card, refer to "2.4.1 HLC4 Card (KX-TDA5170) ", "2.4.2 DLC4 Card (KX-TDA5171)" or "2.4.5 DLC8 Card (KX-TDA5172)".

Document Version 2008-11 Document Version 2008-11

#### KX-T0158

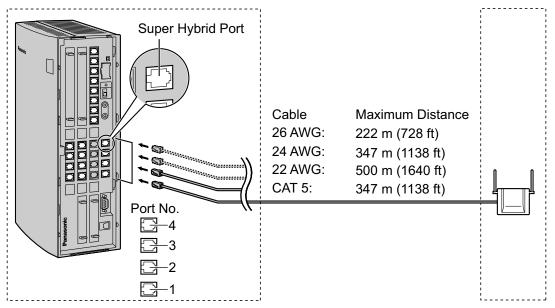

Super Hybrid Ports, or HLC4/DLC4 card (RJ11)

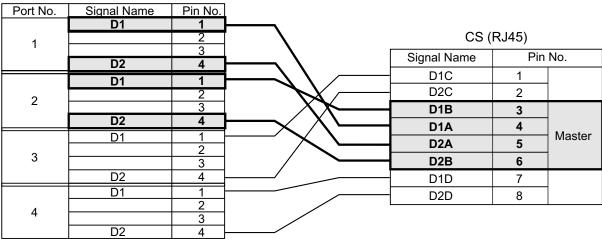

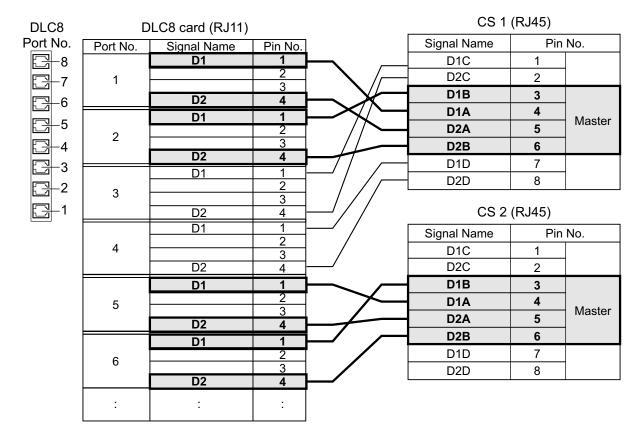

## Accessories and User-supplied Items for the CS

Accessories (included): Screws  $\times$  2, Washers  $\times$  2 User-supplied (not included): RJ45 connector

#### Note

- The no. 3, 4, 5 and 6 pins (Master) of the CS must be connected to 2 pairs of pins on the Super Hybrid Ports or HLC4/DLC4/DLC8 card. Then use 4 consecutive pairs of pins on the Super Hybrid Ports or HLC4/DLC4/DLC8 card, starting with the pins corresponding to the Master, as in the example above.
- When connecting multiple KX-T0158 CSs to a DLC8 card, make sure that the no. 3, 4, 5 and 6 pins (Master) of adjacent CSs are at least 2 pairs of pins away on the Super Hybrid Ports or card.
- For details about the HLC4 card, DLC4 card or DLC8 card, refer to "2.4.1 HLC4 Card (KX-TDA5170) ", "2.4.2 DLC4 Card (KX-TDA5171)" or "2.4.5 DLC8 Card (KX-TDA5172)".
- CS connections must be made within the Super Hybrid Ports or the same HLC4/DLC4/DLC8 card.
- When a wrong connection is made, satisfactory performance of the CS cannot be guaranteed. Check
  the connection of CS and the PBX using the Maintenance Console. For information about how to view
  CS information using the Maintenance Console, refer to "2.6.14" Utility—CS Information" in the PC
  Programming Manual.

## **Connecting the CS**

1. Connect the cable from the PBX to the CS.

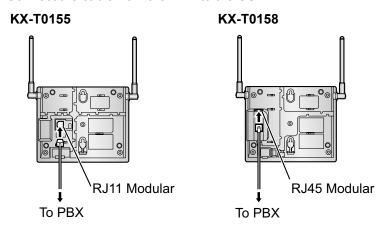

2. Pass the cable through the groove of the CS (in any direction depending on your preference).

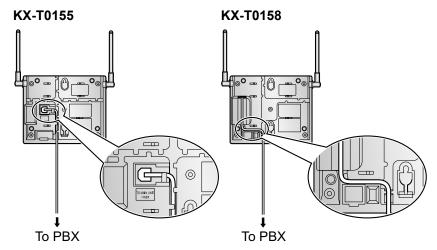

## **Registering the PS**

The PS must be registered to the PBX before it can be used. Programming of both the PS and PBX is required. A Proprietary Telephone (PT) with multiline display (e.g., KX-T7636 6-line display) is required to perform the PBX system programming.

## **Note**

For details about system programming using a PT, refer to "13.1.28 PT Programming" in the Feature Manual, and "2.1 PT Programming" in the PT Programming Manual.

## **Entering the System Programming Mode**

#### PT (Administrator Level)

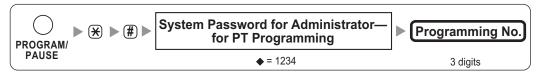

#### **Note**

means default value throughout this section.

## Setting the Personal Identification Number (PIN) for PS Registration

To prevent registering the PS to a wrong PBX, a PIN for PS registration can be set to the PBX. Before registering the PS to the PBX, enter the PIN set to the PBX into the PS. By doing so, the PS will only be registered to the PBX with the matching PIN.

#### **Note**

- By default, the PIN for PS registration is "1234" for both the PBX and PS. Therefore, the PS can be registered to the PBX without setting the PIN.
- The PIN for PS registration will only be used when registering the PS to the PBX. Therefore, during
  normal operation after registration, even if there is more than 1 PBX with the same PIN near the PS,
  the PS will not be inadvertently linked to a different PBX.

## Setting the PIN for PBX

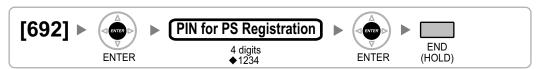

## **Setting the PIN for PS**

#### Using the KX-TD7685/KX-TD7695

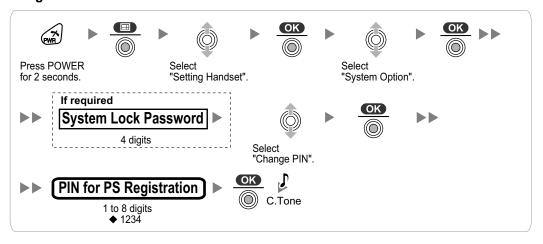

#### PS Registration

154

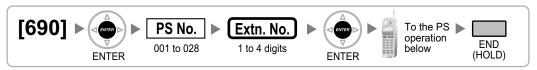

#### When the PS has not been registered yet

When registering the PS for the first time, it is possible to select the desired language for the display. (You do not need to enter the PS system programming mode when registering for the first time.)

#### Using the KX-TD7685/KX-TD7695

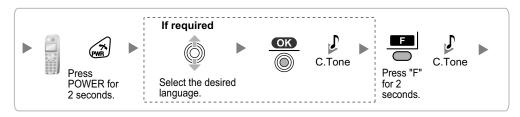

## When the PS has already been registered to another PBX

One PS can be registered to a maximum of 4 different PBXs.

## Using the KX-TD7685/KX-TD7695

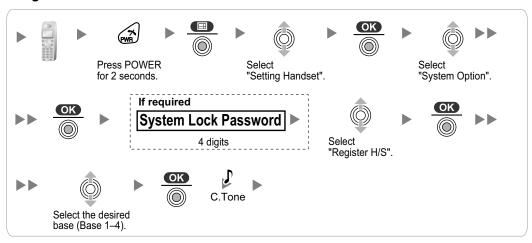

#### **PS Termination**

Confirm the following before canceling the PS registration:

- The PS is turned on.
- · The PS is within range.

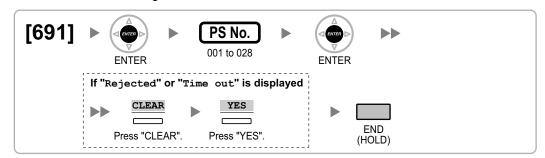

## If "Rejected" or "Time out" is displayed

The registration information is still stored in the PS. You need to delete the registration information from the PS.

## Using the KX-TD7685/KX-TD7695

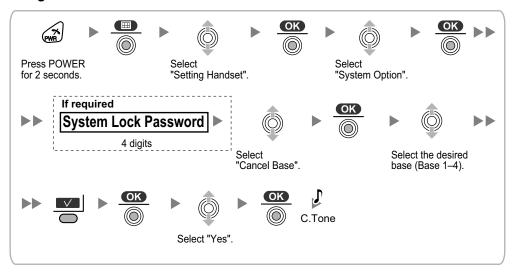

## **Testing the Operation**

Walk around the service area while having a conversation using a registered PS. If noise is frequent or conversations disconnect, relocate the CSs or install an additional CS.

## 2.8.8 Wall Mounting

## Mounting the KX-T0155/KX-T0158

## **WARNING**

- Make sure that the wall that the unit will be attached to is strong enough to support the unit (approx. 310 g [11 oz]). If not, it is necessary for the wall to be reinforced.
- Only use the wall-mounting equipment (screws, washers, wall mounting plate) included with the unit.
- When driving the screws into the wall, be careful to avoid touching any metal laths, wire laths or metal plates in the wall.
- · When this product is no longer in use, make sure to detach it from the wall.

## **CAUTION**

- Do not stretch or bend the cables. Also, do not allow anything to rest on the cables.
- · Use cables that are fire-resistant or fireproof.
- The CS and the cables should never be placed near or over a radiator or other heat source.
- Do not bundle cables that are connected to the CS with the AC power cords of machines located nearby.
- Make sure the cables are securely fastened to the wall.
- 1. Place the reference for wall mounting on the wall to mark the 2 screw positions.
- 2. Install the 2 screws and washers (included) into the wall.

#### Note

- Make sure that the screw heads are at the same distance from the wall.
- Install the screws perpendicular to the wall.
- 3. Insert the upper and lower tabs of the wall mounting plate into the designated openings in the base unit.

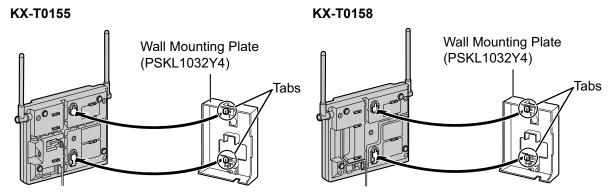

4. Slide the wall mounting plate in the direction of the arrow until it clicks.

KX-T0155

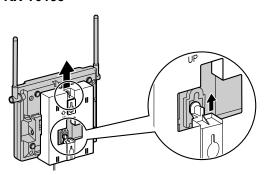

KX-T0158

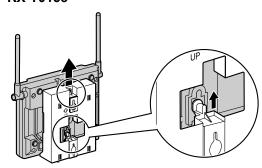

**5.** Hook the CS on the screw heads.

KX-T0155

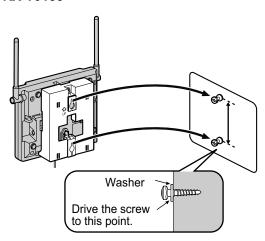

**KX-T0158** 

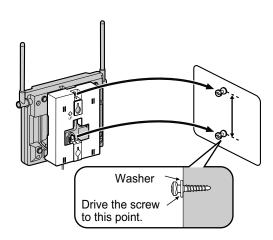

**6.** Place the antennas so that they are pointing in directions that are 90 degrees apart (for antenna diversity), as follows:

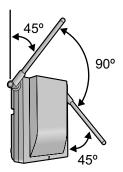

158

## **Reference for Wall Mounting**

Please copy this page and use as a reference for wall mounting.

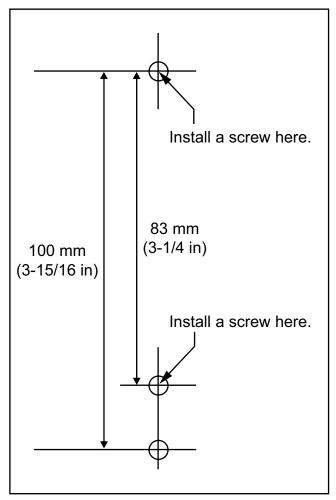

## **Note**

Make sure to set the print size to correspond with the size of this page. If the dimension of the paper output still deviates slightly from the measurement indicated here, use the measurement indicated here.

# 2.9 Connection of Doorphones, Door Openers, External Sensors, and External Relays

# 2.9.1 Connection of Doorphones, Door Openers, External Sensors, and External Relays

A maximum of 4 doorphones, 4 door openers or external relays, and 4 external sensors can be connected to the PBX.

#### **Note**

Doorphones, door openers, external sensors, and external relays are user-supplied.

## Maximum Cabling Distance

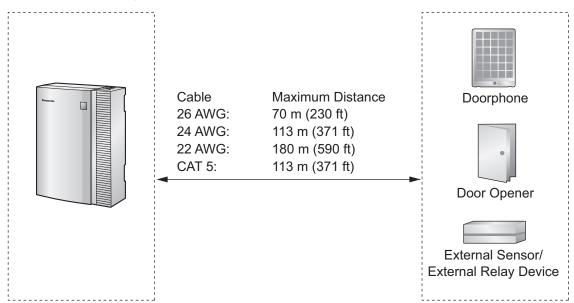

## Installing the Doorphone (KX-T30865/KX-T7765/KX-T7775)

## Note

- The illustrations shown in the installation procedure are based on the KX-T30865.
- For details about the installation of the KX-T7775, refer to the Operating Instructions of the KX-T7775.
- 1. Loosen the screw to separate the doorphone into 2 halves.

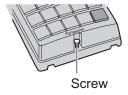

## **Note for KX-T7765 Users**

When loosening/tightening the screw, do not scratch the cabinet wall with the driver shaft.

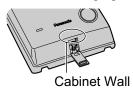

**2.** Pass the wires through the hole in the base cover, and attach the base cover to a wall using 2 screws.

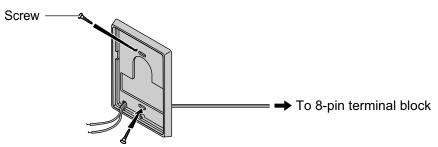

#### **Note**

Two kinds of screws are included with the doorphone. Please choose the appropriate kind for your wall type.

: when a doorphone plate has been fixed to the wall

: when you wish to install the doorphone directly to the wall

3. Connect the wires to the screws located in the back cover.

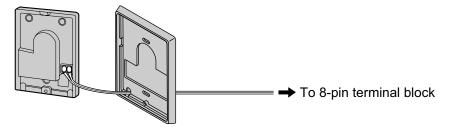

**4.** Re-attach the 2 halves and re-insert the screw.

## **Connection of Doorphones**

- **1.** Connect DPH4 card to the terminal boxes using telephone line cords. Refer to "2.5.1 DPH4 Card (KX-TDA5161)" for pin assignments.
- 2. Connect the wires of doorphones 1 and 3 to the red and green screws on the terminal box.
- 3. Connect the wires of doorphones 2 and 4 to the yellow and black screws on the terminal box.

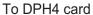

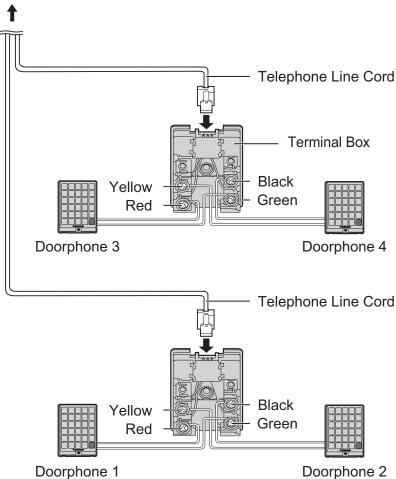

## Connection of Door Openers, External Sensors, and External Relays

Use 8-pin and 10-pin terminal blocks (included with the card) for connection.

1. While pressing down on the hole at the top of the terminal block using a screwdriver, insert the wire into the side hole as shown below. Repeat this procedure for other door openers, external sensors, and external relays.

Refer to "2.5.1 DPH4 Card (KX-TDA5161)" for pin assignments.

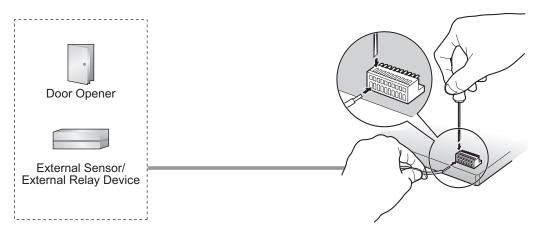

2. Attach the terminal blocks to the connectors of the DPH4 card in the PBX.

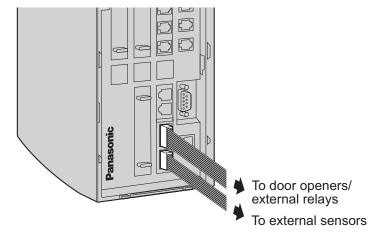

# 2.10 Connection of Peripherals

## 2.10.1 Connection of Peripherals

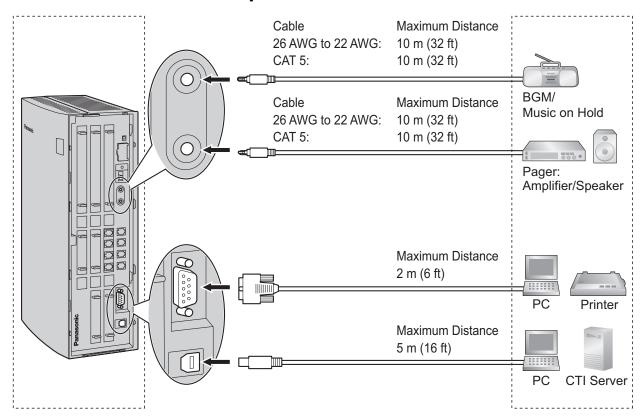

## **BGM/MOH**

The PBX provides Background Music and Music on Hold. Only 1 external music source (e.g., a user-supplied radio) can be connected to the PBX.

## **CAUTION**

- Wiring should be done carefully to prevent undue force being exerted on the plug. Otherwise, sound may only be heard intermittently.
- An External Music Jack is a SELV port and should only be connected to an approved SELV device.

## **Note**

When the PBX and external music sources are not connected to the same ground, hum noise may be induced into Background Music and Music on Hold.

## **Pager**

Only one paging device (user-supplied) can be connected to the PBX.

#### CAUTION

An External Paging Jack is a SELV port and should only be connected to an approved SELV device.

## PC/Printer (via RS-232C)

The PBX is equipped with an RS-232C interface. This interface provides communication between the PBX and the user-supplied devices such as PC or line printers. The RS-232C port is used for system programming, SMDR, diagnostics and external system database storage (save/load) functions.

When using special accessories such as cable, the user should use those specified in this installation manual to comply with the limits for a Class B digital device pursuant to the FCC Rules.

## **CAUTION**

To protect the system, keep the following in mind:

- Make sure that both connector cases (frame ground) of the RS-232C cross cable (shielded cable) are conductive. If they are not conductive, make sure that both connector cases of the cable are firmly connected.
- **2.** If this is not possible, connect the frame of the PBX to the frame of the PC/Printer using a grounding wire in order to prevent difference in the electrical potentials.

## **Pin Assignments**

|                                   | Na              | Ciarral Name         | Function                             | Circuit Type |              |
|-----------------------------------|-----------------|----------------------|--------------------------------------|--------------|--------------|
|                                   | No. Signal Name | Function             | EIA                                  | CCITT        |              |
| 1 5                               | 2               | RD (RXD)             | Receive Data                         | BB           | 104          |
| 3<br>4<br>6 9<br>5<br>6<br>7<br>8 | _               | SD (TXD)<br>ER (DTR) | Transmit Data<br>Data Terminal Ready | BA<br>CD     | 103<br>108.2 |
|                                   |                 | SG<br>DR (DSR)       | Signal Ground<br>Data Set Ready      | AB<br>CC     | 102<br>107   |
|                                   |                 | RS (RTS)<br>CS (CTS) | Request To Send<br>Clear To Send     | CA<br>CB     | 105<br>106   |

#### **Connection Charts**

## For connecting a printer/PC with a 9-pin RS-232C connector

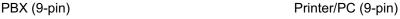

| Circuit Type<br>(EIA) | Signal<br>Name | Pin No. |            | Pin No. | Signal<br>Name | Circuit Type<br>(EIA) |
|-----------------------|----------------|---------|------------|---------|----------------|-----------------------|
| BB                    | RD (RXD)       | 2       | <b>←</b>   | 2       | RD (RXD)       | ВВ                    |
| ВА                    | SD (TXD)       | 3       |            | 3       | SD (TXD)       | BA                    |
| CD                    | ER (DTR)       | 4       |            | 4       | ER (DTR)       | CD                    |
| AB                    | SG             | 5       | <b>\</b>   | 5       | SG             | AB                    |
| CC                    | DR (DSR)       | 6       | <b>←</b> / | 6       | DR (DSR)       | cc                    |
| CA                    | RS (RTS)       | 7       |            | 7       | RS (RTS)       | CA                    |
| СВ                    | CS (CTS)       | 8       |            | 8       | CS (CTS)       | СВ                    |

#### For connecting a printer/PC with a 25-pin RS-232C connector

PBX (9-pin)

Printer/PC (25-pin)

| Circuit Type<br>(EIA) | Signal<br>Name | Pin No. |          | Pin No. | Signal<br>Name | Circuit Type<br>(EIA) |
|-----------------------|----------------|---------|----------|---------|----------------|-----------------------|
| BB                    | RD (RXD)       | 2       | <b>←</b> | 1       | FG             | AA                    |
| BA                    | SD (TXD)       | 3       |          | 3       | RD (RXD)       | BB                    |
| CD                    | ER (DTR)       | 4       |          | 2       | SD (TXD)       | BA                    |
| AB                    | SG             | 5       |          | 20      | ER (DTR)       | CD                    |
| CC                    | DR (DSR)       | 6       |          | 7       | SG             | AB                    |
| CA                    | RS (RTS)       | 7       | <b>│</b> | 5       | CS (CTS)       | СВ                    |
| СВ                    | CS (CTS)       | 8       |          | 6       | DR (DSR)       | СС                    |
|                       |                |         |          | 4       | RS (RTS)       | CF                    |

#### **RS-232C Signals**

- Receive Data (RXD):...(input)
  - Conveys signals from the printer or the PC.
- Transmit Data (TXD):...(output)

Conveys signals from the unit to the printer or the PC. A "Mark" condition is held unless data or BREAK signals are being transmitted.

• Data Terminal Ready (DTR):...(output)

This signal line is turned ON by the unit to indicate that it is ON LINE. Circuit ER (DTR) ON does not indicate that communication has been established with the printer or the PC. It is switched OFF when the unit is OFF LINE.

- Signal Ground (SG)
  - Connects to the DC ground of the unit for all interface signals.
- Data Set Ready (DSR):...(input)

An ON condition of circuit DR (DSR) indicates the printer or the PC is ready. Circuit DR (DSR) ON does not indicate that communication has been established with the printer or the PC.

- Request To Send (RTS):...(output)
  - This lead is held ON whenever DR (DSR) is ON.
- Clear To Send (CTS):...(input)

An ON condition of circuit CS (CTS) indicates that the printer or the PC is ready to receive data from the unit. The unit does not attempt to transfer data or receive data when circuit CS (CTS) is OFF.

Frame Ground (FG)

Connects to the unit frame and the earth ground conductor of the AC power cord.

## PC/CTI Server (via USB version 2.0)

The PBX is equipped with a USB interface. This interface provides communication between the PBX and a PC or a CTI server.

The PC is used for system programming, diagnostics and external system database storage (save/load) functions.

The CTI server is used for connecting PCs on a LAN to provide third party call control CTI. The CTI connection uses the CSTA Phase 3 or TAPI 2.1 protocol.

#### Note

The operating system of the PC or CTI server required for third party call control depends on your CTI application software. For details, refer to the manual for your CTI application software.

#### **CAUTION**

To protect the system, keep the following in mind:

- 1. Make sure that both connector cases (frame ground) of the USB cable are conductive. If they are not conductive, make sure that both connector cases of the cable are firmly connected.
- 2. If this is not possible, connect the frame of the PBX to the frame of the PC/CTI server using a grounding wire in order to prevent difference in the electrical potentials.

## **Pin Assignments**

|     | No. | Signal Name |
|-----|-----|-------------|
| 21  | 1   | VBUS        |
| 3 4 | 2   | USB D-      |
|     | 3   | USB D+      |
|     | 4   | GND         |

## 2.11 Power Failure Connections

## 2.11.1 Power Failure Connections

When the power supply to the PBX fails, power failure transfer (PFT) will switch from the current connection to the Power Failure Connection. Refer to "13.1.9 Power Failure Transfer" in the Feature Manual for further information.

## **Using Analog CO Line Card and Super Hybrid Ports**

In the event of power failure, SLTs connected to Ports 1 and 2 of the Super Hybrid Ports (on the Main Board) are automatically connected to PFT ports 1 and 2 of the first LCOT4 card (installed in the least slot number).

#### **Note**

Even when the power returns, the conversation established during power failure will be maintained.

# 2.12 Starting the PBX

## 2.12.1 Starting the PBX

## **CAUTION**

- The SD Memory Card must be inserted in the SD Memory Card slot of the main board before startup.
- Before touching the System Initialize Switch, discharge static electricity by touching ground or wearing a grounding strap.
- Once you have started the PBX and if you unplug the PBX, do not perform the following procedures
  to start the PBX again. Otherwise, your programmed data is cleared. To restart the PBX, refer
  to "4.1.4 Using the Reset Button".
- The PBX will continue to be powered even if the power switch is turned "OFF".
- The power supply cord is used as the main disconnect device. Ensure that the AC outlet is located near the equipment and is easily accessible.

## **System Initialization Procedure**

1. Slide the System Initialize Switch to the "SYSTEM INITIALIZE" position.

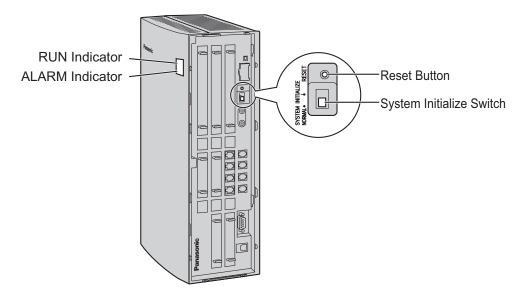

2. Plug the DC connector of the AC adaptor into DC IN 1.

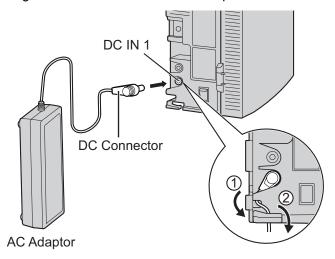

## **Note**

- The AC adaptor supplied with the PBX must be connected to DC IN 1. If an AC adaptor is connected only to DC IN 2, the PBX will not start.
- If you need to connect an additional AC adaptor, plug the DC connector of the additional AC adaptor into DC IN 2.

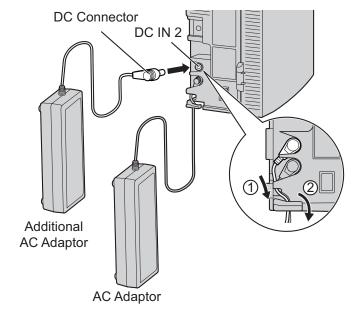

3. Plug the AC cord into the AC adaptor, and then plug the other end into an AC outlet.

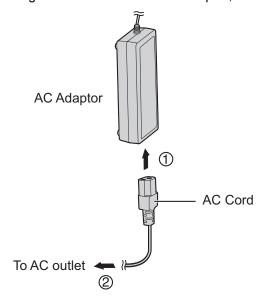

**4.** Turn on the power switch. The RUN indicator will flash.

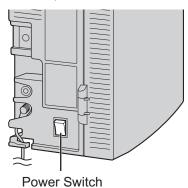

## **Note**

- For safety reasons, follow the procedures as indicated when turning on the PBX.
- For safety reasons, do not stretch, bend, or pinch the AC cord and the DC cable of the AC adaptor.
- **5.** While the RUN indicator is flashing, slide the System Initialize Switch back to the "NORMAL" position. Depending on the configuration, initialization takes about 1 min to 3 min. If successfully executed, the RUN indicator will stop flashing and stay lit.

All data will be cleared, and the PBX as well as all optional service cards (except for the IP-GW4 card) will be initialized to the default values. The DPTs should show the time as 01:00. The data of the IP-GW4 card will not be initialized.

## **IMPORTANT**

Use only the AC adaptor (Panasonic PSLP1244/Panasonic PSLP1434) and AC cord supplied with the PBX, or the Additional AC Adaptor (KX-A236).

## **LED Indications**

| Indication | Color | Description                                                                                                    |
|------------|-------|----------------------------------------------------------------------------------------------------|
| RUN        | Green | PBX status indication     OFF: Power off (includes normal reset)     ON: Power on and running (on-line)     Flashing (60 times per minute): Starting up     Flashing (120 times per minute): Starting up or resetting with:     the System Initialize Switch in "SYSTEM INITIALIZE" position     the SD Memory Card not inserted |
| ALARM      | Red   | Alarm detection status indication     OFF: Normal     ON: Alarm (CPU stop, alarm for each optional service card)     Flashing: Alarm (MPR file error in restarting)                                                                                                    |

## **Confirming the CO Line Connection**

After initialization, program the PBX and connect CO lines to the PBX.

To confirm that the CO lines are successfully connected, dial [ $\times$ ] [3] [7] + CO line number (3 digits) on a PT, or press the PT's S-CO button. You will hear a dial tone if the CO line is available and connected.

## **Turning off the PBX**

For safety reasons, make sure to turn off the power switch before unplugging the PBX. To unplug, follow the reverse steps to plug it in.

# Section 3

# Guide for the PBX PC Programming Software

This section explains the installation and structure of the PBX PC Programming Software.

## 3.1 Overview

## 3.1.1 Overview

The Maintenance Console is designed to serve as an overall system programming reference for the PBX. To program and administer the PBX by PC, you need to install the Maintenance Console onto the PC. This manual describes overview and installation of the Maintenance Console only.

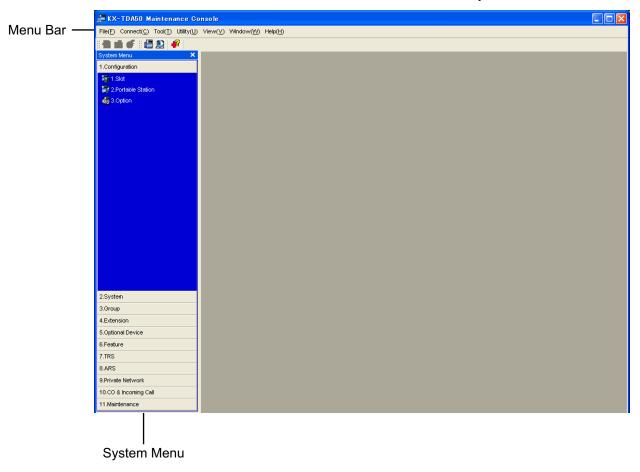

#### Note

The contents and design of the software are subject to change without notice.

# 3.2 PC Connection

## 3.2.1 PC Connection

## **Serial Interface Connection**

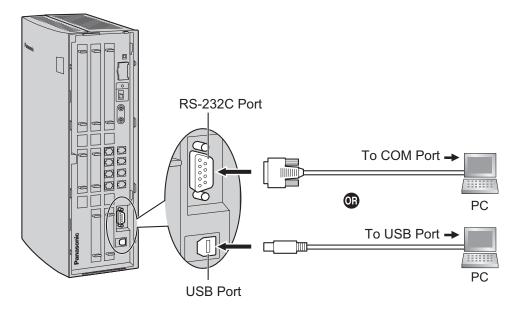

## **CAUTION**

To protect the system, keep the following in mind:

- 1. Make sure that both connector cases (frame ground) of the RS-232C cross cable (shielded cable)/USB cable are conductive. If they are not conductive, make sure that both connector cases of the cable are firmly connected.
- **2.** If this is not possible, connect the frame of the PBX to the frame of the PC using a grounding wire in order to prevent difference in the electrical potentials.

## Note

For pin assignments and maximum cabling distance, refer to "2.10.1 Connection of Peripherals".

## **LAN Connection via IP-GW4 Card**

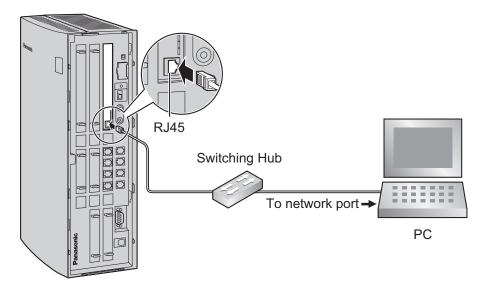

## **Note**

For pin assignments and maximum cabling distance, refer to "2.3.3 IP-GW4 Card (KX-TDA5480)".

## **External Modem Connection**

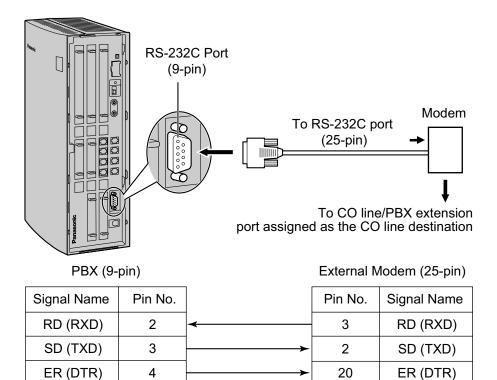

## **CAUTION**

DR (DSR)

To protect the system, keep the following in mind:

6

Installation Manual Document Version 2008-11

6

DR (DSR)

- 1. Make sure that both connector cases (frame ground) of the RS-232C straight cable (shielded cable) are conductive. If they are not conductive, make sure that both connector cases of the cable are firmly connected.
- **2.** If this is not possible, connect the frame of the PBX to the frame of the PC using a grounding wire in order to prevent difference in the electrical potentials.

After connecting the PBX and the external modem, set the power switch of the external modem to "ON", then the external modem will be initialized with the default values.

The following AT command settings may be required for the modem:

- The Data Terminal Ready (DTR) signal should be ignored.
- The Data Terminal Equipment (DTE)/Modem flow control should be turned off.
- Data compression should be disabled.
- · Error Correction is not necessary.

#### Note

- An AT command (for initialization, enabling automatic answer, etc.) can only be programmed by the Maintenance Console. "AT&F" is stored as the default value.
- For more information about the AT command, refer to the external modem's instructions.

# 3.3 Installation of the PBX PC Programming Software

## 3.3.1 Installing and Starting the Maintenance Console

## **System Requirements**

## **Required Operating System**

Microsoft® Windows® XP or Windows Vista® Business operating system

## Minimum Hardware Requirements

HDD: 100 MB of available hard disk space

## **Recommended Display Settings**

- Screen resolution: XGA (1024 × 768)
- DPI setting: Normal size (96 DPI)

## **Installing the Maintenance Console**

#### Note

- Make sure to install and use the latest version of the Maintenance Console.
- To install or uninstall the software on a PC running Windows XP Professional, you must be logged in as a user in either the "Administrators" or "Power Users" group.
- To install or uninstall the software on a PC running Windows Vista Business, you must be logged in as a user in the "Administrators" group.
- To connect the PC to the PBX via USB, the KX-TDA USB driver must be installed. Follow the
  instructions of the wizard to install the KX-TDA USB driver. When the PBX is first connected to the PC
  via USB, you may be asked to select the appropriate USB driver. Browse for and select the KX-TDA
  USB driver that was installed previously.
- **1.** Copy the setup file of the Maintenance Console to your PC.
- **2.** Double-click the setup file to run the installer.
- **3.** Follow the on-screen instructions provided by the installation wizard.

# Starting the Maintenance Console and Assigning the Basic Items (Quick Setup)

When you start the Maintenance Console with the Installer Level Programmer Code and connect to the PBX for the first time after initialization (with the factory default setting), Quick Setup will launch automatically. During Quick Setup, you will set up the basic items. For details about the basic items, refer to "14.1.2 Quick Setup" in the Feature Manual.

- 1. Connect the PC to the PBX with a USB cable.
- 2. Start the Maintenance Console from the Start menu.
- "Information before programming" appears.
  - **a.** Carefully read this important additional information, which includes updates to this and other manuals.
  - **b.** Click **OK** to close this window.

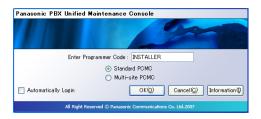

**4. a.** Enter the Installer Level Programmer Code (default: **INSTALLER**).

The Programmer Code authorizes different programming levels, and the Quick Setup is only available when you start the Maintenance Console with the Installer Level Programmer Code.

#### Note

There are 2 other Programmer Codes with limited authorization: Administrator Level (default: **ADMIN**), and User Level (default: **USER**).

- b. Click OK.
- Click Connect.

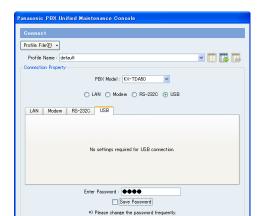

Connect(()) Cancel(())

Connect(C)

- a. Select KX-TDA50 from PBX Model.
  - **b.** Select the **USB** tab.
  - **c.** Enter the system password for installer (default: **1234**).
  - d. Click Connect.

#### Note

To connect to the PBX via USB, the KX-TDA USB driver must be installed on the PC, as explained above in "Installing the Maintenance Console".

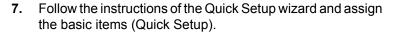

The system menu appears. You may now begin programming the PBX.

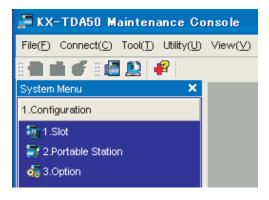

#### Note

During a long programming session, it is highly recommended that you periodically save the system
data to the SD Memory Card. If the PBX undergoes a sudden power failure or if the system is reset for
some reason, all the system data in RAM will be lost. However, if system data has been saved to the
SD Memory Card, it can be easily restored.

To save the system data to the SD Memory Card, (1) click the "SD Memory Backup" icon before resetting the PBX or turning off the power, or (2) exit the Maintenance Console so that the PBX automatically saves the system data.

 When programming PBX data which can be displayed on a proprietary telephone (PT) (extension names, group names, System Speed Dialing names, etc.), it is possible to enter characters which cannot be displayed on a KX-DT300/KX-T7600 series PT.

Characters which can be displayed on a KX-DT300/KX-T7600 series PT are shown below in the white cells.

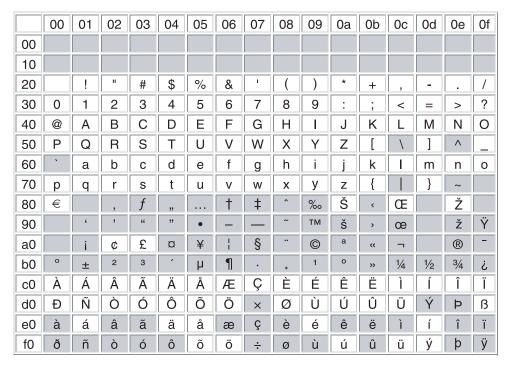

The PC will not perform any shutdown operation, or enter the power-saving system standby mode
while the Maintenance Console is connected to the PBX. To perform either of the operations above,
first close the connection to the PBX.

## **CAUTION**

Do not remove the SD Memory Card while power is supplied to the PBX. Doing so may cause the PBX to fail to start when you try to restart the system.

# Section 4 Troubleshooting

This section provides information on the PBX and telephone troubleshooting.

# 4.1 Troubleshooting

## 4.1.1 Installation

| PROBLEM                                                                                                    | PROBABLE CAUSE                                                                                      | SOLUTION                                                                                                    |
|----------------------------------------------------------------------------------------------------|----------------------------------------------------------------------------------------------------|----------------------------------------------------------------------------------------------------|
| Extension does not operate.                                                                                                    | Bad extension card.                                                                                 | Exchange the card for a known working one.                                                                                                    |
|                                                                                                    | Bad connection between the PBX and telephone.                                                       | Take the telephone and plug it into the<br>same extension port using a short<br>telephone cord. If the telephone works,<br>then the connection between the PBX<br>and the telephone must be repaired.                                                                                     |
|                                                                                                    | A telephone with an A-A1 relay is connected.                                                        | <ul> <li>Use a 2-wire cord.</li> <li>Set the A-A1 relay switch of the telephone to the "OUT" or "OFF" position.</li> </ul>                                                                                                    |
|                                                                                                    | Bad telephone.                                                                                      | Take the telephone and plug it into<br>another extension port that is working.<br>If the telephone does not work, replace<br>the telephone.                                                                                                    |
|                                                                                                    | The number of terminal equipment exceeds the capacity of the PBX with the supplied AC adaptor only. | Connect an additional AC adaptor.                                                                                                    |
| The PBX does not operate properly.                                                                                                    |                                                                                                    | <ul> <li>Press the Reset Button (refer to "4.1.4 Using the Reset Button").</li> <li>Turn off the power switch, and then turn it back on.</li> <li>Turn off the power switch, and then unplug the PBX. After 5 minutes, plug the PBX back in and turn the power switch back on.</li> </ul> |
| Noise on external paging.                                                                                                    | Induced noise on the wire between the PBX and the amplifier.                                        | Use a shielded cable as the connection<br>wire between the PBX and amplifier. A<br>short shielded cable is recommended.                                                                                                    |
| Distorted external music.                                                                                                    | Excessive input level from external music source.                                                   | Decrease the output level of the<br>external music source by using the<br>volume control on the music source.                                                                                                    |
| Alternate Calling—Ring/Voice<br>and Live Call Screening (LCS)<br>do not function as set when<br>using a Wireless Phone<br>(KX-T7880/KX-T7885/<br>KX-TD7894/KX-TD7895). | Voice-calling mode and<br>Hands-free mode with LCS<br>are not available with Wireless<br>Phones.    | <ul> <li>Switch the calling mode to ring-calling.</li> <li>Set the LCS mode to "Private".</li> </ul>                                                                                                    |

| PROBLEM                                                       | PROBABLE CAUSE                          | SOLUTION                                                                                                    |
|---------------------------------------------------------------|-----------------------------------------|----------------------------------------------------------------------------------------------------|
| The ALARM indicator on the front of the cabinet turns on red. | A major system error occurs in the PBX. | <ul> <li>See the error log using the<br/>Maintenance Console (refer<br/>to "4.1.5 Troubleshooting by Error<br/>Log").</li> </ul> |

## 4.1.2 Connection

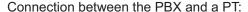

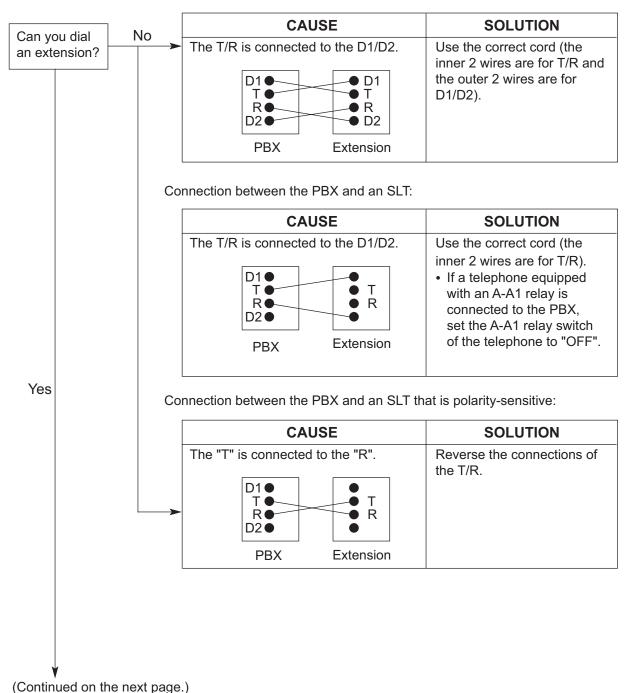

## Connection between the central office and the PBX:

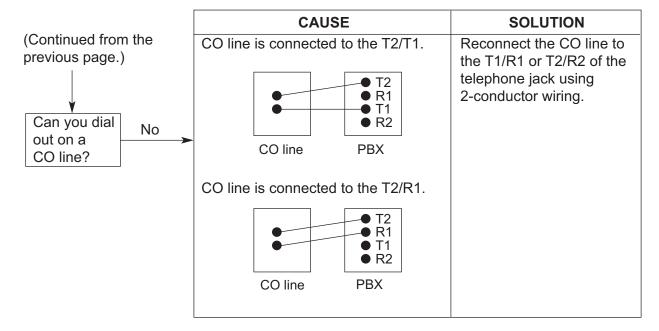

# 4.1.3 Operation

|   | PROBLEM                                                                                             |                                                                                                    | PROBABLE CAUSE                                                                                                    |   | SOLUTION                                                                                                    |
|---|----------------------------------------------------------------------------------------------------|----------------------------------------------------------------------------------------------------|----------------------------------------------------------------------------------------------------|---|----------------------------------------------------------------------------------------------------|
| • | When using the speakerphone on an APT, nothing is audible.                                          | •                                                                                                    | The HANDSET/ HEADSET selector is set to the "HEADSET" position.                                                                                                    | • | When the headset is not used, set the HANDSET/HEADSET selector to the "HANDSET" position.                                                    |
| • | When using the speakerphone/monitor mode with a DPT, nothing is audible.                            | •                                                                                                    | The "HEADSET" mode is selected by Personal Programming, "Handset/ Headset Selection".                                                                                      | • | When the headset is not used, select the "HANDSET" mode by Personal Programming.                                                             |
| • | The PT does not ring.                                                                               | •                                                                                                    | The ringer volume is off.                                                                                                    | • | Turn on the ringer volume.                                                                                                    |
| • | During a power failure, extensions connected to ports 1 and 2 of super hybrid ports do not operate. | •                                                                                                    | A DPT or APT is connected to the extension port. The dialing mode (tone or pulse) is incorrect.                                                                            | • | Disconnect the DPT or APT and connect an SLT. Set the Tone/Pulse switch to the other position.                                               |
| • | Originating an outside call, call transfer, or conference cannot be performed.                      | •                                                                                                    | The corresponding CO button does not exist on the PT.                                                                                                    | • | Program the CO button. Refer to "6.1.3 Flexible Buttons" in the Feature Manual.                                                              |
| • | <ul> <li>The LED of the CS does<br/>not change to Green ON.</li> </ul>                              | •                                                                                                    | CS is not connected properly.                                                                                                    | • | Make sure that the cable is connected properly with correct pin assignments. Also, make sure that the cable does not make short circuits.    |
|   |                                                                                                    | •                                                                                                    | CS is not set for normal operation.                                                                                                    | • | Switch all DIP switches off.                                                                                                    |
|   |                                                                                                    | •                                                                                                    | The status of the port that the CS is connected to is Out of Service.                                                                                                    | • | Change the port status from Out of Service to In Service using the Maintenance Console.                                                      |
|   |                                                                                                    | <k< td=""><td>X-T0158 only&gt; Both KX-T0158 and KX-T0155 CSs are connected to the same card, and the KX-T0158 CSs are connected to higher-numbered pins on the card than the KX-T0155 CSs.</td><td>•</td><td>Connect the KX-T0158 CSs to lower-numbered pins on the card than the KX-T0155 CSs. Connect the KX-T0158 and KX-T0155 CSs to different cards.</td></k<> | X-T0158 only> Both KX-T0158 and KX-T0155 CSs are connected to the same card, and the KX-T0158 CSs are connected to higher-numbered pins on the card than the KX-T0155 CSs. | • | Connect the KX-T0158 CSs to lower-numbered pins on the card than the KX-T0155 CSs. Connect the KX-T0158 and KX-T0155 CSs to different cards. |
| • | The LED of the CS stays<br>Red ON during normal<br>operation.                                       | •                                                                                                    | CS malfunction                                                                                                    | • | Replace the CS.                                                                                                    |
| • | "CLEAR SCAN DATA" is<br>displayed on the PS's<br>screen after turning on the<br>PS.                 | •                                                                                                    | The PS cannot be used for normal operation when scan data is stored on the PS.                                                                                             | • | Clear the scan data (refer to "2.7.5 Site Survey" or "2.8.5 Site Survey").                                                                   |

| PROBLEM                                                                                                    | PROBABLE CAUSE                                                                                               | SOLUTION                                                                                                    |
|----------------------------------------------------------------------------------------------------|----------------------------------------------------------------------------------------------------|----------------------------------------------------------------------------------------------------|
| Cannot register the PS.                                                                                                    | Wrong Personal<br>Identification Number<br>(PIN) is registered to the<br>PS.                                 | Enter the PIN set to the PBX into the PS.                                                                                                    |
|                                                                                                    | CS is not connected properly.                                                                                | <ul> <li>Make sure that the cable is connected properly with correct pin assignments.         Also, make sure that the cable does not make short circuits.     </li> <li>Switch all DIP switches off.</li> </ul> |
| <ul> <li>PS becomes out of range.</li> <li>Cannot make calls using the PS.</li> </ul>                                                                                                   | CS is not working.                                                                                           | <ul> <li>Make sure that the cable is connected properly with correct pin assignments.         Also, make sure that the cable does not make short circuits.     </li> <li>Switch all DIP switches off.</li> </ul> |
|                                                                                                    | <ul> <li>Location of CS is not good.</li> </ul>                                                              | Locate the CS properly (refer<br>to "2.7.5 Site Survey" or "2.8.5 Site<br>Survey").                                                                                                    |
|                                                                                                    | Access system of the PS is not properly set.                                                                 | Change the access system setting of the PS to the appropriate system or automatic.                                                                                                    |
| <ul> <li>Noise is frequent while using the PS.</li> <li>Conversations disconnect while using the PS.</li> <li>"NO SERVICE" is displayed on the PS's screen.</li> </ul>                  | <ul> <li>Call handover is not working while using the PS.</li> <li>PS is out of CS coverage area.</li> </ul> | Locate the CS properly (refer<br>to "2.7.5 Site Survey" or "2.8.5 Site<br>Survey").                                                                                                    |
| <ul> <li>The CS is not busy (i.e., the status of the LED is not Moderate Green Flashing), but calls cannot be made or received.</li> <li>There is noise during a phone call.</li> </ul> | CSs are located too close together in the same area.                                                         | Reduce the number of CSs in the area, or increase the distance between CSs (refer to "2.7.5 Site Survey or "2.8.5 Site Survey").                                                                                 |
| PS stays out of service<br>when the CS status is<br>changed from Out of<br>Service to In Service.                                                                                       | It may take about 10 s for<br>CS to start up after the<br>status has been changed<br>to In Service.          | Wait until the CS starts up.                                                                                                    |
| The maximum number of<br>PS calls that a<br>high-density CS supports<br>cannot be made.                                                                                                 | Poor connection                                                                                              | Make sure that a 4-pair cable is used for connection.                                                                                                    |

## 4.1.4 Using the Reset Button

If the PBX does not operate properly, use the Reset Button. Before using the Reset Button, try the system feature again to confirm whether there definitely is a problem or not.

#### **CAUTION**

In order to avoid possible corruption of data on the SD Memory Card, please ensure that the "SD ACCESS" LED is off before pressing the Reset Button.

#### **Note**

- When the System Initialize Switch is set to the "NORMAL" position, pressing the Reset Button causes the following:
  - Camp-on is cleared.
  - Calls on hold are terminated.
  - Calls on exclusive hold are terminated.
  - Calls in progress are terminated.
  - Call park is cleared.

Other data stored in memory, except the above, are not cleared.

 Be aware that pressing the Reset Button with the System Initialize Switch in the "SYSTEM INITIALIZE" position clears all data stored in the PBX. Do not perform this operation unless you intend to delete all data from the PBX.

## **Operation**

If the PBX does not operate properly:

- 1. Slide the System Initialize Switch to the "NORMAL" position.
- 2. Press the Reset Button for about 1 second.

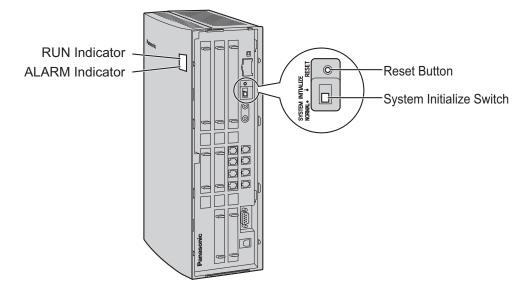

## 4.1.5 Troubleshooting by Error Log

When a major system error occurs in the PBX, the ALARM indicator on the front of the cabinet turns on red, and the system logs the error information.

## **Error Log Display Format**

Below is the display format of the error log. For information about how to view the error log using the Maintenance Console, refer to "2.6.8" Utility—Error Log" in the PC Programming Manual.

### **Example: Maintenance Console**

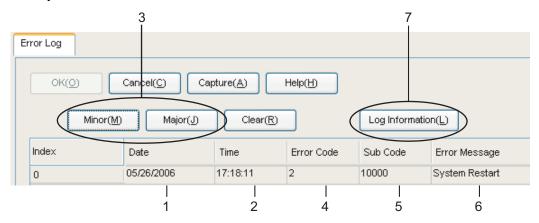

#### **Example: Station Message Detail Recording (SMDR)**

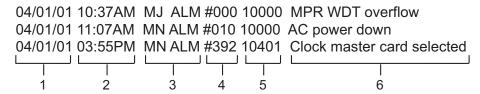

## **Description**

|   |            | Item           | Description                                                                                     |
|---|------------|----------------|-------------------------------------------------------------------------------------------------|
| 1 | Date       |                | The date of the error detection.                                                                |
| 2 | Time       |                | The time of the error detection.                                                                |
| 3 | Level      | Minor (MN ALM) | Displays minor errors, which affect only a certain part of system operation.                    |
|   |            | Major (MJ ALM) | Displays major errors, which affect operation of the whole system, or result in system failure. |
| 4 | Error Code |                | The 3-digit error code assigned by the PBX.                                                     |

|   | Item            | Description                                                                                                    |
|---|-----------------|----------------------------------------------------------------------------------------------------|
| 5 | Sub Code        | <ul> <li>The 5-digit sub code of the relevant hardware (1XXYY).</li> <li>1: Cabinet number</li> <li>XX: Slot number 00 to 11 (00: MPR card slot; 01: Super hybrid ports; 02 to 11: Slots for optional service cards)</li> <li>YY: Physical port number  - For optional service cards: Physical port number (01 to 16) will be displayed.</li> <li>For optional service cards that are installed in Slots 08 to 11: Sub slot number 1 + port number (1 to 4) will be displayed as follows:  • Sub slot 1: 11 to 14</li> </ul> |
|   |                 | When there are no parameters for the slot and physical port numbers, XX and YY will be displayed as "00".  Example: Sub code for MPR card = 10000                                                                                                    |
| 6 | Error Message   | A description of the error.                                                                                                    |
| 7 | Log Information | Displays probable causes of the errors and their solutions.                                                                                                    |

# Section 5 Appendix

# **5.1 Revision History**

## 5.1.1 PSMPR Software File Version 1.1xxx

# **New Options**

- System Components Table
  - KX-TDA5105 Memory Expansion Card (MEC)

## **Changed Contents**

• 1.4.3 System Capacity

## 5.1.2 PSMPR Software File Version 2.0xxx

## **New Options**

- System Components Table
  - KX-TDA5920 SD Memory Card for Software Upgrade to Enhanced Version

## **Changed Contents**

- 1.4.3 System Capacity
- 2.9.1 Connection of Doorphones, Door Openers, External Sensors, and External Relays

# 5.1.3 PSMPR Software File Version 3.0xxx

## **New Options**

- System Components Table
  - KX-TDA5192 2-Channel Simplified Voice Message Card (SVM2)

# 5.1.4 PSMPR Software File Version 4.0xxx

## **New Options**

- System Components Table
  - KX-TDA5470 4-Channel VoIP Extension Card (IP-EXT4)

## **Changed Contents**

- 1.4.3 System Capacity
- 2.3.3 IP-GW4 Card (KX-TDA5480)
- 3.2.1 PC Connection

## 5.1.5 PSMPR Software File Version 5.0xxx

## **New Options**

• System Components Table

| - | KX-TDA5194 | 2-Channel Simplified Voice Message Card (ESVM2)                                                                |
|---|------------|----------------------------------------------------------------------------------------------------|
| _ | KX-TDA5450 | 4-Channel SIP Trunk Card (SIP-GW4)                                                                             |
| _ | KX-TDA5451 | 4-Channel VoIP DSP Card (SIP-DSP4)                                                                             |
| - | KX-T0151   | 2-Channel Cell Station Unit Using a Super Hybrid Port or a HLC/DLC Card for 2.4 GHz Portable Station           |
| - | KX-T0155   | DECT 6.0 2-Channel Cell Station Unit Using a Super Hybrid Port or a HLC/DLC Card for DECT 6.0 Portable Station |
| _ | KX-T0158   | DECT 6.0 8-Channel Cell Station Unit Using a Super Hybrid Port or a HLC/DLC Card for DECT 6.0 Portable Station |
| _ | KX-T7765   | Doorphone                                                                                                    |
| _ | KX-T7775   | Doorphone                                                                                                    |

## **New Contents**

- 2.5.5 ESVM2 Card (KX-TDA5194)
- 2.9 Connection of Doorphones, Door Openers, External Sensors, and External Relays

## **Changed Contents**

- 1.4.3 System Capacity
- 2.9.1 Connection of Doorphones, Door Openers, External Sensors, and External Relays
- 3.3.1 Installing and Starting the Maintenance Console

# Index

# Numerics

2-Channel Message Card (KX-TDA5191) 25, 89 2-Channel Simplified Voice Message Card (KX-TDA5192) 25, 90 2-Channel Simplified Voice Message Card (KX-TDA5194) 26, 91 2.4 GHz Portable Station, After Site Survey 119 2.4 GHz Portable Station, Before Site Survey 112 2.4 GHz Portable Station, Connecting a CS 120 2.4 GHz Portable Station, Procedure Overview 106 2.4 GHz Portable Station, Site Planning 108 2.4 GHz Portable Station, Site Survey 115 4-Channel SIP Trunk Card (KX-TDA5450) 26, 73 4-Channel VoIP DSP Card (KX-TDA5451) 26, 75 4-Channel VoIP Extension Card (KX-TDA5470) 26, 83 4-Channel VoIP Gateway Card (KX-TDA5480) 26, 71 4-Port Analog Trunk Card (KX-TDA5180) 25, 69 4-Port Caller ID Card (KX-TDA5193) 26, 70 4-Port Digital Extension Card (KX-TDA5171) 25, 77 4-Port Doorphone Card (KX-TDA5161) 25, 85 4-Port Hybrid Extension Card (KX-TDA5170) 25, 76 4-Port Proprietary Extension Card (KX-TDA5175) 25, 79 4-Port Single Line Telephone Extension Card (KX-TDA5173) 25, 78 8-Channel Echo Canceller Card (KX-TDA5166) 25, 88 8-Port Digital Extension Card (KX-TDA5172) 25, 80 8-Port Proprietary Extension Card (KX-TDA5176) 25, 82 8-Port Single Line Telephone Extension Card (KX-TDA5174) 25, 81

## Α

About the software version of your PBX 11 AC Adaptor Selection 33 Additional AC Adaptor (KX-A236) 26 Appendix 191

#### В

Basic System Construction 22 BGM 164

#### C

Cable Distance 95 Cable Handling 52 Calculation Example 31 Changed Contents 192, 193, 195, 196 Characteristics 29 CID4 Card (KX-TDA5193) 70 CO Line Connection 172 CO Line, Maximum Number 30 Components, System 2 Connection Diagram for External Sensors and External Relays 87 Connection Diagram, System 23 Connector Types 57 Cover, Closing 41 Cover, Opening 40 CS (for 2.4 GHz Portable Station) 120 CS (for DECT 6.0 Portable Station) 150 CTI Server Connection (via USB version 2.0) CTI—First Party Call Control 104

CTI—Third Party Call Control 167

#### D

DECT 6.0 Portable Station, After Site Survey 149 DECT 6.0 Portable Station, Before Site Survey 140 DECT 6.0 Portable Station, Connecting a CS 150 DECT 6.0 Portable Station, Connection 132 DECT 6.0 Portable Station, Procedure Overview 134 DECT 6.0 Portable Station, Site Planning 136 DECT 6.0 Portable Station, Site Survey 145 Digital EXtra Device Port (Digital XDP) Connection 100 Digital XDP 100 Digital XDP Connection, Using a Modular T-Adaptor 100, 102 Digital XDP Connection, Using an EXtra Device Port 101, 103 DLC4 Card (KX-TDA5171) 77 DLC8 Card (KX-TDA5172) Door Opener 85, 160 Doorphone 85, 160 DPH4 Card (KX-TDA5161) 85

#### Ε

ECHO8 Card (KX-TDA5166) 88
Error Log 189
ESVM2 Card (KX-TDA5194) 91
EXT-CID Card (KX-TDA5168) 92
Extension Caller ID Card (KX-TDA5168) 25, 92
External Relay 85, 160
External Sensor 85, 160
EXtra Device Port (XDP) Mode 97, 100

#### F

Ferrite Core 58
First Party Call Control CTI Connection 104
Frame Ground Connection 45
Front Cover, Attachment 41
Front Cover, Removal 41

#### Н

HLC4 Card (KX-TDA5170) 76

#### ı

Installation Precautions 36 IP-EXT4 Card (KX-TDA5470) 83 IP-GW4 Card (KX-TDA5480) 71

#### Κ

KX-A236 (Additional AC Adaptor) 26
KX-TDA50 Maintenance Console, Overview 174
KX-TDA50 Maintenance Console, Password Security 10
KX-TDA5105 (Memory Expansion Card) 25, 93
KX-TDA5161 (4-Port Doorphone Card) 25, 85
KX-TDA5166 (8-Channel Echo Canceller Card) 25, 88
KX-TDA5168 (Extension Caller ID Card) 25, 92
KX-TDA5170 (4-Port Hybrid Extension Card) 25, 76
KX-TDA5171 (4-Port Digital Extension Card) 25, 77
KX-TDA5172 (8-Port Digital Extension Card) 25, 80

| KX-TDA5173 (4-Port Single Line Telephone Extension Card) 25, 78 KX-TDA5174 (8-Port Single Line Telephone Extension Card) 25, 81 KX-TDA5175 (4-Port Proprietary Extension Card) 25, 79 KX-TDA5176 (8-Port Proprietary Extension Card) 25, 82 KX-TDA5180 (4-Port Analog Trunk Card) 25, 69 KX-TDA5191 (2-Channel Message Card) 25, 89 KX-TDA5192 (2-Channel Simplified Voice Message Card) 25, 90 KX-TDA5193 (4-Port Caller ID Card) 26, 70 KX-TDA5194 (2-Channel Simplified Voice Message Card) 26, 91 | PC Connection (via RS-232C) 165 PC Connection (via USB version 2.0) 167 PLC4 Card (KX-TDA5175) 79 PLC8 Card (KX-TDA5176) 82 Power Failure Connections 168 Printer Connection (via RS-232C) 165 PSMPR Software File Version 1.1xxx 192 PSMPR Software File Version 2.0xxx 193 PSMPR Software File Version 3.0xxx 194 PSMPR Software File Version 4.0xxx 195 PSMPR Software File Version 5.0xxx 196 |
|----------------------------------------------------------------------------------------------------|----------------------------------------------------------------------------------------------------|
| KX-TDA5196 (Remote Card) 26, 94                                                                                                    | Q                                                                                                    |
| KX-TDA5190 (Refinite Card) 26, 94  KX-TDA5450 (4-Channel SIP Trunk Card) 26, 73  KX-TDA5451 (4-Channel VolP DSP Card) 26, 75  KX-TDA5470 (4-Channel VolP Extension Card) 26, 83                                                                                                    | Quick Setup 178                                                                                                    |
| KX-TDA5470 (4-Channel Voll Extension Card) 26, 71                                                                                                    | R                                                                                                    |
| KX-TDA5480 (4-Chairler Voir Gateway Card) 26, 71 KX-TDA5920 (SD Memory Card for Software Upgrade to Enhanced Version) 26                                                                                                    | Remote Card (KX-TDA5196) 26, 94<br>Reset Button 188<br>Revision History 192                                                                                                    |
|                                                                                                    | RF Specification, DECT 6.0 Portable Station 133                                                                                                    |
| L                                                                                                    | RMT Card (KX-TDA5196) 94                                                                                                    |
| LCOT4 Card (KX-TDA5180) 69                                                                                                    | RUN Indicator 169                                                                                                    |
| LED Indications, PBX 172                                                                                                    |                                                                                                    |
|                                                                                                    | <b>S</b>                                                                                                    |
| M                                                                                                    | Safety Installation Instructions 36                                                                                                    |
| Main Unit 22                                                                                                    | SD Memory Card 43                                                                                                    |
| Main Unit, Construction 22                                                                                                    | SD Memory Card for Software Upgrade to Enhanced Version                                                                                                    |
| Maintenance Console 174                                                                                                    | (KX-TDA5920) 26                                                                                                    |
| Maintenance Console, Connection 175                                                                                                    | SIP-DSP4 Card (KX-TDA5451) 75                                                                                                    |
| Maintenance Console, Installation 178                                                                                                    | SIP-GW4 Card (KX-TDA5450) 73                                                                                                    |
| Maintenance Console, Quick Setup 178                                                                                                    | Site Planning, 2.4 GHz Portable Station 108                                                                                                    |
| Maintenance Console, System Requirements 178                                                                                                    | Site Planning, DECT 6.0 Portable Station 136                                                                                                    |
| Master DPT, Digital XDP 100                                                                                                    | Site Survey, 2.4 GHz Portable Station 115                                                                                                    |
| Maximum CO Line and VoIP Line 30                                                                                                    | Site Survey, DECT 6.0 Portable Station 145                                                                                                    |
| Maximum Terminal Equipment 30                                                                                                    | Slave DPT, Digital XDP 100                                                                                                    |
| MEC Card (KX-TDA5105) 93                                                                                                    | SLC4 Card (KX-TDA5173) 78                                                                                                    |
| MEC Card Calculation 31                                                                                                    | SLC8 Card (KX-TDA5174) 81                                                                                                    |
| Memory Expansion Card (KX-TDA5105) 25, 93                                                                                                    | Slot Position 46                                                                                                    |
| MOH 164                                                                                                    | Slot Restrictions 46                                                                                                    |
| MSG2 Card (KX-TDA5191) 89                                                                                                    | Specifications 27                                                                                                    |
|                                                                                                    | Specifications, Characteristics 29                                                                                                    |
| N                                                                                                    | Specifications, General Description 27                                                                                                    |
| Names and Locations 39                                                                                                    | Specifications, System Capacity 30 Starting the PBX 169                                                                                                    |
| New Options 192, 193, 194, 195, 196                                                                                                    | Surge Protector Installation 66                                                                                                    |
| New Options 192, 193, 194, 193, 190                                                                                                    | SVM2 Card (KX-TDA5192) 90                                                                                                    |
|                                                                                                    | System Capacity 30                                                                                                    |
| 0                                                                                                    | System Components Table 2                                                                                                    |
| Optional Equipment 25                                                                                                    | System Connection Diagram 23                                                                                                    |
| Optional Service Card, Installation 47                                                                                                    | System Initialization Procedure 169                                                                                                    |
| Optional Service Card, Removal 55                                                                                                    | System Initialize Switch 169, 188                                                                                                    |
|                                                                                                    | System Requirements 178                                                                                                    |
| P                                                                                                    | ,                                                                                                    |
|                                                                                                    | т                                                                                                    |
| Pager 164                                                                                                    | Т                                                                                                    |
| Panasonic Proprietary Telephones, Compatible 3                                                                                                    | Terminal Equipment, Maximum Number 30                                                                                                    |
| Panasonic Proprietary Telephones, Incompatible 3                                                                                                    | Troubleshooting, by Error Log 189                                                                                                    |
| Parallel Connection of the Extensions 97                                                                                                    | Troubleshooting, Connection 184                                                                                                    |
| Parallel Connection, Using a Modular T-Adaptor 98                                                                                                    | Troubleshooting, Installation 182                                                                                                    |
| Parallel Connection, Using an EXtra Device Port 98                                                                                                    | Troubleshooting, Operation 186                                                                                                    |
| Password Security 10                                                                                                    | Troubleshooting, Using the Reset Button 188                                                                                                    |

Turning off the PBX 172

### U

Unpacking 38

## V

VoIP Line, Maximum Number 30

#### W

Wall Mounting (AC Adaptor) 62
Wall Mounting (CS) 127
Wall Mounting (KX-TDA50) 59
Wall Mounting Reference (AC Adaptor) 65
Wall Mounting Reference (CS) 129
Wall Mounting Reference (KX-TDA50) 59
Wiring Precautions 36

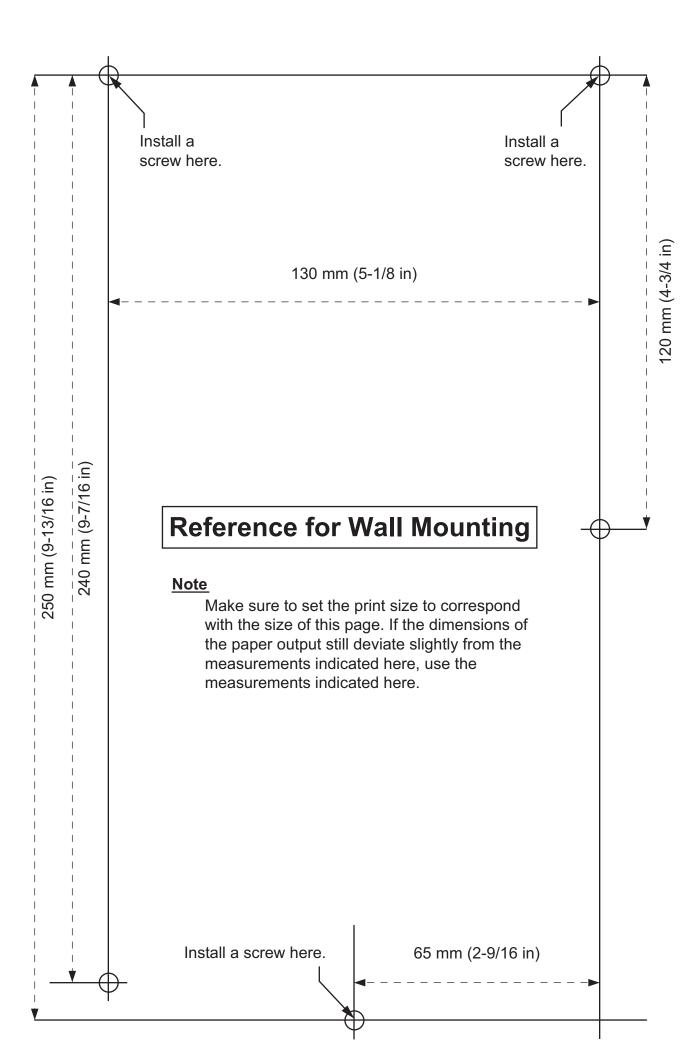

#### When you ship the product

Carefully pack and send it prepaid, adequately insured and preferably in the original carton. Attach a postage-paid letter, detailing the symptom, to the outside of the carton. DO NOT send the product to the Executive or Regional Sales offices. They are NOT equipped to make repairs.

#### **Product Service**

Panasonic Factory Service Centers for this product are listed in the service center directory. Consult your certified Panasonic dealer for detailed instructions.

#### For Future Reference

Please print, record, and retain the following information for future reference.

#### Note

The serial number of this product can be found on the label affixed to the unit. You should record the model number and the serial number of this unit as a permanent record of your purchase to aid in identification in the event of theft.

|                   | _ |
|-------------------|---|
| MODEL NO.         |   |
| SERIAL NO.        |   |
| DATE OF PURCHASE  |   |
| NAME OF DEALER    |   |
| DEALER'S ADDRESS  |   |
|                   |   |
|                   |   |
| DEALER'S TEL. NO. |   |

## Panasonic Consumer Electronics Company, Division of Panasonic Corporation of North America

One Panasonic Way, Secaucus, New Jersey 07094

## http://www.panasonic.com/csd

#### Copyright:

This material is copyrighted by Panasonic Communications Co., Ltd., and may be reproduced for internal use only. All other reproduction, in whole or in part, is prohibited without the written consent of Panasonic Communications Co., Ltd.

© Panasonic Communications Co., Ltd. 2004